Technische Beschreibung Montage- und Bedienungsanleitung

# TTELENOT

# **T 7516 T 7516 D T 7516 (GSM) T 7516 S (GSM)**

**Ihr Partner in allen**

**Sicherheitsfragen**

Internet: www.igs-hagen.de Email: info@igs-hagen.de

**IGS Technology for life safety and security**

**IGS - Industrielle Gefahrenmeldesysteme GmbH**

Hördenstraße 2 58135 Hagen

Tel.: +49 (0)2331 9787-0<br>Fax: +49 (0)2331 9787-87

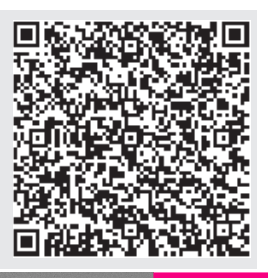

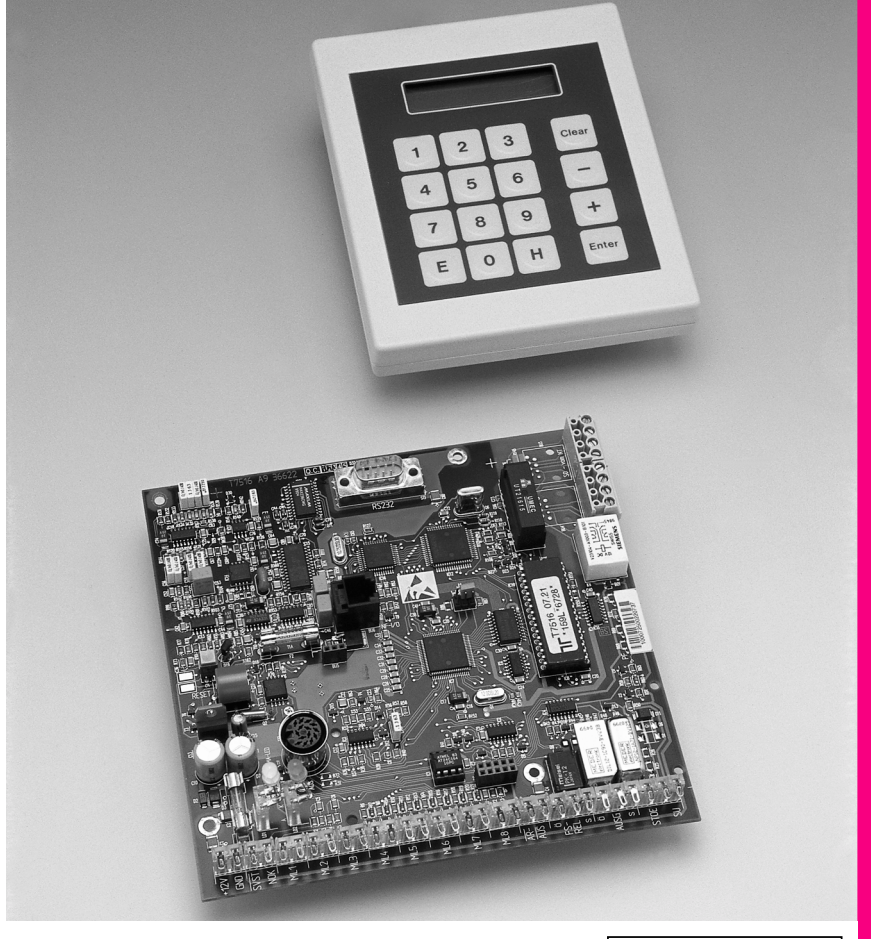

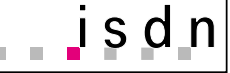

# 7. Auflage **ISDN-Übertragungsgeräte 7. Auflage**

ISDN-Übertragungsgeräte

# Inhaltsverzeichnis

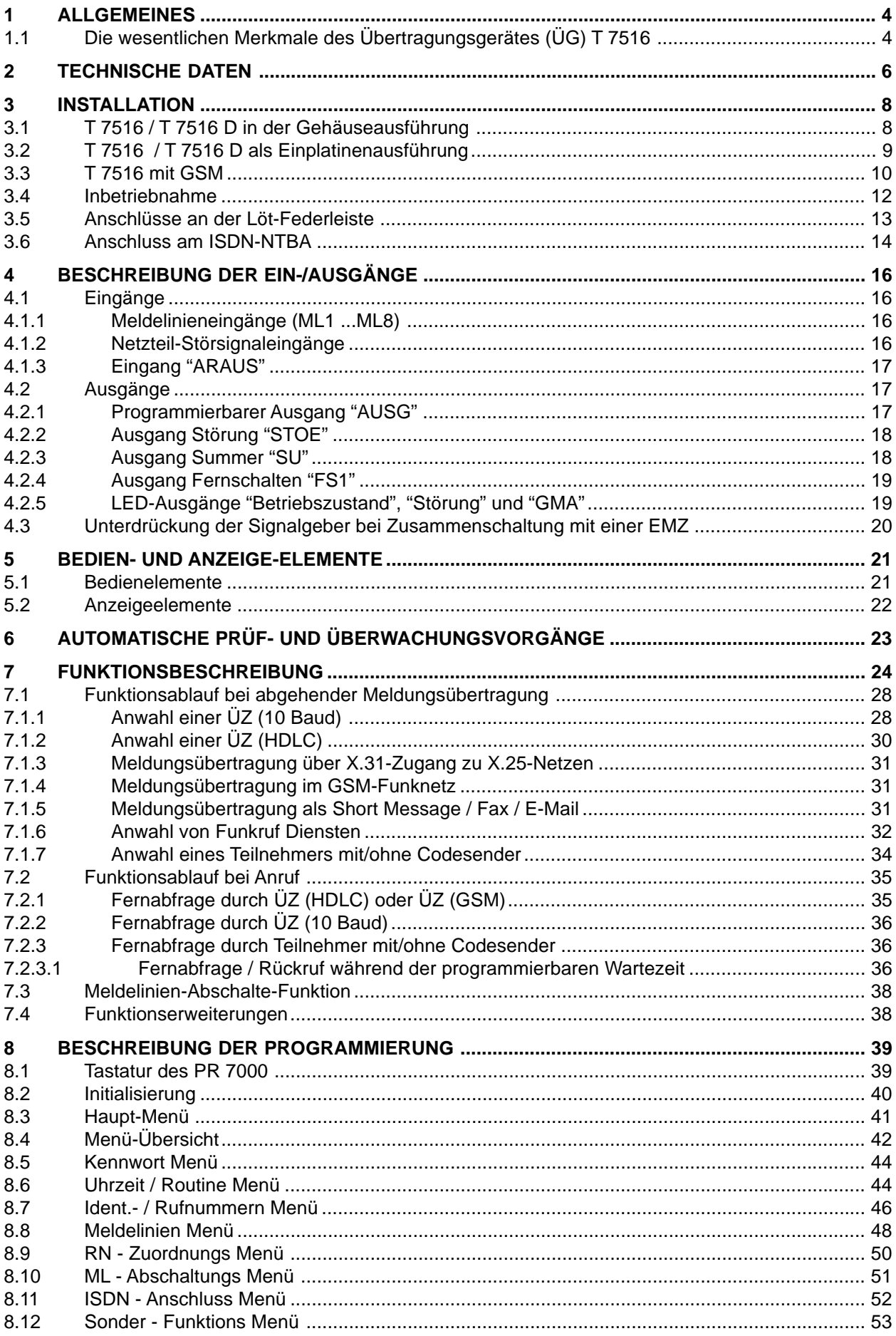

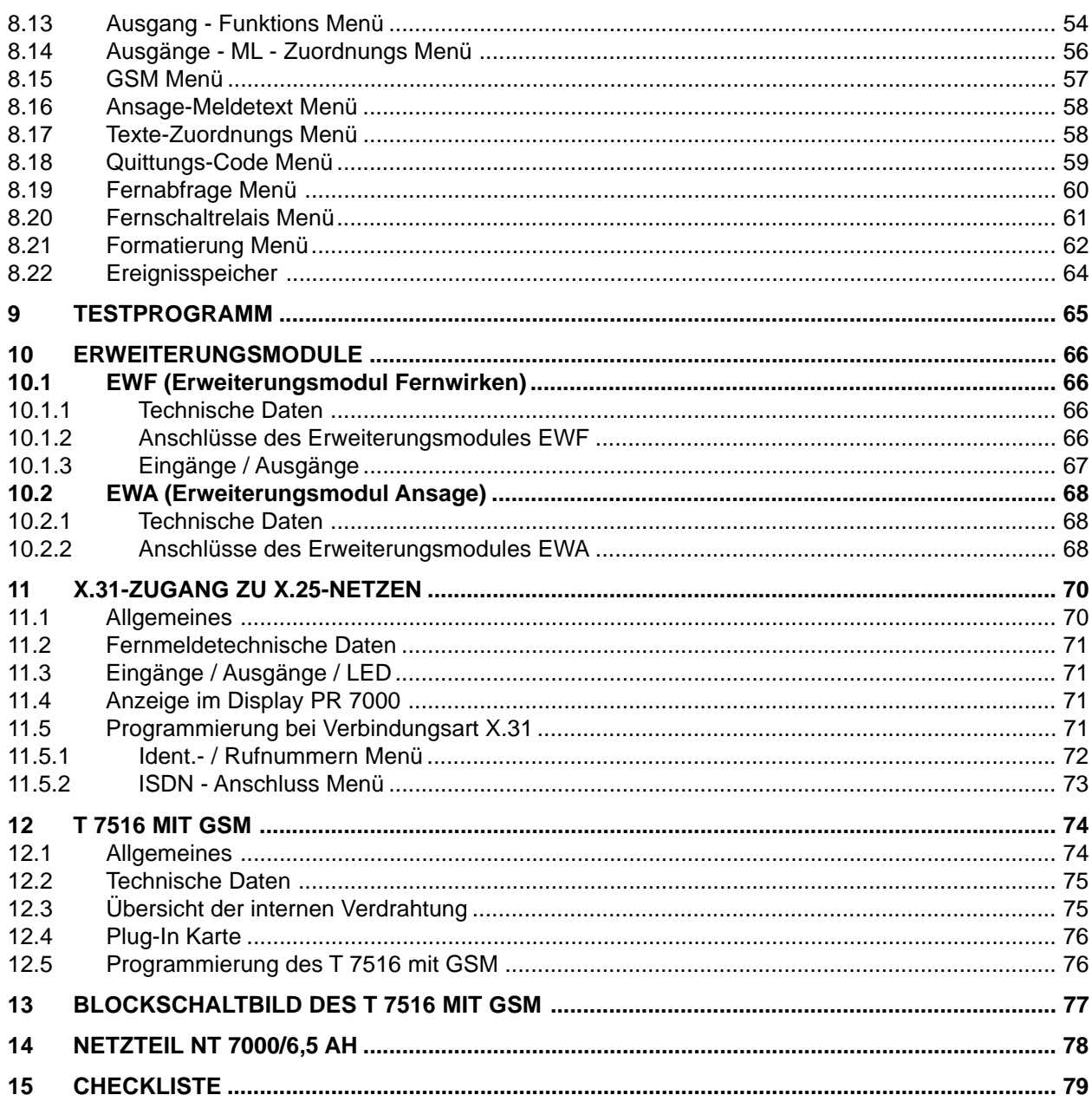

HINWEIS: Alle technischen Angaben in dieser Beschreibung wurden mit größter Sorgfalt erarbeitet. Trotzdem sind Fehler nicht ganz auszuschließen. Deshalb möchten wir darauf hinweisen, dass weder eine juristische Verantwortung noch irgendeine Haftung für Folgen, die auf fehlerhafte Angaben zurückgehen, übernommen werden kann. Für die Mitteilung eventueller Fehler sind wir jederzeit dankbar. Die Konstruktion und Schaltung der Geräte werden ständig weiterentwickelt und verbessert. Deswegen kann Ihr Gerät von den in dieser Beschreibung enthaltenen Angaben abweichen. Wir weisen weiter daraufhin, dass die in der Beschreibung verwendeten Soft- und Hardwarebezeichnungen und Markennamen der jeweiligen Firmen im Allgemeinen warenzeichen-, marken- oder patentrechtlichem Schutz unterliegen.

# <span id="page-3-0"></span>**1 ALLGEMEINES**

Grundsätzliches zu **ISDN** (**I**ntegrated **S**ervices **D**igital **N**etwork)

Im ISDN gibt es zwei Anschlussarten; den Basisanschluss und den Primärmultiplexanschluss. Der Primärmultiplexanschluss umfaßt 30 Nutzkanäle und einen Steuerkanal. Dieser Anschluss dient nur zur Anschaltung größerer TK-Anlagen.

Der Basisanschluss umfaßt 2 Nutzkanäle (B-Kanäle) und einen Steuerkanal (D-Kanal).

Das Übertragungsgerät T 7516 kann nur am Basisanschluss angeschaltet werden.

#### **Basisanschluss**

Über jeden der 2 Nutzkanäle können Daten mit einer Geschwindigkeit von 64 kbit/s übertragen werden. Der Steuerkanal hat eine Übertragungsgeschwindigkeit von 16 kbit/s.

Über den Steuerkanal werden Informationen zwischen den Endgeräten und der Vermittlungsstelle ausgetauscht wie zum Beispiel Verbindungsaufbau oder die Inanspruchnahme von Leistungsmerkmalen.

Der Basisanschluss kann vom Netzbetreiber entweder als Mehrgeräteanschluss (Punkt-zu-Mehrpunkt) oder als Anlagenanschluss (Punkt-zu-Punkt), z.B. für kleine TK-Anlagen oder als exklusiver Anschluss für ein Übertragungsgerät bereit gestellt werden.

Beim Punkt-zu-Punkt-Anschluss darf außer dem T 7516 kein anderes Gerät (z.B. TK-Anlage) an diesen ISDN-Anschluss angeschlossen werden.

Beim Mehrgeräteanschluss können mehrere unterschiedliche Endgeräte gemeinsam an der S<sub>o</sub>-Schnittstelle angeschlossen werden.

Soll das T 7516 nach den Richtlinien des VdS am Mehrgeräteanschluss betrieben werden, ist das Leistungsmerkmal "Dauerüberwachung" (durch die Vermittlungsstelle) beim Netzbetreiber zu beauftragen.

# **1.1 Die wesentlichen Merkmale des Übertragungsgerätes (ÜG) T 7516**

In dieser Beschreibung wird die Gerätebezeichnung T 7516 stellvertretend für das T 7516, T 7516 D, T 7516 (GSM) und T 7516 S (GSM) verwendet. Werden besondere Merkmale beschrieben, wird die jeweilige Gerätebezeichnung aufgeführt.

Die Geräte der Serie T 7516 sind ISDN-Endgeräte zum Anschluss an S<sub>0</sub>-Basisanschlüsse. Es besteht sowohl die Möglichkeit der Konfiguration als Mehrgeräteanschluss (Punkt-zu-Mehrpunkt) als auch die eines exklusiven Anschlusses (Punkt-zu-Punkt).

Die Geräte dienen der Übermittlung von Gefahrenmeldungen (Einbruch, Überfall, Brand usw.) sowie technischen Alarmen (Betriebszustände, Grenzwerte, Störungen).

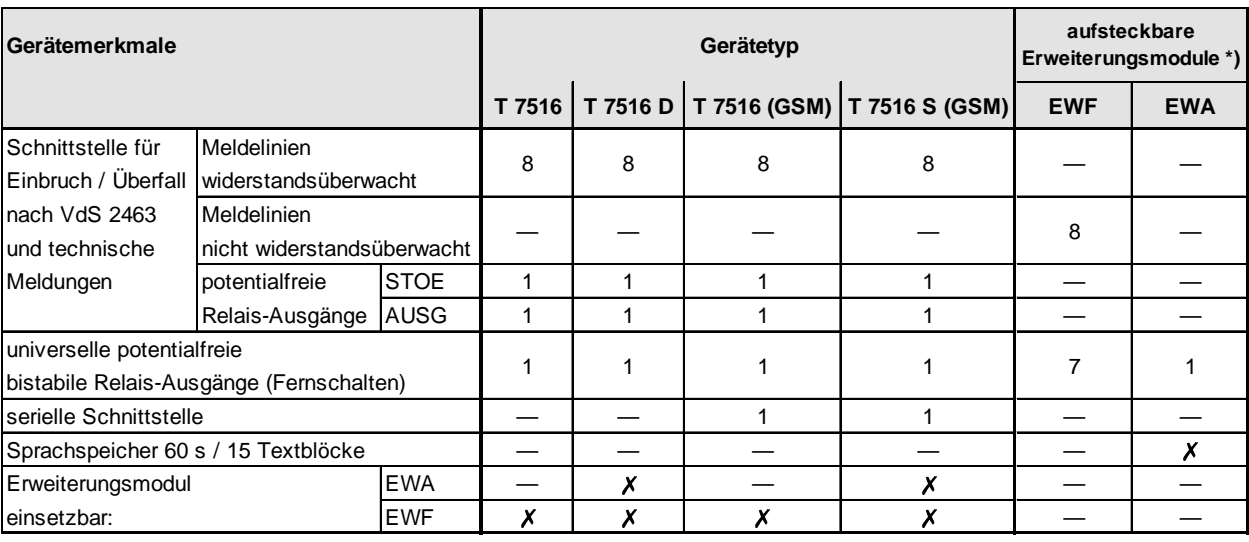

Die Geräte entsprechen den Richtlinien VdS 2463 / 2465 / 2471.

**\***) Es kann nur **ein** Erweiterungsmodul aufgesteckt werden.

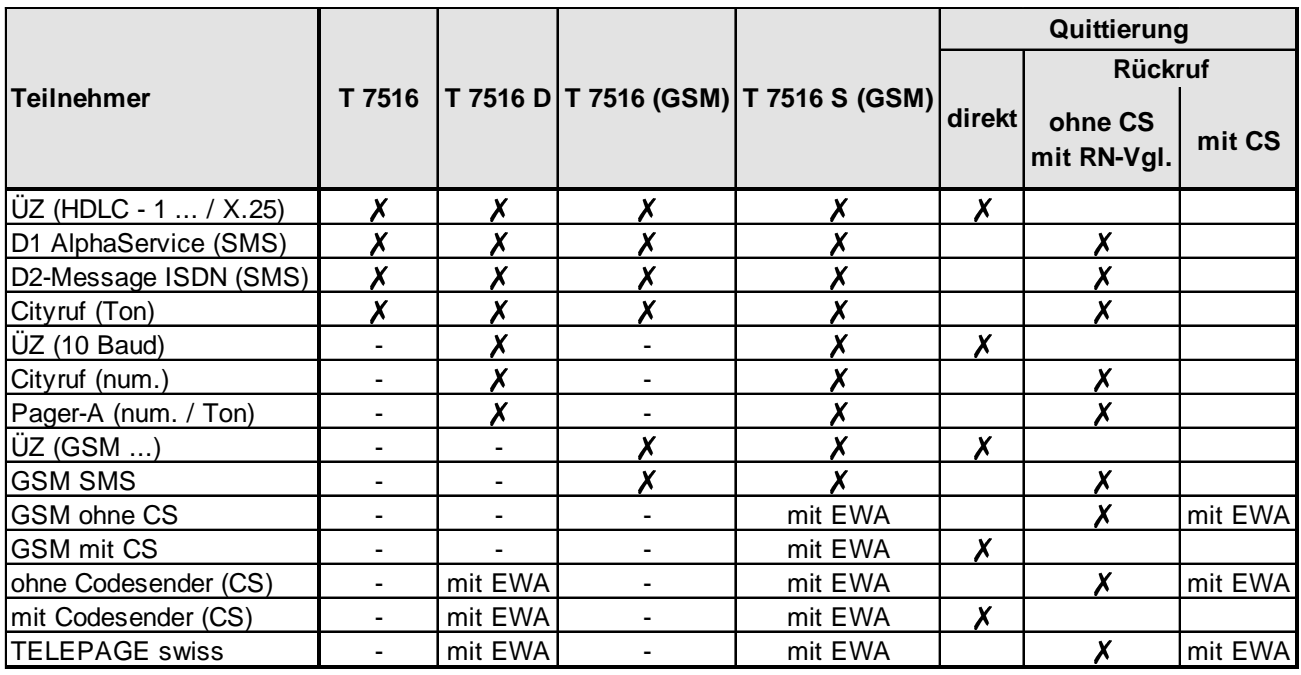

#### **Verfügbare Teilnehmer in Abhängigkeit von den Gerätetypen:**

Nach der Aktivierung einer Meldelinie versucht das ÜG einen B-Kanal zu belegen. Sollten beide B-Kanäle zu diesem Zeitpunkt belegt sein, bewirkt das T 7516 protokollgesteuert über den D-Kanal die Freischaltung **eines** B-Kanals. Somit kann eine ständige Blockade des Gerätes verhindert werden. Ist der S<sub>o</sub>-Bus durch einen Fehler oder einen Sabotageversuch total gestört, z.B. durch Kurzschluss oder Fremdspannungsbeeinflussung, kann das Gerät den weiterführenden Bus abtrennen (siehe Kap. 3.6). Zur Erhöhung der Sicherheit können bestimmte Leistungsmerkmale des ISDN genutzt werden. Diese zusätzlichen Leistungsmerkmale müssen gesondert beauftragt werden.

Nähere Informationen zu diesem Thema werden im Kap. 7.1.2 erläutert.

Ein weiteres Leistungsmerkmal des T 7516 stellt die Meldelinienabschaltefunktion dar. Diese Funktion bietet die Möglichkeit, bei Anwesenheit von Personal, am Standort des T 7516 unnötige Meldungen zu vermeiden und gleichzeitig die Anwesenheit des Personals zu melden.

Die Geräte besitzen eine Monitor-Schnittstelle, die als 10-polige DIN-Buchse ausgeführt ist. Die Programmierung aller Funktionen und das Auslesen des Ereignisspeichers erfolgen über diese Schnittstelle mit dem Programmiergerät PR 7000. Über ein spezielles Verbindungskabel (enthält aktive Bauteile) kann auch ein PC über diese Schnittstelle angeschlossen werden. Mit der WINDOWS E-Software "compas" können alle Programmierungen erfolgen.

Über eine Systemschnittstelle können durch Aufstecken von Erweiterungsmodulen (**EWF**) die Anzahl der Ein- und Ausgänge erhöht bzw. Meldungen per Sprache (**EWA**) übertragen werden.

> **Die Technische Beschreibung beinhaltet alle Leistungsmerkmale bis zur Softwareversion 9.xx. Diese Software ist ab Hardwareversion A9 gültig.**

> > **Für die Programmierung ist das PR 7000 ab der Softwareversion 3.0 oder compas notwendig.**

# **2 TECHNISCHE DATEN**

#### **Stromversorgung:**

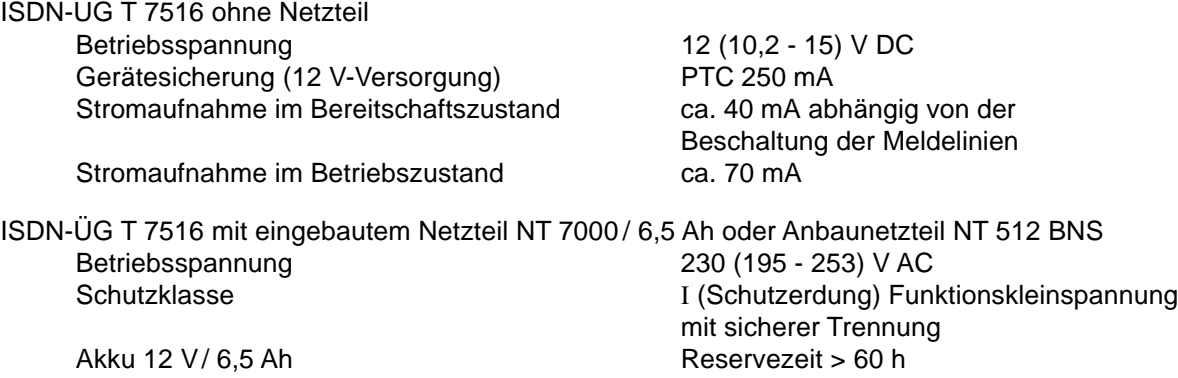

Das NT 7000 / 6,5 Ah ist vom VdS als Zubehör zum T 7516 anerkannt. Weitere Angaben zu diesem Netzteil siehe Kap. 14.

Durch das Anbaunetzteil NT 512 BNS haben Sie die Möglichkeit, kurzzeitig höhere Ströme bis max. 2,4 A zu entnehmen (z.B. für eine zusätzliche örtliche Alarmierung). Weitere Angaben entnehmen Sie bitte der Technischen Beschreibung "NT 512 BNS" (nicht VdS).

ISDN-ÜG T 7516 S (GSM) mit eingebautem Netzteil NTEMZ

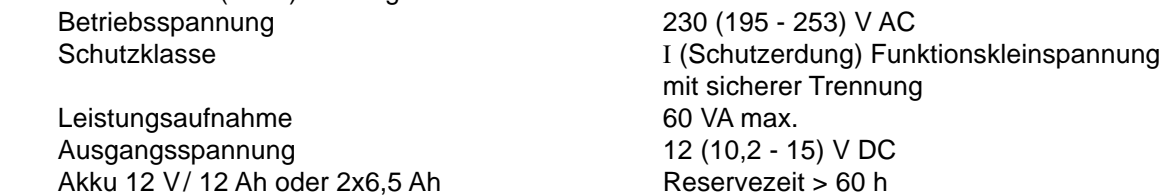

#### **Datenerhaltungsbatterie:**

Lithiumbatterie der Firma Varta CR 1/3 NSLF zur Pufferung der Echtzeituhr > 5 Jahre

**ACHTUNG**: Bei einem eventuellen Ersatz der Lithiumbatterie darf nur der oben angegebene Typ verwendet werden.

## **Ein-/Ausgänge:**

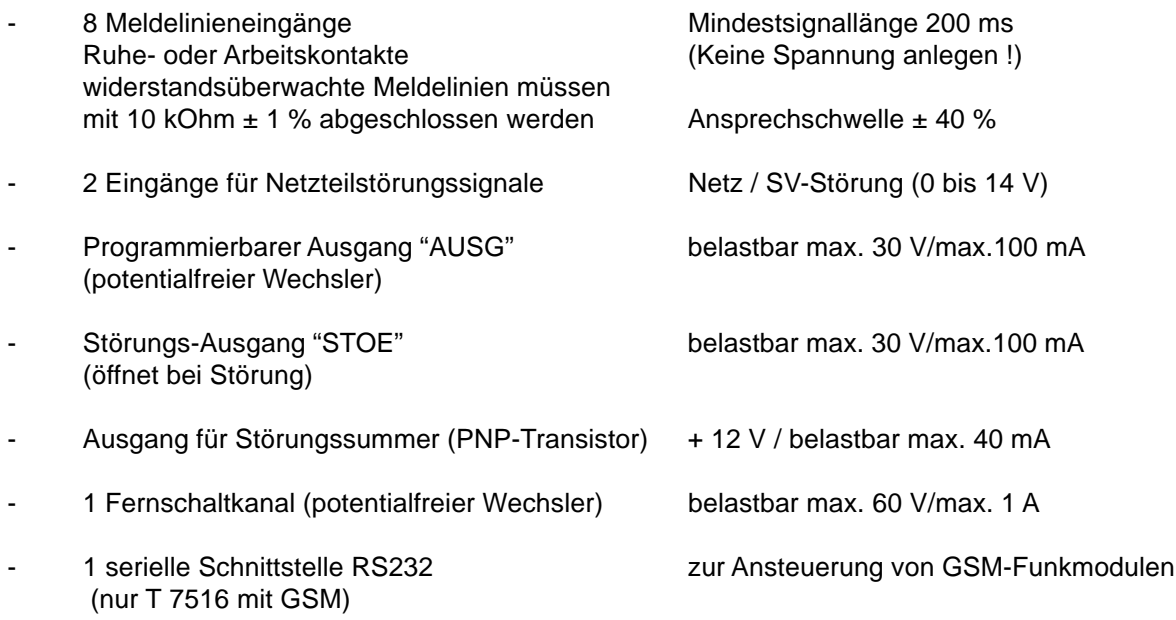

## **Fernmeldetechnische Daten:**

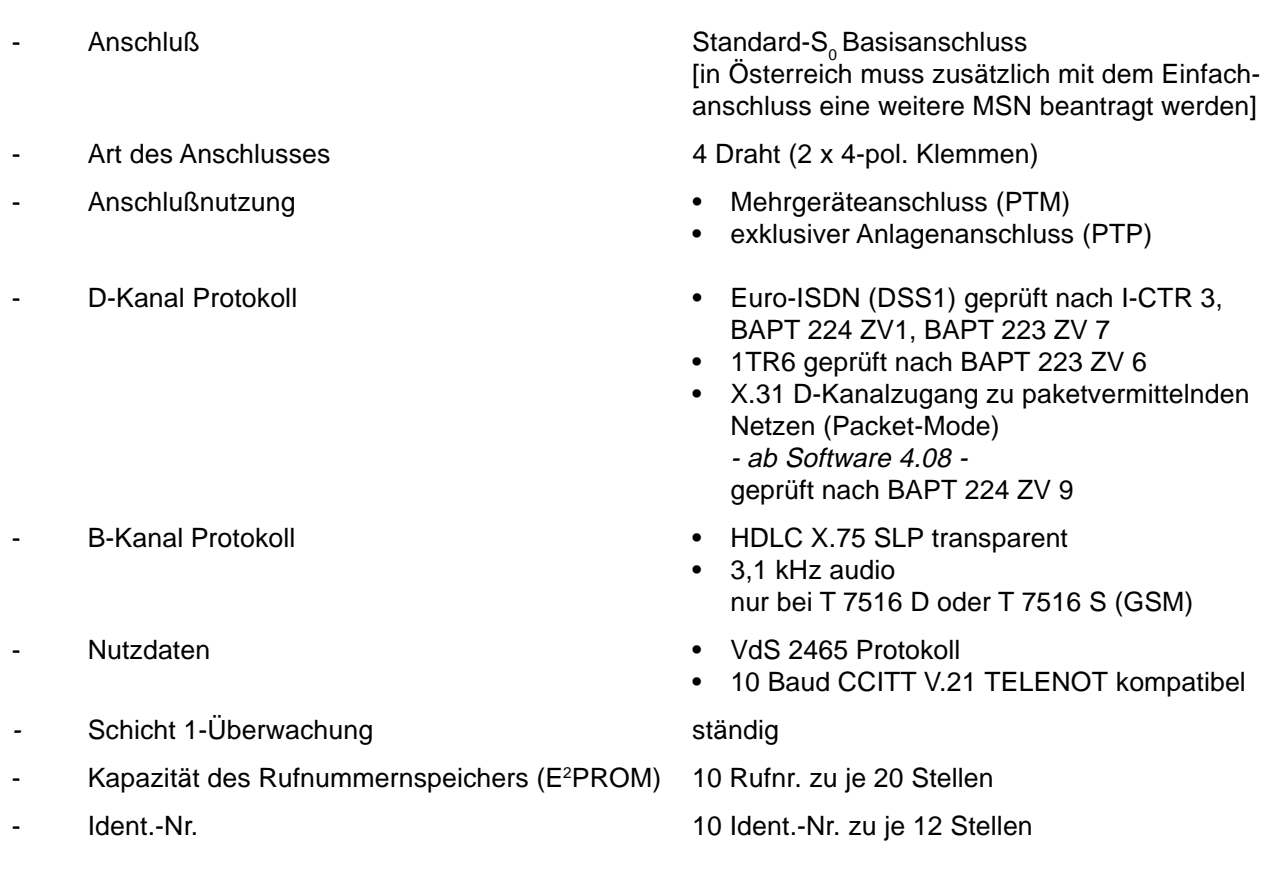

### **weitere allgemeine Angaben:**

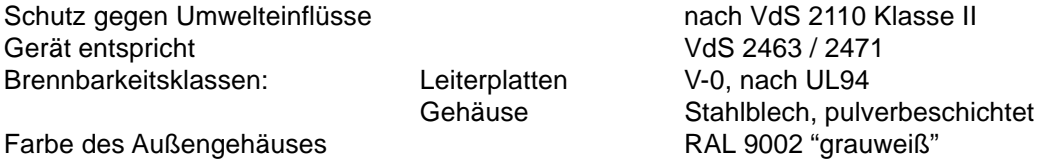

#### **Abmessungen (BxHxT) und Gewicht:**

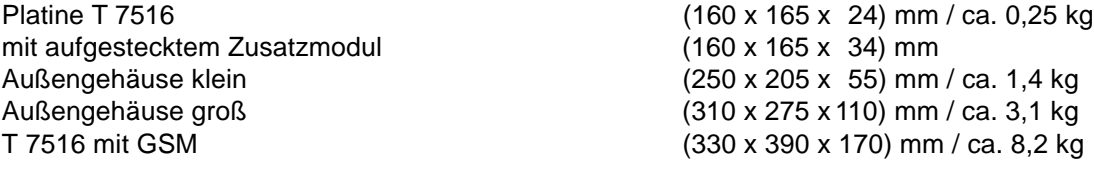

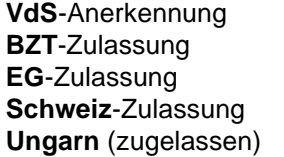

G 195808 **BZT**-Zulassung A120945F **EG**-Zulassung Z121349F BAKOM 96.0343.Q.N **HIF eng. sz.: Engedélyezett** 

Die Sicherheit des Verbindungsaufbaus zwischen ÜG und der Alarmempfangseinrichtung kann nicht höher als die dem ISDN-Netz eigene Sicherheit sein !

- dieses Zeichen bestätigt die Konformität des Gerätes mit der EMV-Richtlinie 89/336/EWG, der Niederspannungsrichtlinie 73/23/EWG und des FTEG.

# **3 INSTALLATION**

# **3.1 T 7516 / T 7516 D in der Gehäuseausführung**

# **Mechanischer Aufbau**

Zum Einbau der Platine stehen 2 kunststoffbeschichtete Stahlblechgehäuse zur Verfügung. Das kleinere Gehäuse bietet Platz zum Einbau der Platine, das Größere ermöglicht zusätzlich den Einbau des Netzteils NT 7000 mit Akku 12 V/6,5 Ah. In der Fronttür des größeren Gehäuses sind die Bedien- und Anzeigeelemente des T 7516 und des Netzteils angebracht. Die Gehäuse besitzen eine Halterung zum Einbau eines Sabotageschalters. Dieser ist beim großen Gehäuse so ausgeführt, daß er für Wartungsarbeiten durch Herausziehen des Betätigungsstößels trotz geöffneter Tür in den Ruhezustand gebracht werden kann und beim Schließen der Tür sich automatisch zurückstellt.

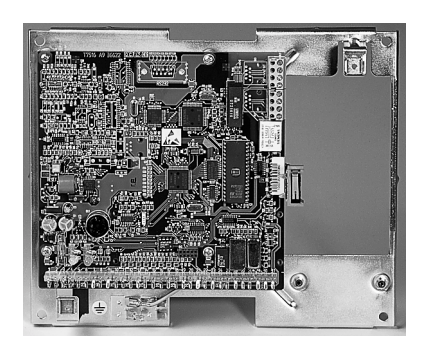

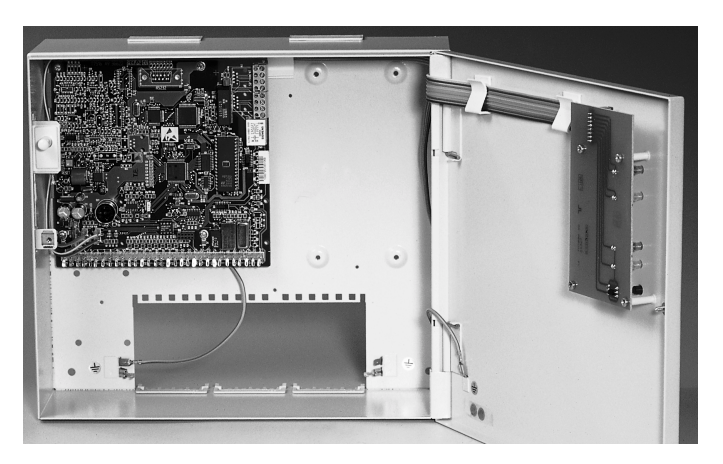

kleine Gehäuseausführung aussistelle ausgesetzte der große Gehäuseausführung

# **Montageanleitung**

- 1. Die IAE-Dose wird nach Angaben des Errichters von der zuständigen TELEKOM-Niederlassung bzw. einer zugelassenen Errichterfirma angebracht.
- 2. Die Gehäuse haben einen Ausschnitt in der Rückwand, wodurch ein Überbauen einer IAE-Dose ermöglicht wird. Durch die 3 Befestigungsbohrungen in der Rückwand wird das Gehäuse befestigt. Dazu wird zuerst die obere Schraube angebracht und das Gehäuse mit seiner zentralen Befestigungslasche darin eingehängt. Anschliessend wird das Gehäuse über die beiden unteren Eckbohrungen an der Wand befestigt. Nebenstehende Skizze zeigt die mechanischen Befestigungsmöglichkeiten des großen Gehäuses.

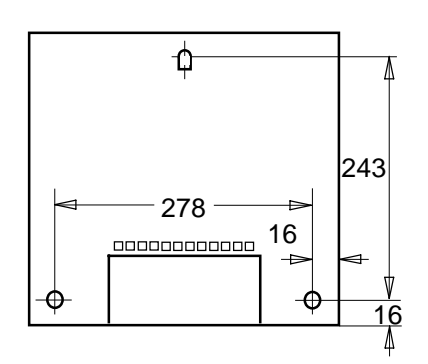

- 3. Zur Einführung der Kabel dienen ausbrechbare Kunststoffeinsätze in den vorbereiteten Gehäuseausschnitten. Es ist eine abgeschirmte Leitungsverlegung erforderlich. Die Abschirmung aller Kabel muß im Gerät an den dafür vorgesehenen Anschlüssen (Flachsteckhülsen an der Gehäuserückwand) aufgelegt werden.
- 4. Geräte mit eingebautem Netzteil entsprechen der Schutzklasse I. Das Netzteil liefert eine Versorgungsspannung von nominal 12 V DC als Funktionskleinspannung mit sicherer Trennung. Das Gerät darf nur an eine Installation mit Schutzleiteranschluß (PE) angeschlossen werden. Dabei ist **unbedingt** auf einen ordnungsgemäßen Schutzleiteranschluß zu achten. **Achtung:** Die Netzanschlußleitung darf nur durch eine Elektrofachkraft angeschlossen werden! Die Vorschriften des örtlichen Energieversorgungsunternehmens sind einzuhalten. Der Netzanschluß erfolgt über eine 3polige Klemmleiste (PE, N, L) für Leiterquerschnitte von 1,5 mm². Die Netzanschlußleitung ist mittels Zugentlastung zu sichern. Die Schutzkappe muß über die Netzklemmleiste geschraubt werden, keinen Akkuschrauber verwenden. Der Gehäuseerdungsanschluß muß an der Erdfahne auf der Gehäusegrundplatte angesteckt sein.
- 5. S<sub>o</sub>-Bus Verkabelungen über Schraubklemmen herstellen.
- 6. Bei der weiteren Inbetriebnahme nach Kap. 3.4 vorgehen.

# **3.2 T 7516 / T 7516 D als Einplatinenausführung**

# **Platinenabmessungen**

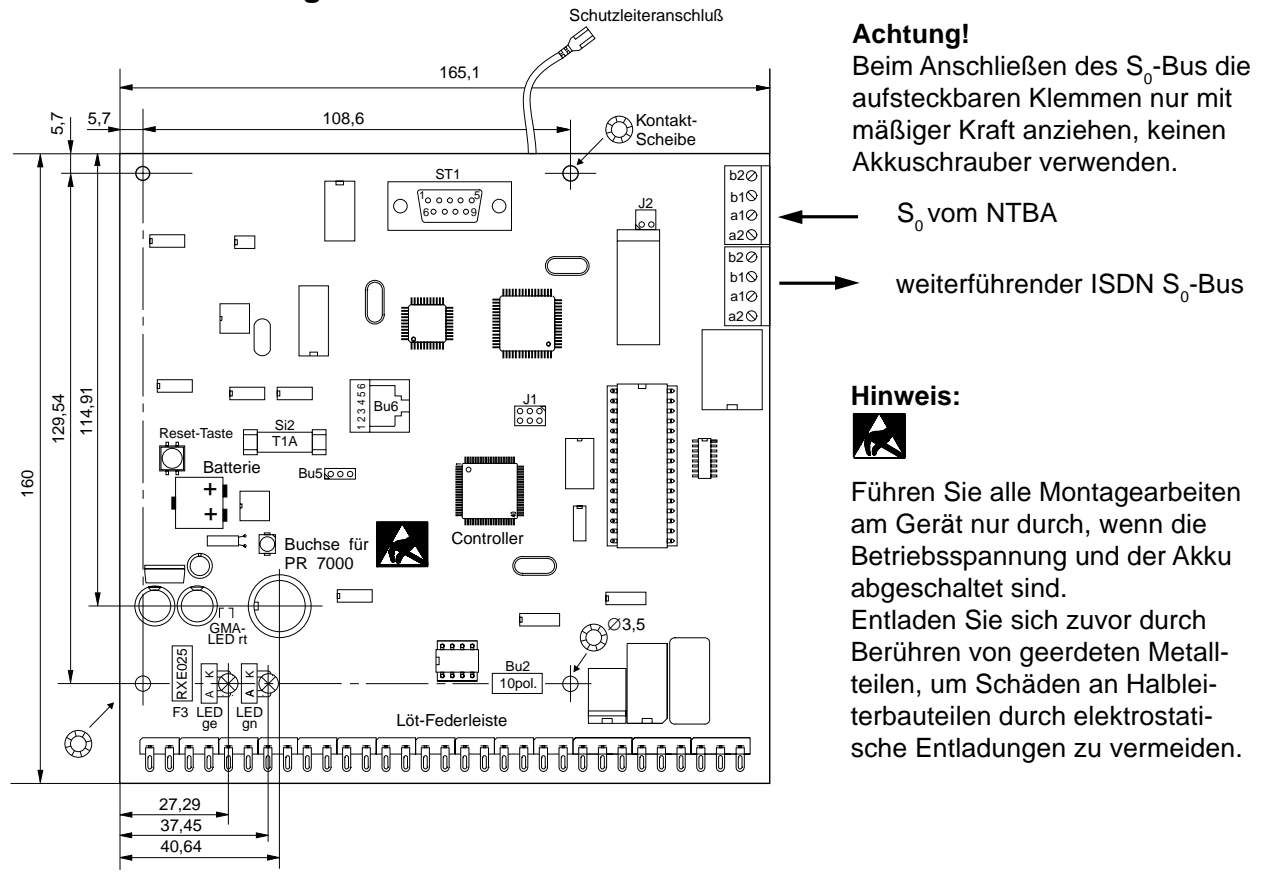

# **Montagehinweise für den OEM-Kunden**

Für den Einbau der Einzelplatine in fremde Geräte (z.B. Einbruch-, Brand- oder Störmelderzentralen) sind folgende Hinweise zu beachten:

- 1. Die T 7516 Platine muß so eingebaut werden, daß die Bedien-, Anzeige- und Anschlußelemente (Reset-Taste, GMA-LED, Buchse für PR 7000, Löt-Federanschlüsse) zugänglich sind.
- 2. Die beigelegten Leuchtdioden sind, wie in obiger Zeichnung dargestellt, auf die entsprechenden Lötstifte zu stecken.
- 3. Zur Erreichung der notwendigen Spannungsfestigkeit muß der Abstand zwischen allen metallischen Teilen der T 7516 Platine zu den umgebenden leitfähigen Teilen oder Baugruppen mindestens 5 mm betragen.
- 4. Um die geforderte Störfestigkeit einzuhalten, müssen über die Befestigungsschrauben elektrisch leitfähige Verbindungen unter Verwendung der beigelegten "Kontakt-Scheiben" zum geerdeten Gehäuse hergestellt werden. Als zusätzliche Maßnahme ist der Schutzleiteranschluß der T 7516 Platine vorgesehen.
- 5. Beim Anschluß des Gerätes an eine ISDN-Anschlußdose sollte diese aus Sicherheitsgründen mit dem verwendeten Gehäuse überbaut werden.
- 6. Die Geräte mit eingebauter T 7516 Platine müssen mit dem mitgelieferten Zulassungsaufkleber außen sichtbar gekennzeichnet werden.
- 7. Die Konformität des Gerätes mit der EMV-Richtllinie 89/336/EWG und der Niederspannungsrichtlinie 73/23/EWG muß durch den OEM-Kunden nachgewiesen und durch das außen angebrachte CE - Kennzeichen bestätigt werden.

# **3.3 T 7516 mit GSM**

# **Mechanischer Aufbau**

Das T 7516 mit GSM befindet sich in einem kunststoffbeschichteten Stahlblechgehäuse. Es enthält die T 7516 - Platine, das GSM-Funkmodul und ein VdS-anerkanntes Netzteil NTEMZ mit LED-Anzeige in der Gehäusetür und einen Deckelkontakt. Das Gehäuse besteht aus einer Grundplatte, einem abschraubbaren Rahmen und der abnehmbaren Tür mit eingebauter Türplatine.

# **Standort des T 7516 mit GSM**

Prüfen Sie vor der Montage mit einem GSM-Handy, ob am vorgesehenen Montageort des T 7516 mit GSM ausreichende Empfangsbedingungen vorhanden sind. Nach der Inbetriebnahme sollte der Empfangspegel mit dem PR 7000 (siehe Kap. 8.3) überprüft werden.

Achten Sie aus Gründen eines günstigen Antennenwirkungsgrades auf ausreichenden Abstand (ca. 2 m) der Antenne zu anderen leitfähigen Teilen der Umgebung, wie Metallgehäusen, Metallfensterrahmen, Kabel usw.

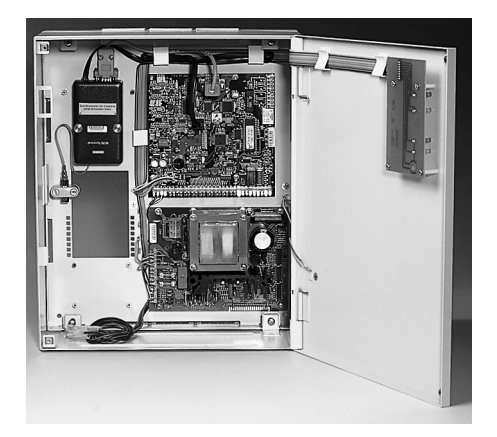

Ebenso ist ein entsprechender Abstand der T 7516 mit GSM zu anderen elektronischen Geräten einzuhalten, da durch die Sendeleistung des GSM-Funkmoduls unter Umständen eine Funktionsbeeinträchtigung dieser Geräte nicht auszuschließen ist.

Können Sie keinen zufriedenstellenden Montageort finden, ist eventuell mit einer abgesetzten Außenantenne und vorkonfektioniertem Kabel ein besseres Ergebnis erreichbar.

Außenantenne TELENOT Art.-Nr. 100035397 Kabel 5 m / Æ 6 mm TELENOT Art.-Nr. 100035398 Kabel 10 m /  $\overline{\text{R}}$  10 mm TELENOT Art.-Nr. 100035399

#### **Auszug aus der VdS-Richtlinie 2311 "Planung und Einbau" Kap. 9.4.3.9**

"Die erforderlichen Antennen müssen zugriffsgeschützt innerhalb des Sicherungsbereiches oder außerhalb des Sicherungsbereiches, möglichst weit außerhalb des Handbereiches, installiert werden. Die Antennen sind versteckt oder nur schwer angreifbar zu montieren."

# **Montagehinweise**

Das Gehäuse des T 7516 mit GSM besitzt 4 Befestigungsbohrungen zur Montage an eine stabile Wand.

- 1. Gehäuse öffnen
- 2. Rahmen mit Tür von der Grundplatte abschrauben (Leitungsverbindung zur Türplatine und zum Deckelkontakt vorher lösen)
- 3. Grundplatte kann nun an der Wand befestigt werden (Bohrschablone im Beipack)

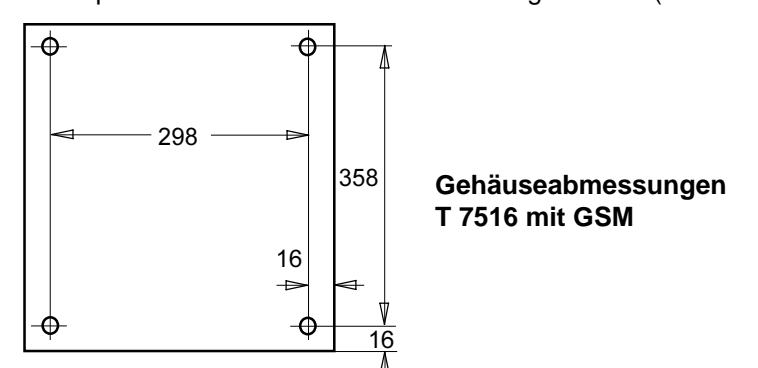

Sinngemäß sind die Montagehinweise aus Kap. 3.1 einzuhalten.

4. Rahmen mit Tür wieder an die Grundplatte anschrauben und die Leitungsverbindung zur Türplatine und zum Deckelkontakt herstellen.

# **Energieversorgung**

Das Netzteil **NTEMZ** liefert die Betriebsspannung von nominal 12 V DC für das T 7516 und das GSM-Funkmodul.

Die Netzteilplatine ist mit 6 Schrauben an der Grundplatte des Gehäuses befestigt.

Das Netzteil besitzt zwei getrennte Regelkreise. Der eine Regelkreis versorgt das T 7516, der andere Regelkreis liefert die Ladespannung für den Akku (12 V/12 Ah oder 2x6,5 Ah). Das Netzteil ist temperaturgeführt und werkseitig bei 20 °C auf eine Ladespannung von 13,65 V eingestellt und muss nicht nachgestellt werden. Die Kontrolle der Ladespannung erfolgt an den Flachsteckhülsen, die zuvor am Akku abgezogen werden müssen. Zur Messung ist dem Voltmeter ein 1kOhm Widerstand parallel zu schalten. Bei der Messung ist die Temperaturabhängigkeit der Ladespannung zu beachten.

Folgende Überwachungs- und Schutzschaltungen sind im Netzteil vorhanden:

- a) Überwachung auf Netzausfall
- b) Überwachung der 12 V-Ausgangsspannung auf Werte > 15,8 V Übersteigt die Spannung diesen Wert, löst die Sekundärsicherung Si2 aus und muss erneuert werden.
- c) Überwachung der Akku-Ladespannung
- d) Überwachung des Akku-Ladestromes

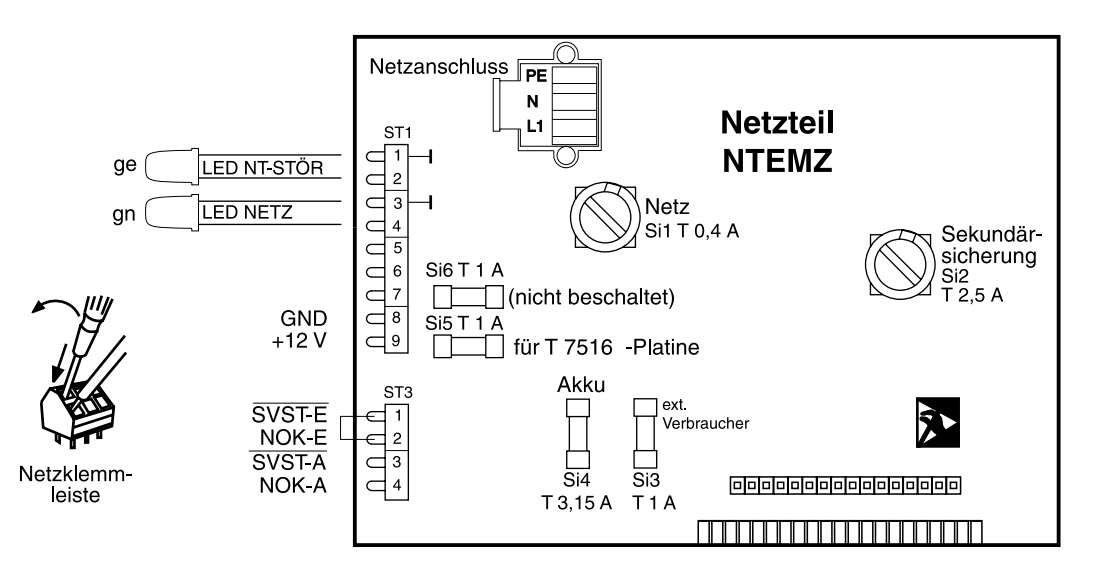

Für den Einsatz im T 7516 mit GSM zur Meldungsübertragung nach VdS-Klasse C darf zur Sicherstellung der Notstromversorgung kein zusätzlicher Verbraucher angeschlossen werden.

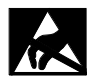

Führen Sie alle Montagearbeiten am Gerät nur durch, wenn die Betriebsspannung und der Akku abgeschaltet sind.

Entladen Sie sich zuvor durch Berühren von geerdeten Metallteilen, um Schäden an Halbleitern durch elektrostatische Entladungen (ESD) zu vermeiden.

**ACHTUNG:** Die Netzanschlussleitung darf nur durch eine Elektrofachkraft angeschlossen werden ! Das Gerät darf nur an eine Installation mit Schutzleiteranschluss (PE) angeschlossen werden. Dabei ist **unbedingt** auf einen ordnungsgemäßen Schutzleiteranschluss zu achten. Die Vorschriften des örtlichen Energieversorgungsunternehmens sind einzuhalten. Der Netzanschluss erfolgt über eine 3-polige Klemmleiste (PE, N, L) für Leiterquerschnitte von 1,5 mm². Die Netzanschlussleitung ist mittels Zugentlastung zu sichern. Die Schutzkappe muss über

die Netzklemmleiste geschraubt werden, keinen Akkuschrauber verwenden.

Der Gehäuseerdungsanschluss muss an der Erdfahne auf der Gehäusegrundplatte angesteckt sein.

# **3.4 Inbetriebnahme**

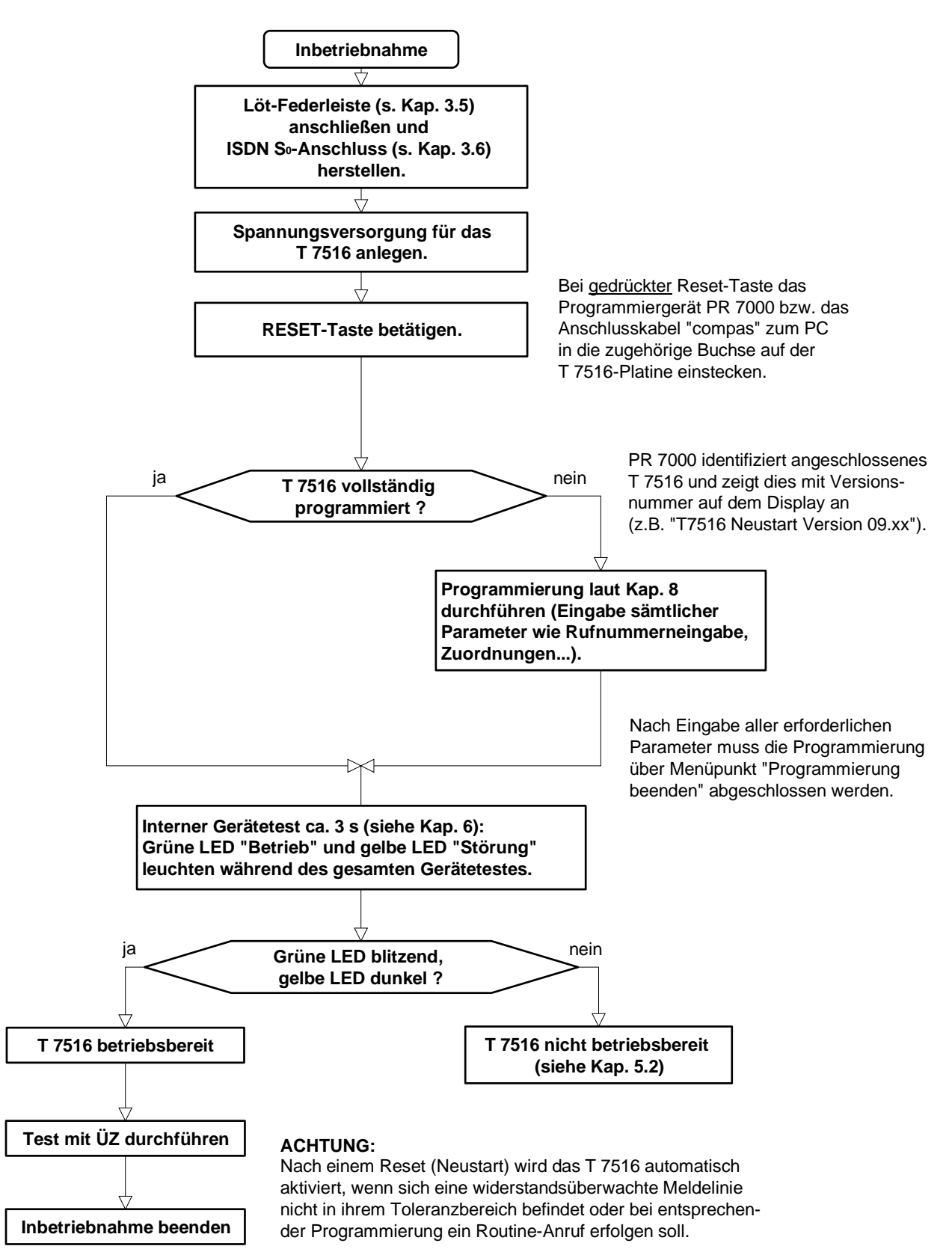

# **3.5 Anschlüsse an der Löt-Federleiste**

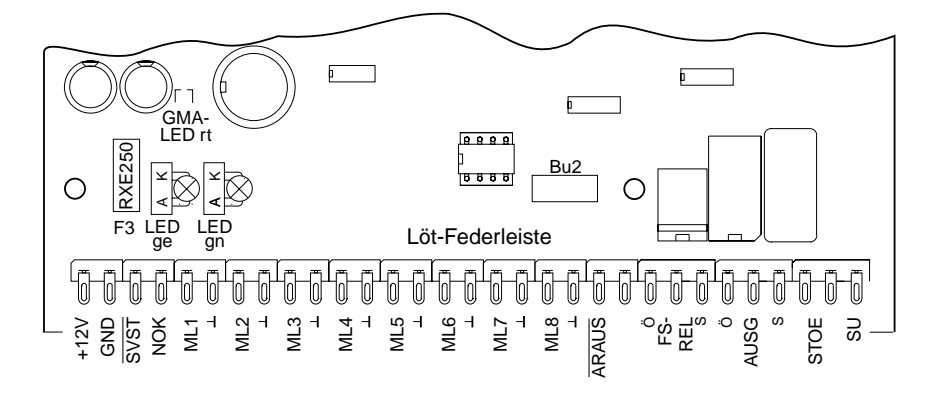

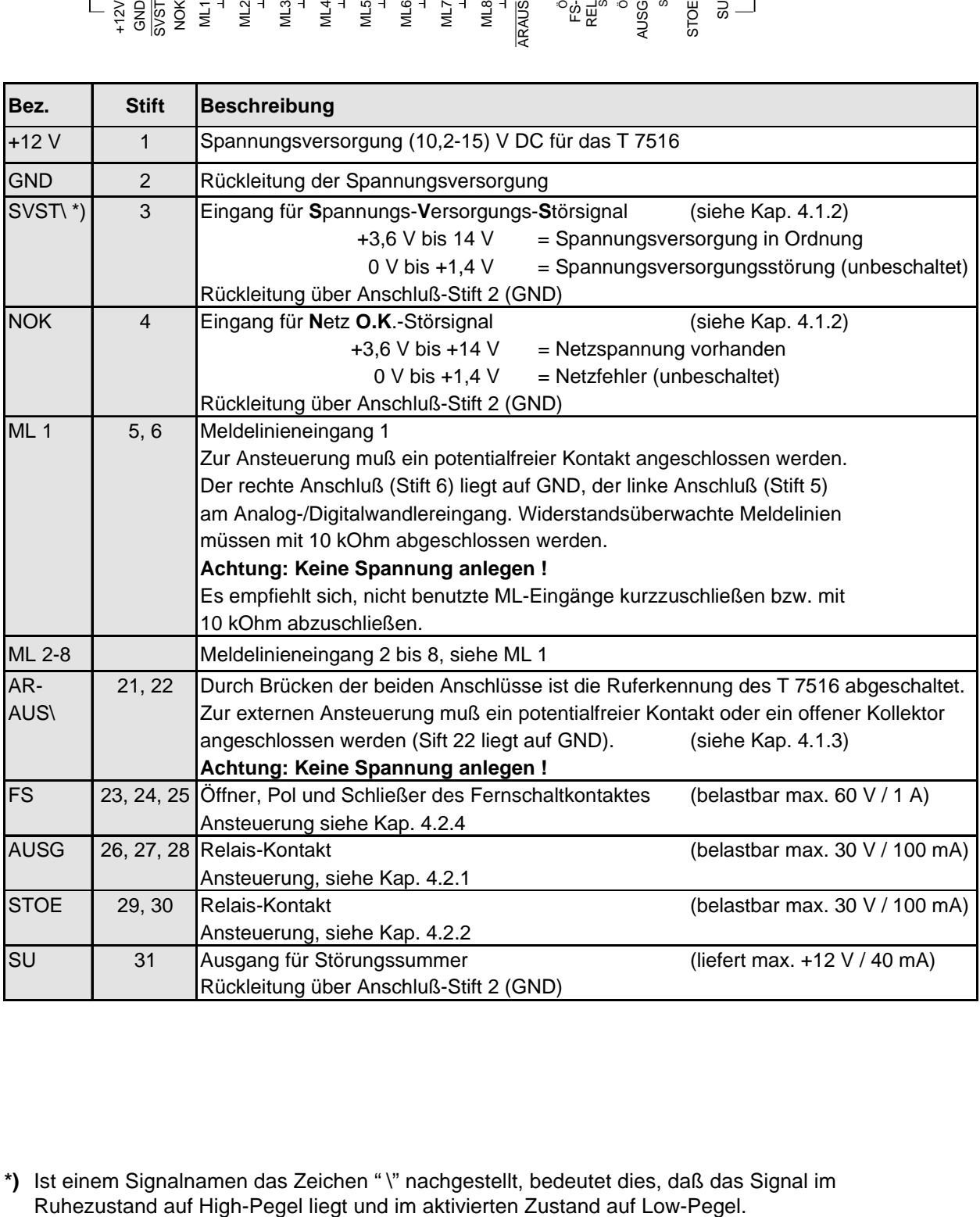

**\*)** Ist einem Signalnamen das Zeichen " \" nachgestellt, bedeutet dies, daß das Signal im

# **3.6 Anschluss am ISDN-NTBA**

Der ISDN-Anschluss, einschließlich NTBA, wird in der Regel vom Netzbetreiber (TELEKOM) installiert. Der weiterführende S<sub>o</sub>-Bus sowie der Anschluss der IAE-Dosen (**I**SDN **A**nschluss **E**inheit) und der Abschlusswiderstände kann durch einen Fernmeldemonteur erfolgen.

Folgendes ist zu beachten:

Kabellänge und Abschlusswiderstand (TR)

Abschlusswiderstände (TR) für den S<sub>o</sub>-Anschluss müssen in die letzte Anschlussdose eingesetzt werden.

# **T 7516 am Mehrgeräteanschluss (PTM)**

Das T 7516 besitzt zur Sabotagefreischaltung ein Relais, um im Sabotagefall des S<sub>o</sub>-Busses, z.B. durch einen Kurzschluss, durch Anlegen einer Fremdspannung oder bei einer Störung des Busses den weiterführenden S<sub>o</sub>-Bus abzutrennen.

Hierbei muss das T 7516 als **erstes** Gerät angeschlossen werden, damit die Sabotagefreischaltung 100 %ig wirksam werden kann.

Bei der Sabotagefreischaltung werden automatisch zwei Abschlußwiderstände **TR** zugeschaltet. Mit Hilfe der Steckbrücken J2/J3 (siehe Kap. 5 und 13) kann auch ein Betrieb ohne zugeschaltete Abschlusswiderstände erfolgen.

Die folgende Abbildung zeigt wie das T 7516 im Bus-Betrieb (Mehrgerätekonfiguration) angeschlossen wird.

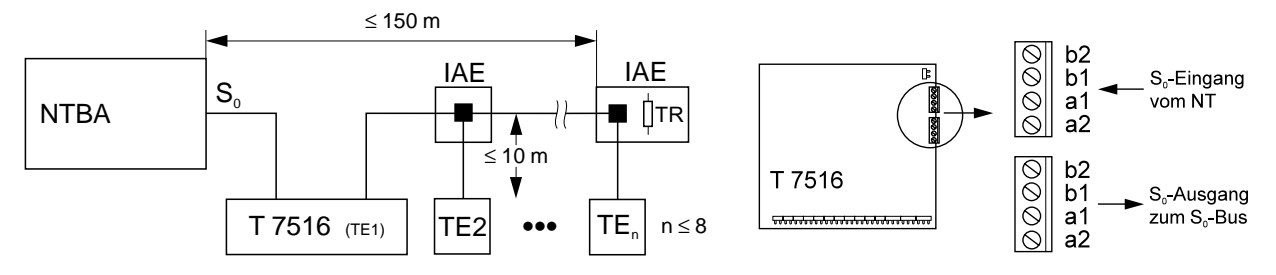

# **T 7516 am Punkt-zu-Punkt-Anschluss (PTP)**

Unter dem Gesichtspunkt besonders erhöhter Sicherheitsanforderungen ist diese Anschlussart zu bevorzugen. Am PTP-Anschluss darf nur **ein** Endgerät angeschlossen werden. Das T 7516 besitzt somit einen exklusiven ISDN-Anschluss, wodurch ein Sabotage- bzw. Blockadeversuch nicht möglich ist.

Ausnahme: Bei einer X.31 Anwendung ist der Anschluss des ÜG auch vor der TK-Anlage möglich.

Die folgende Abbildung zeigt das T 7516 an einem Punkt-zu-Punkt-Anschluß (Anlagenanschluß).

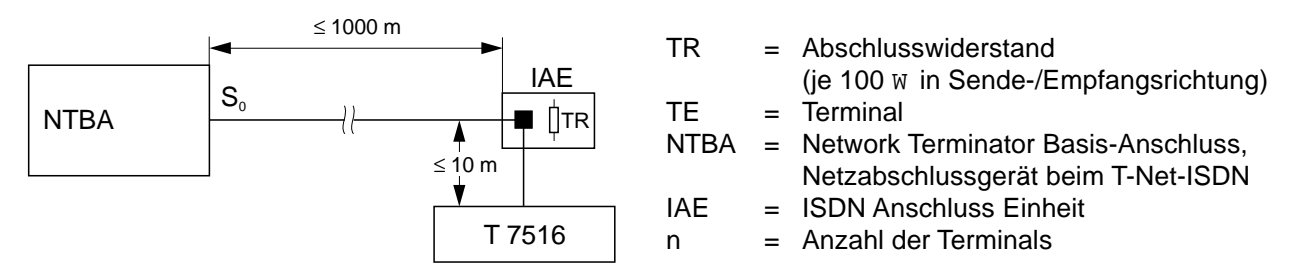

# **Netzausfall (Notstrombetrieb)**

Der NTBA besitzt in der Regel einen 230 V-Netzanschluss. Dieser versorgt den NTBA selbst sowie die Endgeräte am Bus, die keine eigene Stromversorgung besitzen. Bei Ausfall des 230 V-Netzes wird der NTBA selbst von der Vermittlungsstelle notstromversorgt. Der NTBA kann über den Bus jetzt nur noch ein einziges dafür vorbestimmtes Gerät mit Notstrom versorgen.

Auf das T 7516 hat dieser Zustand jedoch keine Auswirkung. Das T 7516 verfügt über eine eigene Notstromversorgung. Es müssen daher keine weiteren Maßnahmen für diesen Fall getroffen werden.

# Anschluß des S<sub>o</sub>-Bus am NTBA:

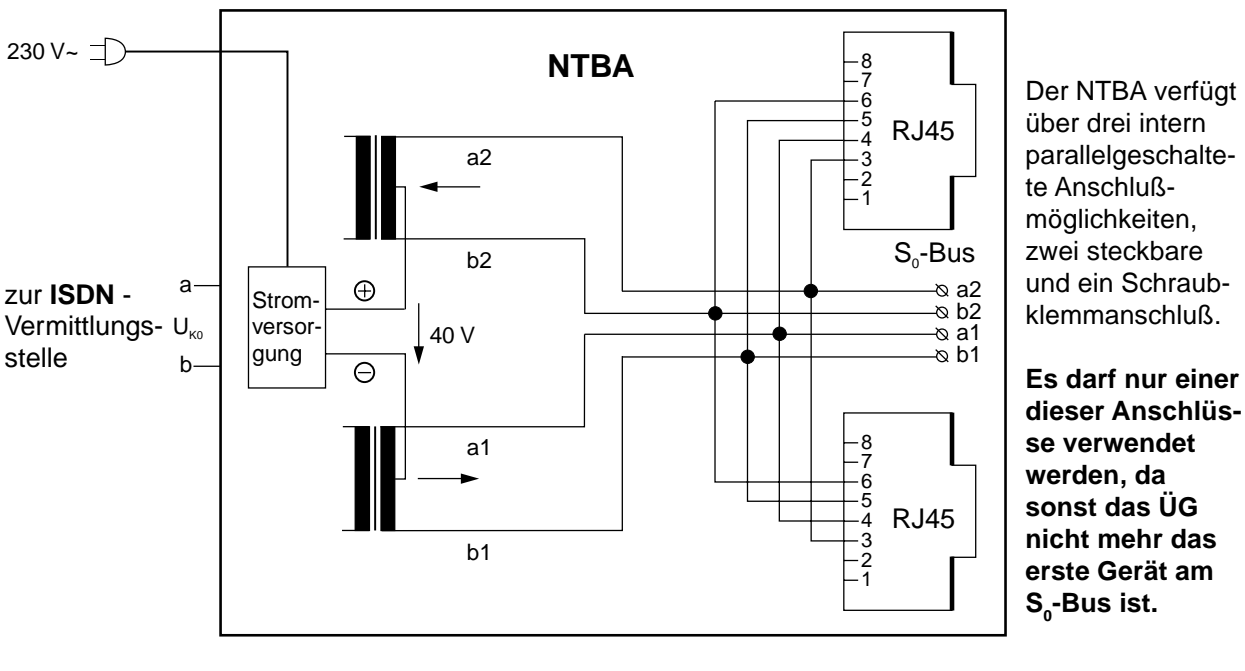

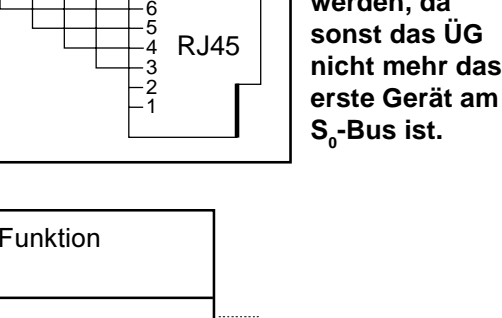

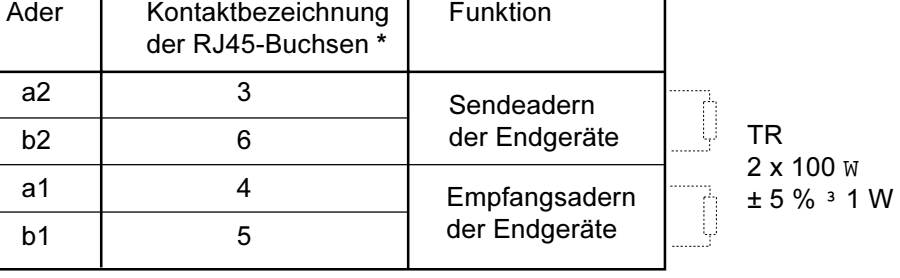

\* Die Kontakte 1, 2, 7 und 8 der RJ45-Buchsen am NTBA sowie an den weiteren Buchsen des S<sub>o</sub>-Bus dürfen nicht beschaltet werden.

# **Die Adern dürfen in der gesamten Verdrahtung weder innerhalb der Adernpaare vertauscht werden, noch dürfen die Adernpaare gegeneinander vertauscht werden !**

Eine ideale Installationshilfe beim Anschluß von Übertragungsgeräten ist der ISDN-Tester "ARGUS" **(TELENOT-Art.-Nr.: 1000 91070)**.

Das Gerät besitzt folgende Möglichkeiten:

- Verkabelungstest (Kurzschluß, Vertauschungen, Unterbrechungen)
- Schicht 1-Test und Messung der Bus-Speisung

Ader

- automatische Erkennung von Protokoll- und Anschlußkonfiguration
- automatischer Dienstetest und Test der Dienstmerkmale
- Telefoniefunktion, Endgerätesimulation und Bitfehlertest
- Testen von ISDN-Festverbindungen

Ein weiteres Prüfgerät ist das digitale Leitungs- und Adernidentifikationsgerät TESTOCOM 2/8 **(TELENOT-Art.-Nr.: 1000 90699).**

Mit dem TESTOCOM-Gerät können Sie den <u>unbeschalteten</u> 4adrigen S<sub>o</sub>-Bus prüfen. Dabei werden Leitungsfehler wie **Adernvertauschungen, Kurzschluß, Masse- und Erdschluß, Unterbrechung sowie Fremdspannung** angezeigt.

# **4 BESCHREIBUNG DER EIN-/AUSGÄNGE**

# **4.1 Eingänge**

# **4.1.1 Meldelinieneingänge (ML1 ...ML8)**

Zur Übertragung von Meldungen stehen 8 Meldelinieneingänge zur Verfügung. Die Aktivierung erfolgt durch potentialfreie Ruhe- oder Arbeitskontakte. **Achtung: Keine Spannung anlegen !** Je nach Programmierung wird nur die Öffnung oder nur die Schließung oder beides übertragen.

Ebenso können die Meldelinieneingänge auf Widerstandsüberwachung programmiert werden. Als Abschluß benötigen diese Eingänge dann einen Widerstand von 10 kOhm. Jede Widerstandsänderung > ± 40 % wird vom T 7516 erkannt. Je nach Programmierung wird das Verlassen dieses Toleranzbereiches oder die Rückkehr in den Toleranzbereich oder beides übertragen. Nach einem Reset (Neustart) wird das T 7516 automatisch aktiviert, wenn sich eine der widerstandsüberwachten Meldelinien nicht in ihrem Toleranzbereich befindet.

Zur Aktivierung eines Einganges ist eine Mindestsignallänge von 200 ms nötig.

Beispiele für die Beschaltung

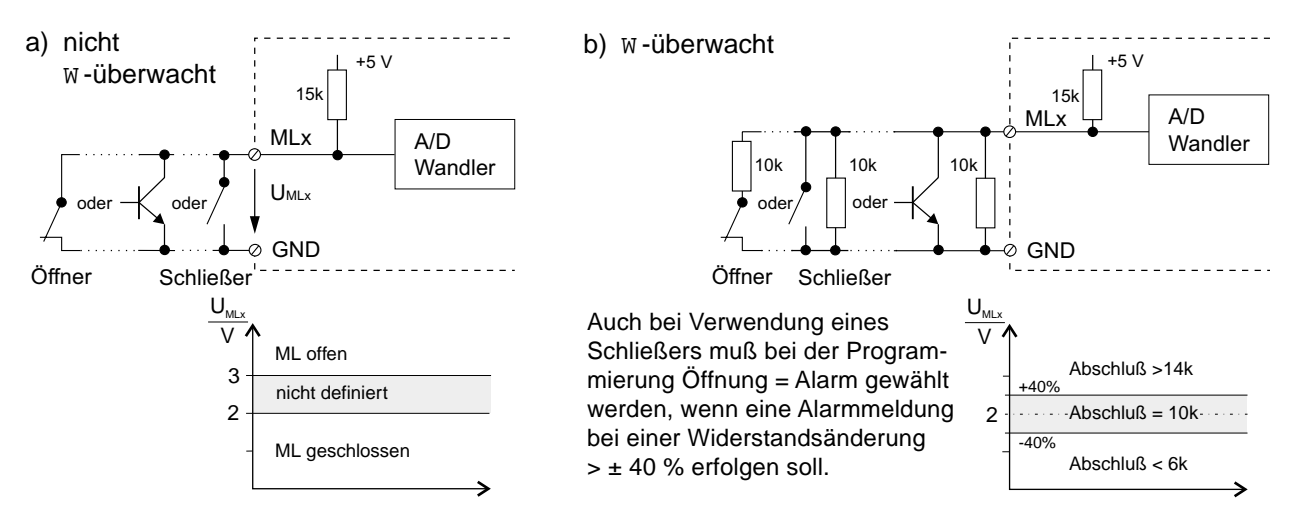

# **4.1.2 Netzteil-Störsignaleingänge**

(Spannungs-Versorgungs-Störung = **SVST \**, Netz O.K. = **NOK**)

Diese 2 Eingänge dienen der zusätzlichen Übermittlung von Netzteilstörsignalen. Unbeschaltet liegen beide Eingänge (intern) auf 0 V (Low).

Das T 7516 verknüpft die beiden Signale entsprechend nachfolgender Tabelle und überträgt den Netzausfall bzw. die Akkustörung nach einer programmierbaren Verzögerungszeit (siehe Kap. 8.6).

**Achtung:** Soll keine eigene Datenübertragung erfolgen, sondern nur bei einer anderen Übertragung mitgemeldet werden, dann ist bei der Programmierung (RN-Zuordnungs Menü, Kap. 8.9) keine Rufnummer zuzuordnen.

> Sollen überhaupt keine Netzteilstörsignale übermittelt werden, muß der Eingang "SVST \" auf +12 V gebrückt werden. Keine eigene Übertragung, keine Mitübertragung, keine Auswirkung auf den Ausgang "STOE" und keine Auswirkung auf die gelbe LED "Störung".

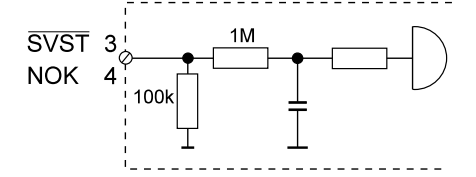

**Zulässige Signalpegel der Netzteilstörsignaleingänge**

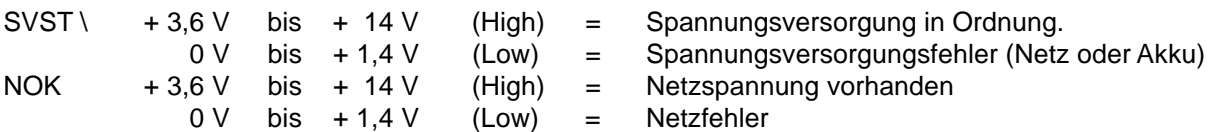

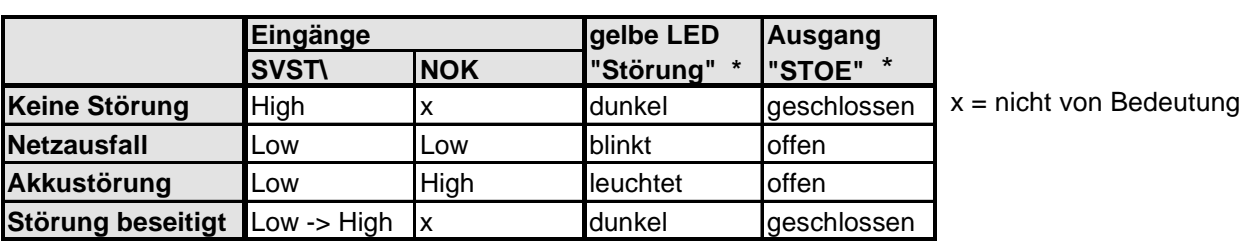

**\*** Netz- und/oder Akkufehler haben nur dann eine Auswirkung auf den Ausgang "STOE", wenn sie im Ausgang-Funktions Menü (Kap. 8.13) programmiert wurden.

#### **4.1.3 Eingang "ARAUS"**

Durch eine Brücke zwischen Anschluss 21 und 22 ist das T 7516 nicht mehr anrufbar.

Drahtbrücke, Schalter, Schaltuhr, offener Kollektor etc.

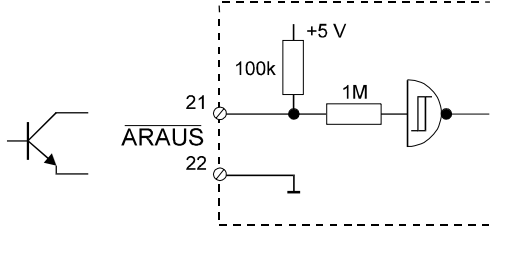

**ACHTUNG**: Keine Spannung anlegen !

Wird im ISDN-Anschluss Menü (Kap. 8.11) keine eigene Rufnummer eingegeben, ist das ÜG nicht anrufbar, unabhängig von der Beschaltung des ARAUS-Einganges.

Weitere Hinweise siehe Kap. 7.2.1 und 7.2.2

# **4.2 Ausgänge**

#### **4.2.1 Programmierbarer Ausgang "AUSG"**

Dieser Ausgang ist auf folgende Funktionen programmierbar (siehe Kap. 8.13):

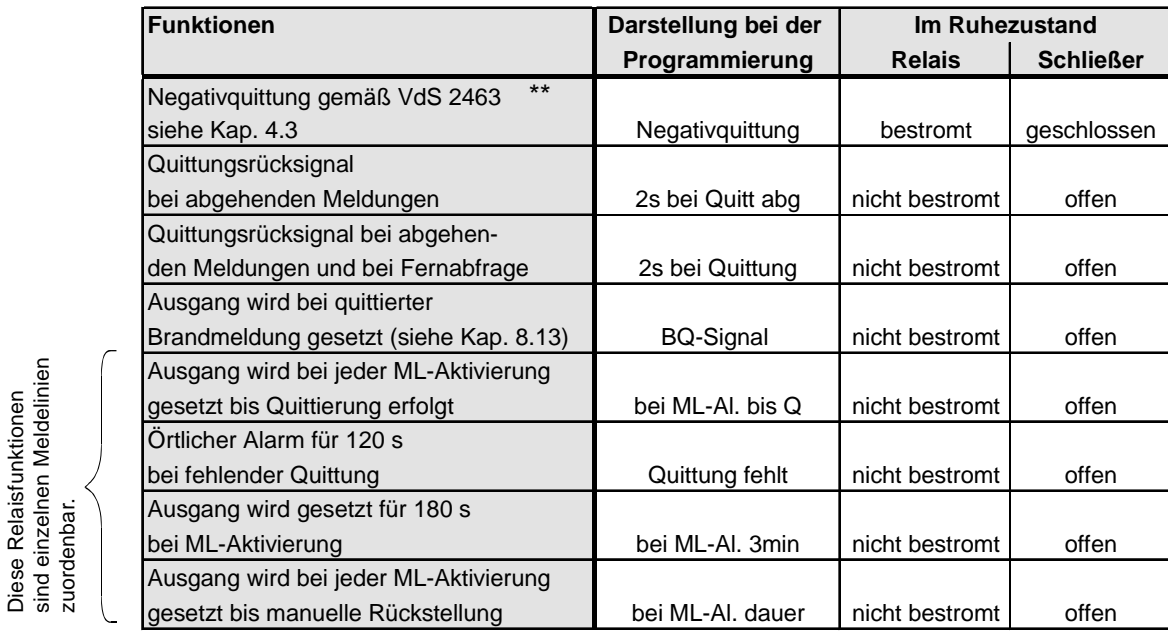

belastbar max.: 30 V/max. 100 mA

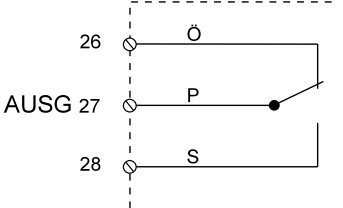

**\*\*** Besonders zu beachten bei Programmierung "Negativquittung" Bei Betätigung der Reset-Taste ist der Schließer, für die Dauer der Betätigung, offen! **Öffner (O) geschlossen, Schließer (S) offen**

# **4.2.2 Ausgang Störung "STOE"**

Im Ruhezustand ist das STOE-Relais ständig bestromt. Das Relais wird bei den folgenden Störungszuständen stromlos, d.h. der Kontakt öffnet:

- während der Betätigung der Reset-Taste und Startinitialisierung
- bei Fehlererkennung im automatischen Prüflauf
- keine Rufnummer programmiert
- bei Störungen in der Prozessorsteuerung
- das T 7516 befindet sich im Programmiermode
- bei zu geringer Betriebsspannung (< 9,6 V)

Das Relais wird ebenfalls bei den folgenden Störungszuständen stromlos, wenn diese im Ausgang-Funktions Menü (Kap. 8.13) programmiert wurden:

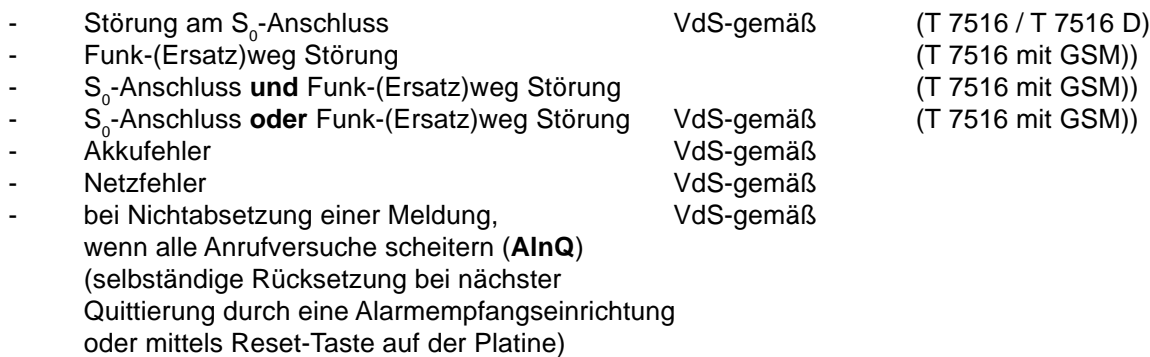

Die Rücksetzung des "STOE"-Ausgangs erfolgt nach Behebung der Störung selbständig. Somit können alle Unregelmäßigkeiten beim Betrieb des T 7516 am Ausgang "STOE" erfasst werden.

Ruhezustand: geschlossen Störungszustand: offen belastbar max.: 30 V/max. 100 mA

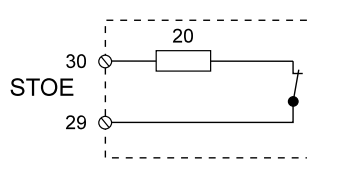

#### **4.2.3 Ausgang Summer "SU"**

Der Summerausgang "**SU**" ist zur Ansteuerung eines selbstschwingenden Gleichstromsummers vorgesehen.

Er spricht bei den gleichen Störungszuständen wie der Ausgang "STOE" an und meldet unmittelbar akustisch die Störung.

Dadurch ist sichergestellt, dass ein Störungszustand schon erkannt wird, solange die Einbruchmeldeanlage noch "UNSCHARF" geschaltet ist und nicht erst beim Versuch der "Scharfschaltung" (Zwangsläufigkeit). Da der Summer auch im Scharfzustand die Störung unmittelbar akustisch meldet, ist diese Art der Störungsmeldung **nicht** VdS-gemäß.

Der Summerausgang ist ein Halbleiterausgang und liefert einen Strom von max. 40 mA.

PNP offener Kollektor-Ausgang Ruhezustand: LOW  $(= 0 V)$ Aktivzustand: HIGH (= 12 V)

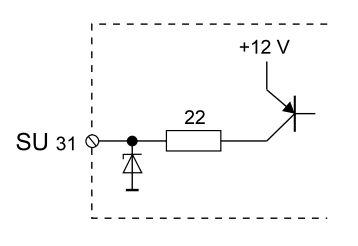

# **4.2.4 Ausgang Fernschalten "FS1"**

Das T 7516 ist mit einem Fernschaltrelais bestückt. Dieses Relais besitzt einen potentialfreien Wechsler, dessen Kontakte dem Anwender an der Löt-Federleiste zur Verfügung stehen. Das Fernschaltrelais besitzt einen zusätzlichen Rückmeldekontakt, der vom T 7516 eingelesen wird. Die tatsächliche Kontaktstellung des Relais wird über den Rückmeldekontakt erfasst und zur Alarmempfangseinrichtung gemeldet.

Mit der Programmiereinheit kann der Fernschaltkontakt auch "Vor Ort" umgeschaltet werden.

Der Fernschaltkontakt ist im Ausgang-Funktions Menü (Kap. 8.13) programmierbar als:

- **Fernschalten** Der Fernschaltkontakt kann von der ÜZ definiert "EIN"- bzw. "AUS"-geschaltet werden. Die Zuordnung der Kontaktstellung zu den Schaltbefehlen ist der unteren Darstellung zu entnehmen.
- **Fernschalten Imp** Jeder "EIN"- bzw. "AUS"-Schaltbefehl bewirkt eine 1 s lange Kontaktumschaltung (Impulsbetrieb). Die Ruhestellung des Kontaktes entspricht der Stellung des Fernschaltkontaktes bei Schaltbefehl "AUS".

Der Fernschaltkontakt des bistabilen Relais behält seinen Schaltzustand auch beim Ausfall der 12 V-Versorgungsspannung.

#### **Fernschaltkontakt**

belastbar: max. 60 V/ 400 mA

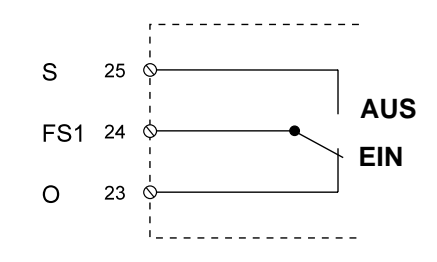

**HINWEIS:** Bei einem **T 7516 S (GSM)** mit der Platinenversion kleiner A9 (Controller in PLCC-Ausführung bzw. Buchse Bu6 nicht vorhanden) steht der Ausgang "FS1" werkseitig nicht zur freien Verfügung. Er ist mit der Funktion "GSM-Anwendung" belegt und wird für die EIN- /AUS-Schaltung des GSM-Funkmoduls benötigt (Ignition-Eingang). Im Ausgang-Funktions Menü Kap. 8.13 kann die Funktion "GSM-Anwendung" jedoch auch für die Ausgänge FS2 - FS8, bei Verwendung der EWF-Platine, programmiert werden. Der Ausgang FS1 kann nun wieder frei verwendet werden.

# **4.2.5 LED-Ausgänge "Betriebszustand", "Störung" und "GMA"**

Auf der Platine des T 7516 befinden sich zwei Steckplätze für die Leuchtdioden "**Betriebszustand**" und "**Störung**".

Die Leuchtdioden werden beim Einsatz des kleinen Gehäuses über Lötsteckverbinder direkt aufgesteckt. In den großen Gehäusen befinden sich die Leuchtdioden auf der Türplatine und sind über Kabel mit der ÜG-Platine verbunden.

#### **GMA-LED** (rot)

Sammelanzeige von Auslösungen bei Gefahrenmeldungen.

Gefahrenmeldungen sind alle Meldungen, die mit dem VdS 2465 Meldungsblock "2XH", wie z.B. Überfall, Einbruch, Sabotage..., übertragen werden. Die Rückstellung ist nur durch Betätigung der Reset-Taste möglich (gemäß VdS 2463).

Mit der Steckbrücke **J1A** kann die GMA-LED immer dunkel gesteuert werden.

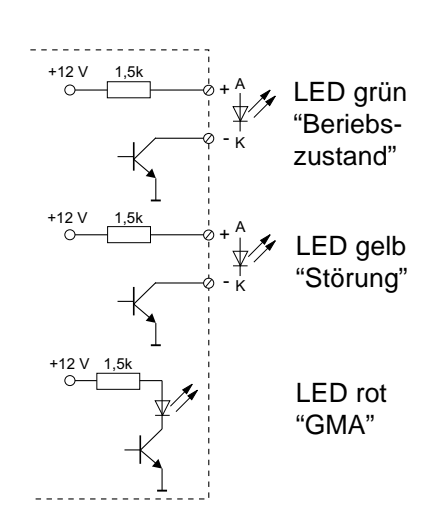

# **4.3 Unterdrückung der Signalgeber bei Zusammenschaltung mit einer EMZ**

Der "**STOE**"-Kontakt ist im Ruhezustand geschlossen und muß entsprechend den VdS-Richtlinien in die Zwangsläufigkeitslinie (Verschlußlinie oder ein spezieller Eingang) der Einbruchmelderzentrale (EMZ) einbezogen werden.

Der Ausgang "**AUSG**" kann für folgende Funktionen programmiert werden:

#### **1) Funktion mit Negativquittung gemäß VdS 2463**

Das Relais "**AUSG**" ist stetig bestromt. Erhält das T 7516 innerhalb von 240 s nach einer **Alarmmeldung** (alle Meldungen außer Alarmrückstellungen bzw. Klarmeldungen) keine Quittung von der ÜZ, öffnet der Schließer für 2 s. Dieses Signal veranlaßt die EMZ ihre örtlichen Signalgeber anzusteuern, da keine Übertragung erfolgte.

Bei Gerätestörungen des ÜG (zu geringe Betriebsspannung < 6,0 V, gestörte Prozessorsteuerung oder Fehler am S<sub>o</sub>-Anschluß) öffnet der "**AUSG**"-Kontakt ebenfalls, somit kann bei einer Alarmmeldung die EMZ ihre örtlichen Signalgeber unverzögert aktivieren.

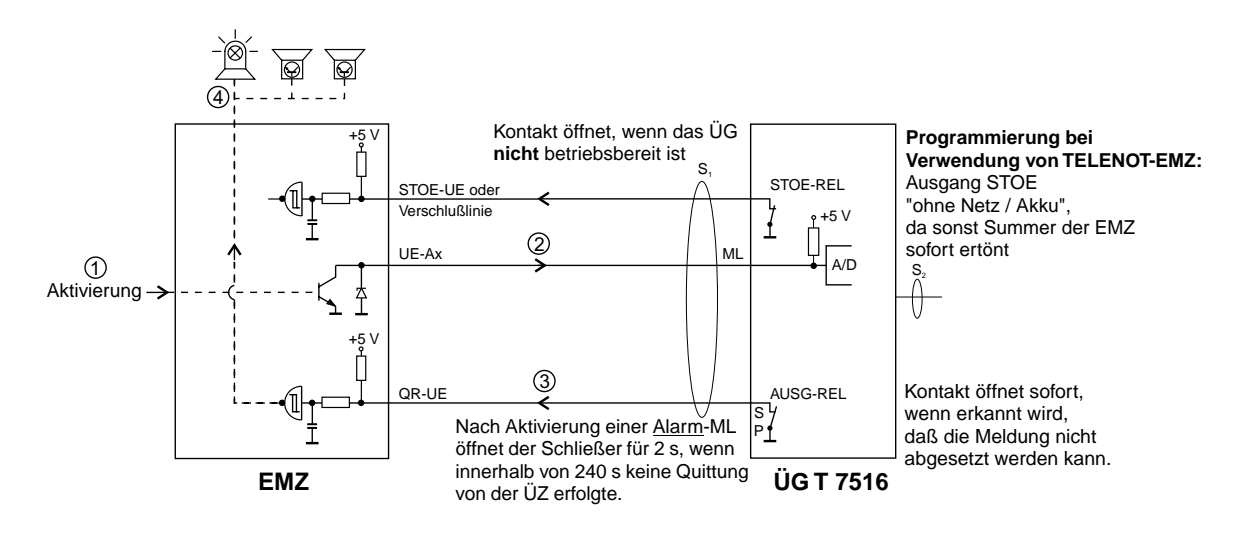

**2) Funktion mit Quittungsrücksignal** (verschiedene EMZ unterstützen nur diese Funktion)

In dieser Funktion schließt der "**AUSG**"-Kontakt für 2 s, wenn das T 7516 eine Quittung von der ÜZ erhalten hat. Dieser Kontakt kann die Einbruchmelderzentrale ansteuern, um das Ansprechen der örtlichen Signalgeber zu unterdrücken, da die Übertragung erfogreich abgeschlossen wurde.

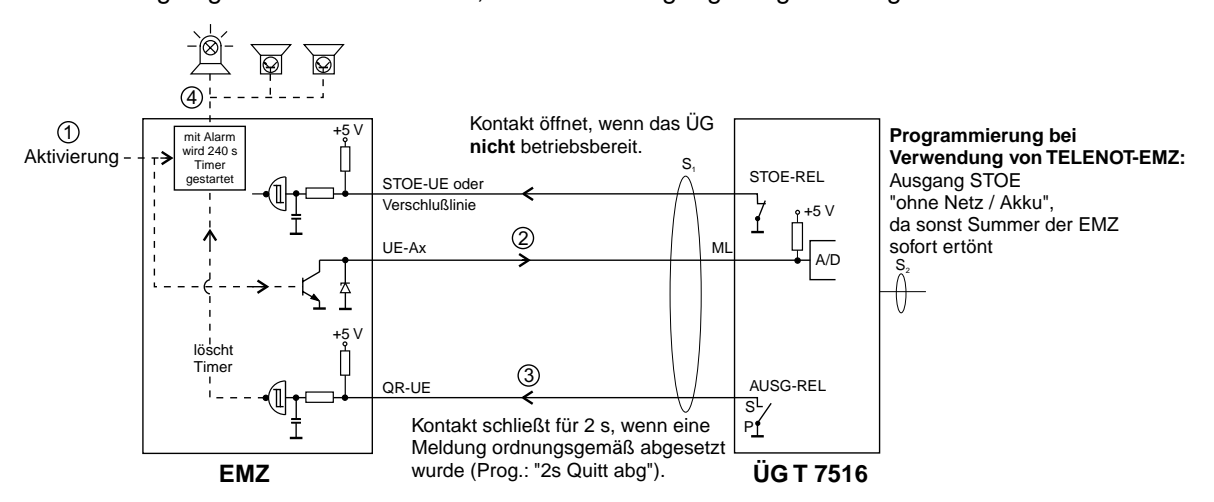

**HINWEIS:** Wird das T 7516 nicht unmittelbar mit der Einbruchmelderzentrale zusammengebaut, so daß ein Angriff auf die Verbindungsleitungen zwischen diesen Geräten möglich ist, müssen nach der VdS-Richtlinie die Meldelinieneingänge des T 7516 widerstandsüberwacht werden!

**5 BEDIEN- UND ANZEIGE-ELEMENTE**

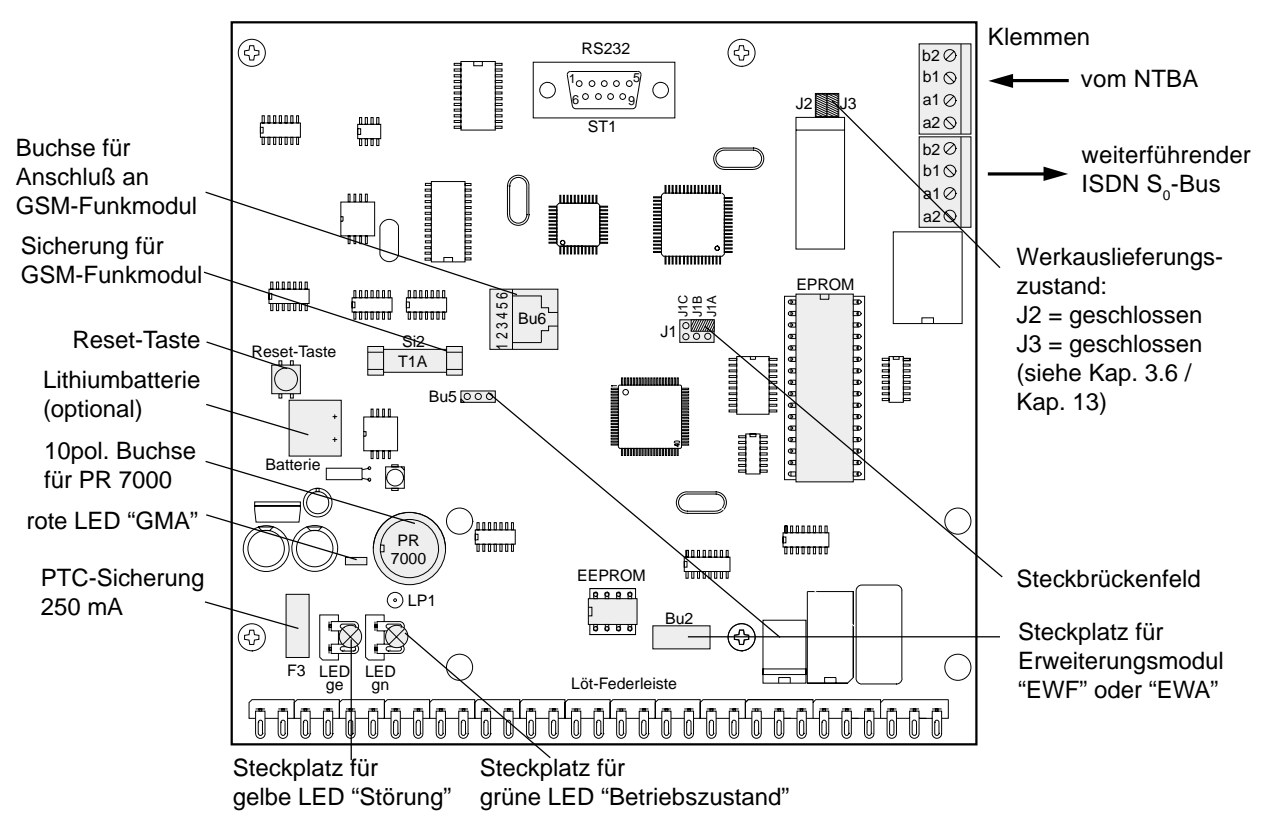

# **5.1 Bedienelemente**

#### **Reset-Taste**

Nach Betätigung der Reset-Taste führt das T 7516 einen internen Gerätetest durch (ca. 3 s). Ist der Test erfolgreich abgeschlossen, wird dies mit der grünblitzenden LED "Betriebszustand" angezeigt. Mit der Reset-Taste kann das T 7516 jederzeit wieder in seinen Grundzustand zurückgesetzt werden.

**ACHTUNG:** Nach einem Reset (Neustart) wird das T 7516 automatisch aktiviert, wenn sich eine widerstandsüberwachte Meldelinie nicht in ihrem Toleranzbereich befindet oder bei entsprechender Programmierung ein Routine-Anruf erfolgen soll.

#### **Steckbrücke:**

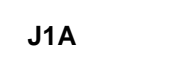

J1A

**J1A**  $\frac{555}{2}$  GMA-LED immer dunkel gesteuert.

**J1B**  $Q \not\cong \mathbb{S}$  Steckbrücke für das Testprogramm. Diese Brücke ist im Normalfall geöffnet und darf nur für Test- und Servicezwecke geschlossen werden. J1C J1B J1A

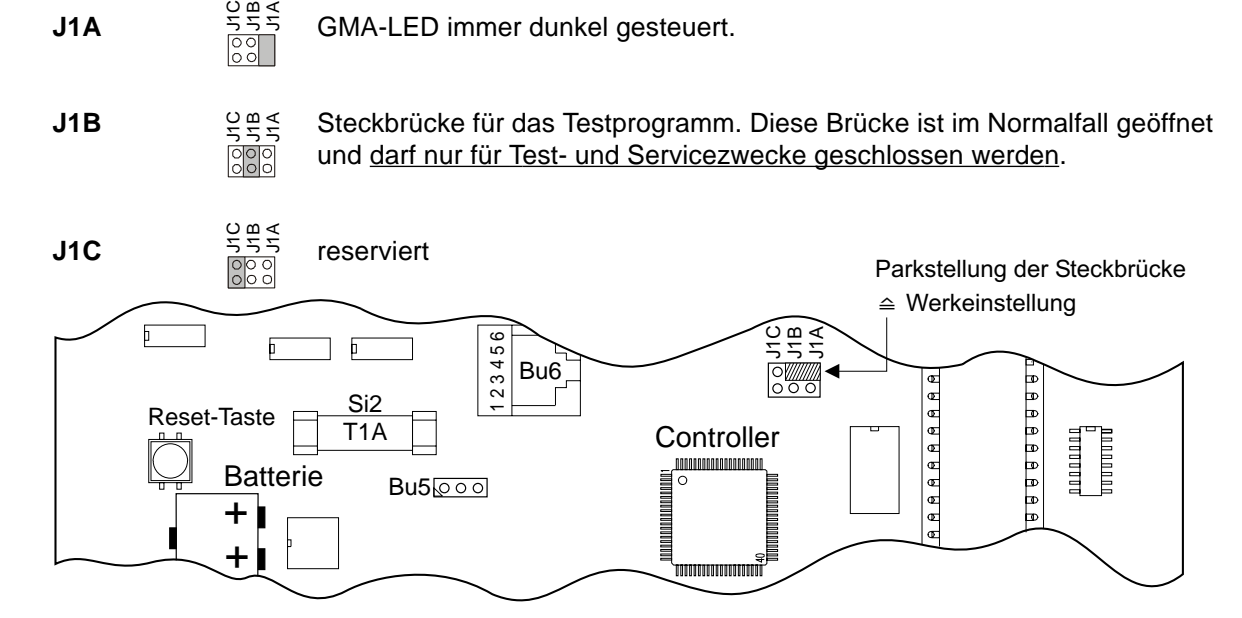

## **Sabotageschalter im großen Gehäuse:**

Zum Lieferumfang, des im großen Gehäuse eingebauten Gerätes T 7516, gehört ein Sabotageschalter (Stößelschalter mit potentialfreiem Wechsler). Der Schließer kann als Sabotagekontakt verwendet werden. Für Wartungsarbeiten kann durch Herausziehen des Betätigungsstößels der Kontakt des Schalters in den Ruhezustand gebracht werden. Beim Schließen der Tür stellt sich der Betätigungsstößel automatisch zurück.

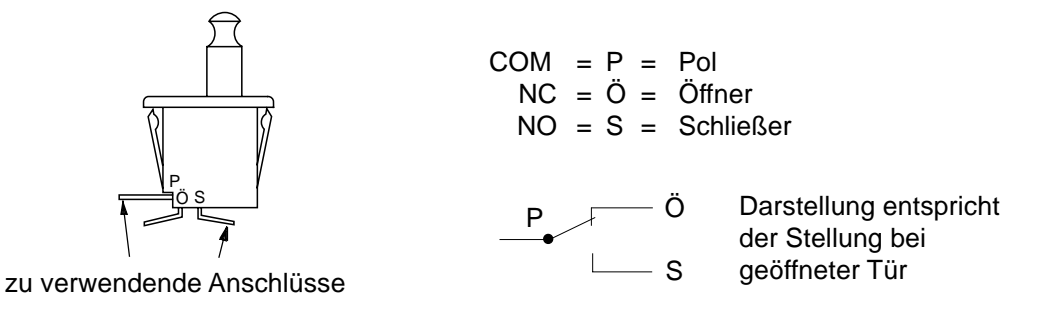

# **5.2 Anzeigeelemente**

#### **FUNKTIONS-LEUCHTDIODEN**

- Grüne LED Betriebszustand
- Gelbe LED Störung
- Rote LED GMA (Funktion der GMA-LED siehe Kap. 4.2.5)

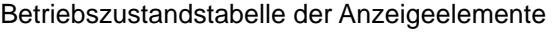

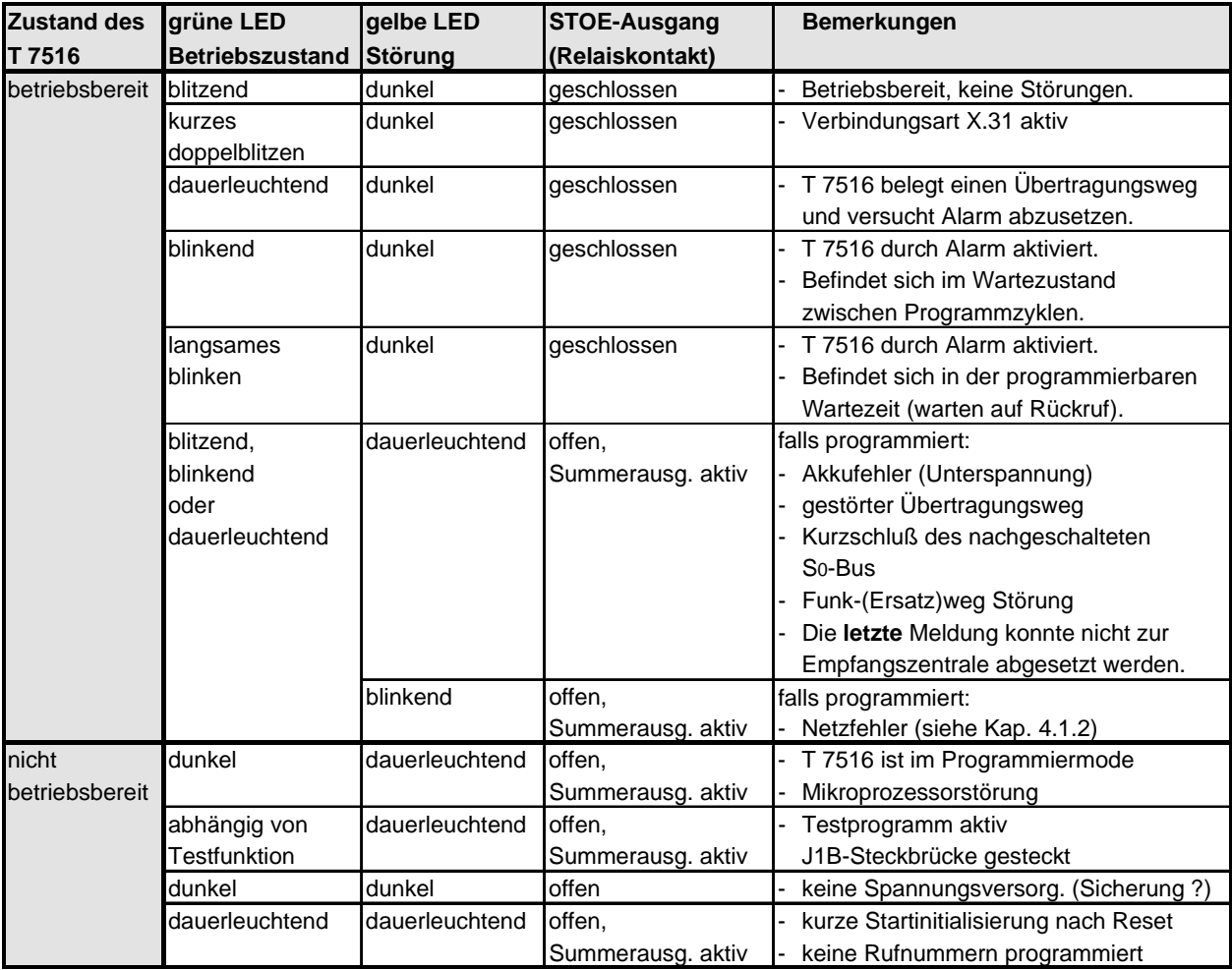

# **6 AUTOMATISCHE PRÜF- UND ÜBERWACHUNGSVORGÄNGE**

# **Watchdog**

Das T 7516 ist mit Überwachungsfunktionen (Software-, Hardware-Watchdog) ausgerüstet, welche die Funktion des Mikroprozessors ständig überwachen und im Fall einer Störung durch die gelbe LED und den STOE-Ausgang anzeigen.

# Stetige Überwachung S<sub>o</sub>-Bus:

Eine Störung des S<sub>o</sub>-Busses wird über das "STOE"-Relais und die LED "Störung" angezeigt, wenn die Funktion "Fehler am S<sub>o</sub>-Anschluss" dem STOE-Relais im Ausgang-Funktions Menü (Kap. 8.13) zugeordnet wurde.

Auf die Funktion "Negativquittung" des Relais "AUSG" wirkt dieser Störungszustand direkt, d.h. eine angeschlossene EMA erkennt bei Verwendung der Funktion "Negativquittung" sofort den Störungszustand, dass ein Alarm nicht übertragen werden kann.

Soll das T 7516 nach den VdS-Richtlinien am Mehrgeräteanschluss betrieben werden, muss zur Unterstützung dieser Überwachungsfunktion das Leistungsmerkmal "Dauerüberwachung" beauftragt werden.

# **Zusätzlich werden noch folgende Prüfungen durchgeführt:**

Beim Anlegen der 12 V-Spannungsversorgung startet ein interner Gerätetest. Dabei wird der Rufnummernspeicher auf seinen Inhalt geprüft. Sind alle Rufnummernspeicher leer, wird dies über den Ausgang "STOE" gemeldet. Derselbe Prüfvorgang wird auch bei Betätigung der Reset-Taste gestartet.

Eine Überwachungsschaltung im T 7516 kontrolliert ständig die Gleichspannungsversorgung. Das Absinken unter ca. 9,6 V DC wird über den Ausgang "STOE" gemeldet und im Display bei der Statusanzeige (siehe Kap. 8.3) mit "Spg." angezeigt.

# **Übertragung zur ÜZ (10 Baud)**

Die Datenübertragung wird mit Paritäts-Bit je Datenwort und einer Prüfsumme am Ende des Datenblocks gesichert. Dieses Verfahren entspricht einer Hamming-Distanz von D = 4.

# **Übertragung zur ÜZ (HDLC)**

Bei der Übertragung gemäß VdS 2465 werden die max. 255 Byte langen Datenblöcke mit einem HDLC-Rahmen im B-Kanal des S<sub>0</sub>-Anschlusses übertragen. Der HDLC-Rahmen enthält ein 2 Byte CRC-Prüfwort (Cyclic Redundancy Check). Das Prüfwort wird durch das Polynom (X<sup>16</sup> + X<sup>12</sup> + X<sup>5</sup> + 1) gebildet und stellt ebenso wie bei der Übertragung zur ÜZ (10 Baud) eine Hamming-Distanz von D = 4 dar.

# **Übertragung zur ÜZ (X.25)**

Die Datensicherheit bei einer X.25-Übertragung im D-Kanal ist gleich hoch wie die bei einer HDLC-Übertragung im B-Kanal. Es werden die gleichen Nutzdatenblöcke mit HDLC-Rahmen im D-Kanal des S<sub>0</sub>-Anschlusses übertragen.

#### **Überwachung des Funk-(Ersatz)weges**

Die Verfügbarkeit des Funk-(Ersatz)weges wird zyklisch alle 15 s durch das T 7516 mit GSM überprüft. Ein Ausfall des Funk-(Ersatz)weges wird über den noch zur Verfügung stehenden zweiten Übertragungsweg zur ÜZ gemeldet.

#### **Routine-Meldungen**

Einen weiteren Prüf- und Überwachungsvorgang stellen automatische Routine-Anrufe dar. Dabei wird in regelmäßigen Zeitabständen ein Verbindungsaufbau zu einer oder mehreren ÜZ durchgeführt und jeweils eine Routinemeldung abgesetzt.

Die Zeitabstände werden dabei durch die Echtzeituhr gesteuert.

Je nach Routine-Betriebsart wird nach Betätigung der Reset-Taste oder nach Beendigung der Programmierung die erste Routinemeldung automatisch zur ÜZ übertragen.

# **7 FUNKTIONSBESCHREIBUNG**

# **Aktivierung und Verbindungsaufbau**

Das T 7516 kann über 8 Meldelinieneingänge (A/D-Wandlereingänge), 2 Netzteilstörsignal-Eingänge sowie intern durch automatische Routinefunktionen, S<sub>o</sub>- und Funk(Ersatz)weg-Störung, aktiviert werden. Nach Aktivierung des T 7516 wird selbständig ein Verbindungsaufbau zur ersten zugeordneten Rufnummer hergestellt. Jedem Aktivierungskriterium können bis zu 5 Rufnummern, aus einem möglichen Vorrat von 10 Rufnummern, zugeordnet werden.

# **Funktionsablauf der Meldungsübertragung im B-Kanal**

Nach Aktivierung versucht das T 7516 einen B-Kanal zu belegen. Sollten beide B-Kanäle zu diesem Zeitpunkt belegt sein, bewirkt das T 7516 protokollgesteuert über den D-Kanal die Freischaltung eines B-Kanals, d.h. eine der beiden bestehenden Verbindungen wird abgebaut.

Hierzu stehen keine speziellen Leistungsmerkmale des ISDN zur Verfügung. Es werden für die Freischaltung die gleichen Protokollsequenzen verwendet, die auch für den Abbau einer Verbindung benutzt werden. Die Freischaltung dauert in der Regel 2 - 10 s.

In seltenen Fällen könnte durch die Freischaltung der normale Betriebsablauf des betroffenen Gerätes (bestehende Verbindung wird abgebaut) beeinträchtig werden.

Sollte der S<sub>o</sub>-Bus total sabotiert oder gestört sein, z.B. durch Kurzschluß oder Fremdspannungsbeeinflussung, kann das Gerät den weiterführenden Bus abtrennen (Sabotagefreischaltung).

# **Ablauf nach Aktivierung (Zyklenablauf)**

Ein Zyklus umfaßt die Abarbeitung mindestens einer von maximal 5 zuordenbaren Rufnummern. Bei einem erfolglosen Verbindungsaufbau wird ein erneuter Verbindungsaufbau zur nächsten zugeordneten Rufnummer hergestellt. Quittiert keiner der zugeordneten Teilnehmer, wird nach einer Wartezeit "Zeit zw. Zyklen" (programmierbar z.B. 2 min, Kap. 8.12) die Abarbeitung im nächsten Zyklus erneut gestartet.

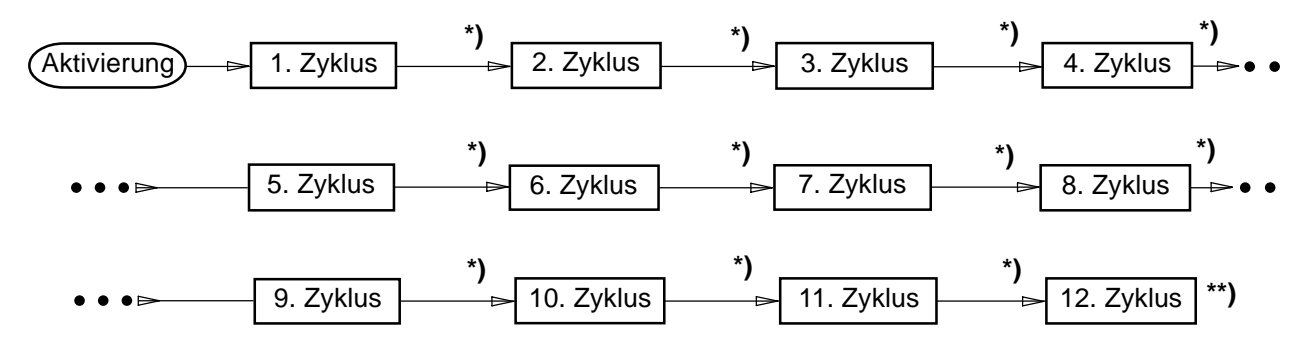

**\*)** "Zeit zw. Zyklen" programmierbar, z.B. 2 min, grüne LED "Betriebszustand" blinkt

**\*\*)** Programmablauf beendet, grüne LED "Betriebszustand" blitzt.

Falls programmiert, leuchtet die gelbe LED "Störung" dauernd (Nichtabsetzung einer Meldung) und erlischt sobald das T 7516 wieder eine Quittierung von einer Übertragungszentrale (ÜZ)

erhält.

Die maximale Anzahl der Zyklen ist programmierbar.

Spätestens nach Abarbeitung des letzten Zyklus (programmierbar z.B. 12) ist die Bearbeitung für das Aktivierungskriterium beendet.

Aktivierungen weiterer Meldelinien werden zwischengespeichert und führen nach dem Programmablauf bzw. in den Pausen zu einem erneuten Verbindungsaufbau. Somit ist sichergestellt, daß keine Informationen verloren gehen.

# **Übersicht der zuordenbaren Teilnehmer und deren Zyklenablauf**

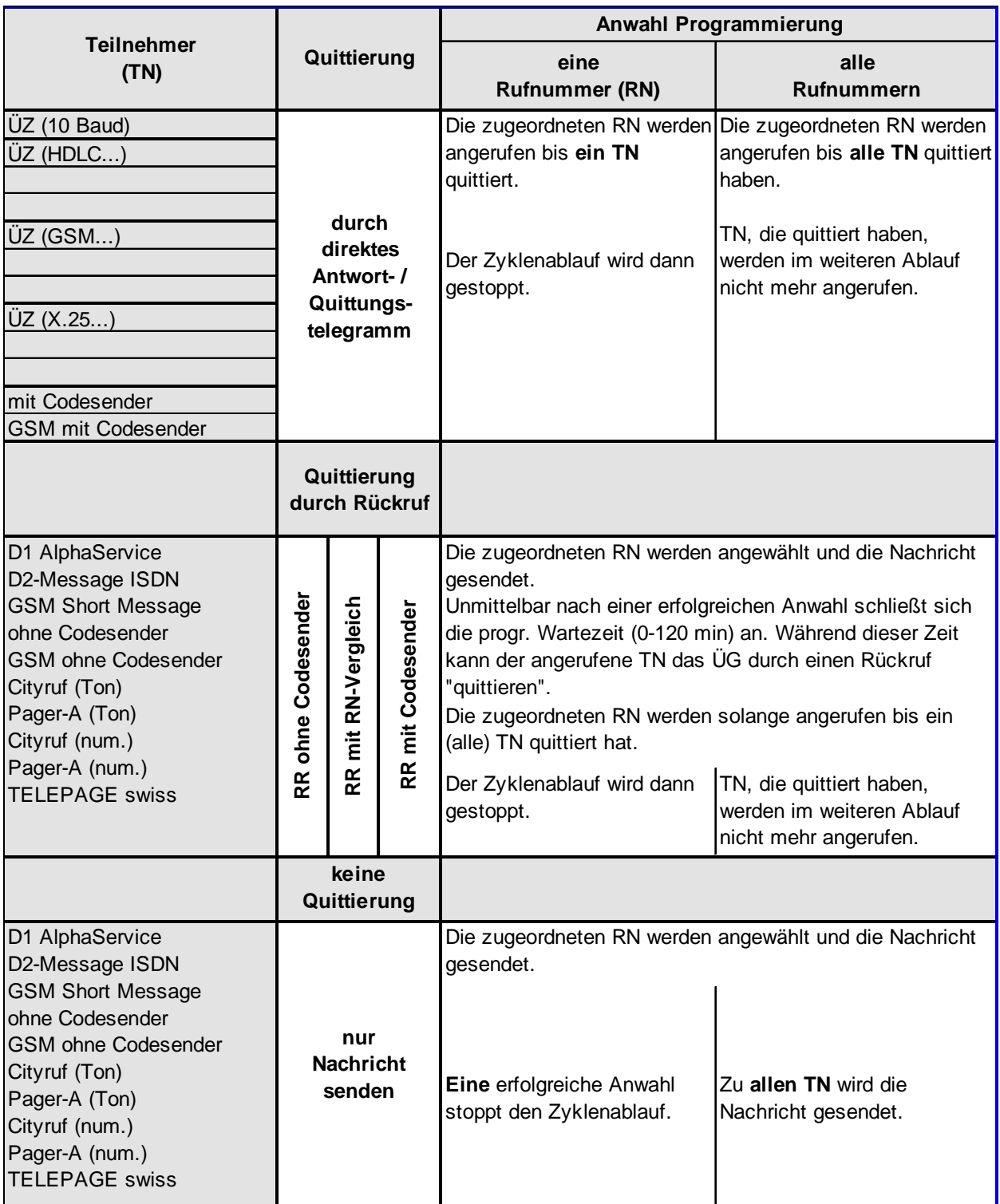

**HINWEIS:** Das Short Message-Servicecenter sendet die Nachricht zum Teilnehmer (Handy) bis das Handy den Empfang bestätigt.

RR = Rückruf

Jedes Alarmkriterium führt zu einem **eigenen Verbindungsaufbau**, außer der angerufene Teilnehmer ist "ÜZ (HDLC.../X.25.../GSM...)" zugeordnet. Bei diesen ÜZ werden alle aktivierten Meldelinien während eines Verbindungsaufbaus mit mehreren Telegrammen nacheinander übertragen (vorausgesetzt die RN-Zuordnung der einzelnen ML stimmen überein).

Bei Aktivierung einer höherpriorisierten Meldelinie während der Abarbeitung einer Meldung, wird der momentane Ablauf zum nächstmöglichen Zeitpunkt unterbrochen. Die höherpriorisierte Meldelinie wird nun vorrangig bearbeitet.

## **Beispiel 1**

Programmierung des Gerätes:

RN 1: UZ (HDLC-1) (z.B. Leitstelle) RN 2: ÜZ (HDLC-2) (z.B. Ersatzleitstelle) RN-Zuordnung: 1,1,1,1,2 eine RN Das ÜG soll die Abarbeitung der Zyklen stoppen, wenn **eine RN** quittiert.

Aktivierung einer Meldelinie. Das ÜG erhält beim ersten Anwahlversuch im Zyklus 1 von RN 1 ein Besetztzeichen. Im zweiten Anwahlversuch wird die Leitstelle erreicht und das ÜG erhält ein Anworttelegramm.

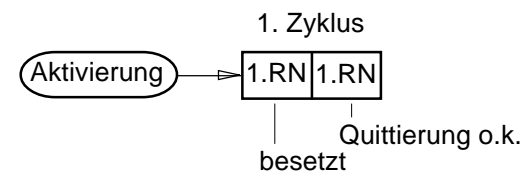

## **Beispiel 2**

Programmierung des Gerätes:

RN 1: UZ (HDLC-1) (z.B. Leitstelle) RN 2: ÜZ (10 Baud) (z.B. Pförtner) RN-Zuordnung: 1,2 alle RN Das ÜG soll die Abarbeitung der Zyklen stoppen, wenn **alle RN** quittiert haben.

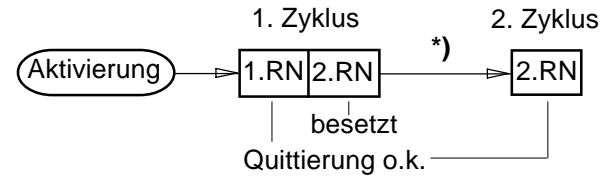

# **Beispiel 3**

Programmierung des Gerätes:

RN 1: UZ (HDLC-1) (z.B. Leitstelle) RN 2: D1 AlphaService (z.B. Handy) Art der Quittierung: nur Na senden RN-Zuordnung: 1,2 alle RN

Das ÜG soll die Abarbeitung der Zyklen stoppen, wenn **alle RN** quittiert haben.

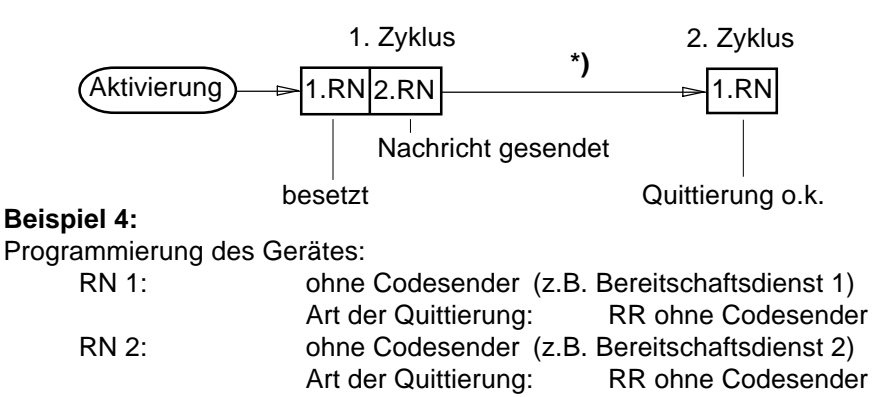

RN-Zuordnung: 1,1,1,1, 2 eine RN

Das ÜG soll die Abarbeitung der Zyklen stoppen, wenn **eine RN** quittiert.

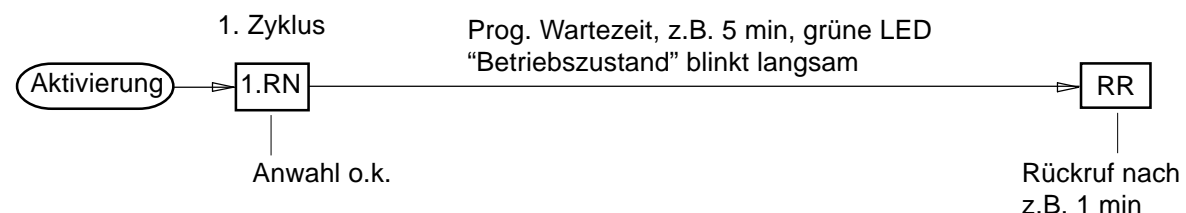

**HINWEIS:** Eine zweite Aktivierung zu einem Teilnehmer, der nicht direkt quittieren kann, aber die Möglichkeit besitzt durch einen Rückruf zu quittieren, wird verzögert bis die Wartezeit abgelaufen ist bzw. die erste Aktivierung durch Rückruf quittiert wird.

#### **Beispiel 5**

Programmierung des Gerätes:

ML1-Öffnung mit Signaltyp ALARM ML1-Schließung mit Signaltyp KLAR

Zur Alarmempfangszentrale werden die Öffnung und die Schließung der ML1 übertragen.

Zum Cityruf (Ton)- / Pager-A (Ton)- Teilnehmer wird nur der Alarmzustand (Öffnung) übertragen.

#### **Meldungsübertragung in Abhängigkeit der zugeordneten Teilnehmer**

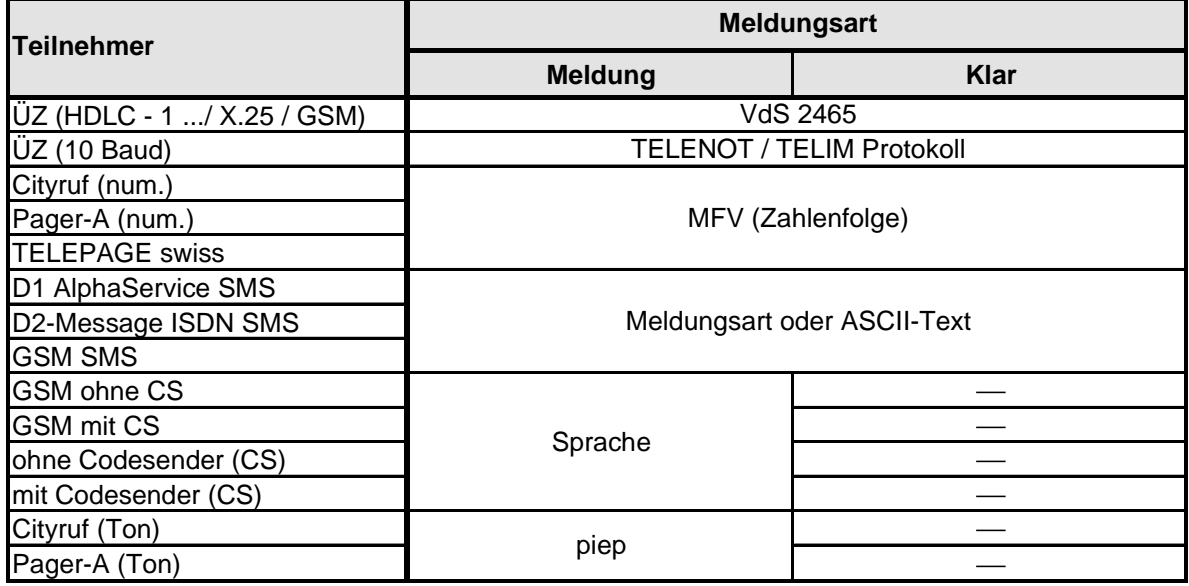

**HINWEIS:** Klarmeldungen sind immer die Rückstellungen der zuvor übertragenen Alarmmeldungen. Alarmmeldungen können gemäß der Tabelle jedem Teilnehmer zugeordnet werden. Klarmeldungen wie z.B. "Unscharf, Rückstellung von Akku- / Netzfehler" werden **nicht** zu Teilnehmern übertragen, die nur die Alarmmeldung erhalten.

# **7.1 Funktionsablauf bei abgehender Meldungsübertragung**

# **7.1.1 Anwahl einer ÜZ (10 Baud)**

Nach Beendigung des Verbindungsaufbaus wird vom T 7516 D / T 7516 S (GSM) ein digitalisierter Rufton intermittierend im B-Kanal übertragen. Meldet sich eine Alarmempfangszentrale (z.B. AWUG-Z T 608 DE oder ÜZ 7500) mit ihrem Antwortton, beginnt das ÜG mit der Datenübertragung mittels Modemtönen (10 Baud), die digitalisiert im B-Kanal übertragen werden. In einem Datenblock von 11 Worten, bestehend aus je 11 Bits, werden folgende Informationen übertragen:

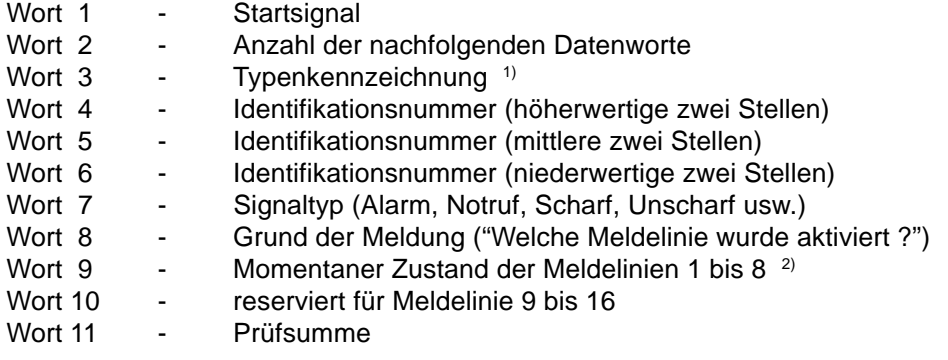

Die Richtigkeit der Datenübertragung wird durch ein Paritätsbit je Datenwort sowie durch die Prüfsumme am Ende der Datenübertragung gewährleistet (Hamming-Distanz D = 4).

Werden die übertragenen Daten von der Alarmempfangszentrale als richtig erkannt, sendet diese einen Quittungs-Code zum ÜG zurück. Werden die Daten von der Alarmempfangszentrale als fehlerhaft erkannt, sendet diese eine Wiederholungsaufforderung zum ÜG zurück. Damit kann der Datenblock bis zu zweimal wiederholt werden.

Ist beim ÜG die Typenkennzeichnung "8", "9" eingestellt (Kap. 8.11), wird nach erfolgreicher Datenübertragung die Verbindung getrennt. Verschiedene Leitstellen vergleichen hiermit ältere und neuere Übertragungsgeräte. Im Einzelfall muss mit der Leitstelle geklärt werden, welche Typenkennzeichnung zu verwenden ist.

Bei eingestellter Typenkennzeichnung "F" kann nach erfolgreichem Datenaustausch die Verbindung aufrecht gehalten werden. Der Bediener der Alarmempfangszentrale hat jetzt die Möglichkeit, den momentanen Zustand des Fernschaltkontaktes vom T 7516 D / T 7516 S (GSM) abzufragen bzw. eine Fernschaltung durchzuführen.

Nach jedem Fernschaltvorgang wird der neue Schaltzustand durch ein erneutes Datentelegramm zur Alarmempfangszentrale übermittelt und dort ausgedruckt. Der Abfrage- und Schaltvorgang kann dabei beliebig oft wiederholt werden. Wird innerhalb von 60 s kein Abfrage- oder Fernschaltbefehl zum T 7516 D / T 7516 S (GSM) übermittelt, wird die Verbindung durch das T 7516 D / T 7516 S (GSM) getrennt.

Wird die Fernschaltfunktion nicht benutzt, sollte die Typenkennzeichnung "8" oder "9" eingestellt werden, damit keine unnötigen Timeout-Wartezeiten die Alarmempfangszentrale blockieren.

<sup>1)</sup> Diese Information wird bei den TELENOT-Empfangszentralen T 608 DE vor der Identifikationsnummer ausgedruckt.

<sup>2)</sup> Alle Zustandswechsel der Meldelinien werden gespeichert und entsprechend der Priorität übertragen. Bei der Übertragung wird der gespeicherte Zustand der entsprechenden Meldelinie und für alle anderen Meldelinien der Meldelinien-Zustand zu Beginn der jeweiligen Datenübertragung mit übertragen.

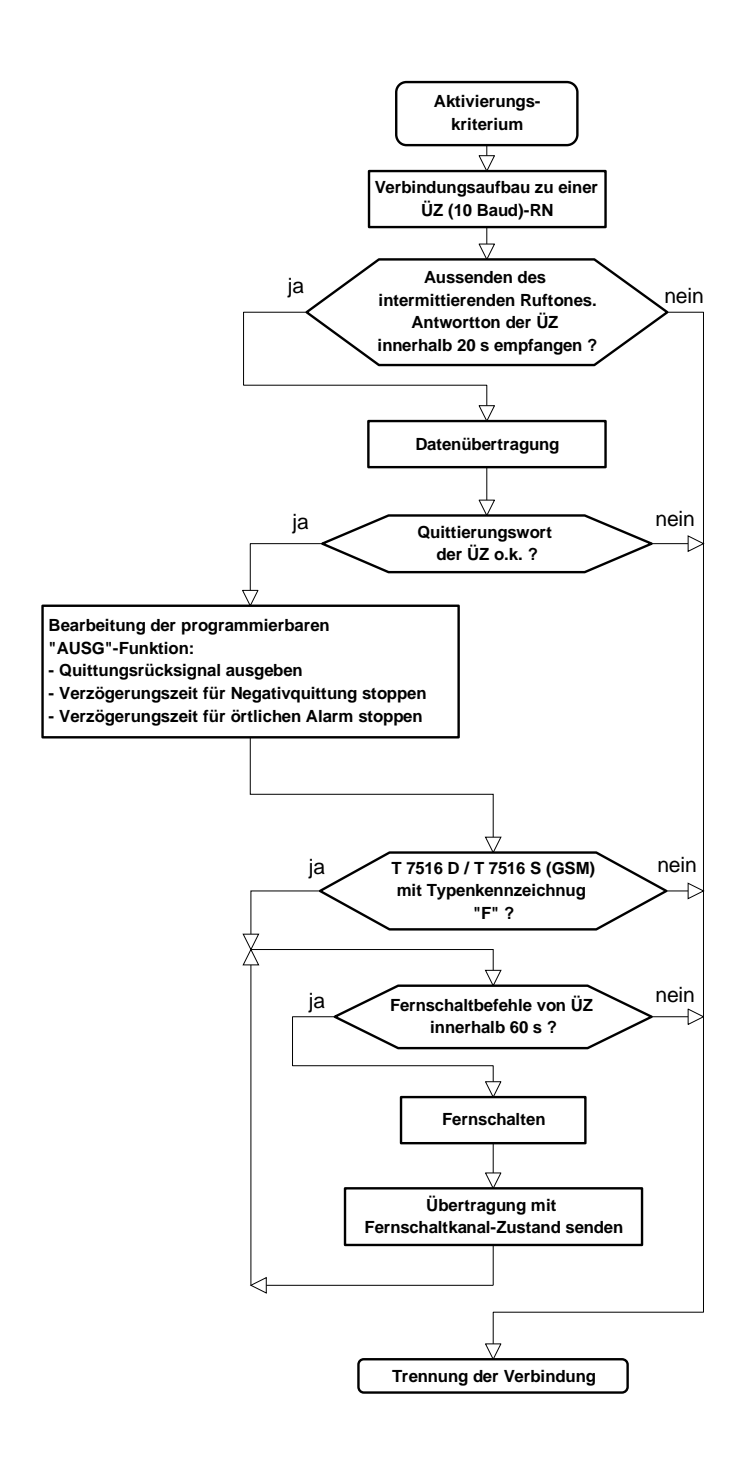

# **7.1.2 Anwahl einer ÜZ (HDLC)**

Wird über den ISDN B-Kanal die 64 kbit Datenübertragung zur ÜZ verwendet, muss gemäß VdS 2471 die Übertragung mit dem übergeordneten HDLC-Protokoll X.75 erfolgen. Die Sicherheit der Nutzdatenübertragung wird zusätzlich durch ein 2 Byte CRC-Prüfwort gebildet, das einer Hamming-Distanz von  $D = 4$  entspricht.

Der Nutzdaten-Rahmen muss hierbei der Protokollvorschrift VdS 2465 entsprechen. Innerhalb des Nutzdatenrahmens findet eine Flusskontrolle zwischen den Anwenderebenen nach DIN EN 60870 statt. Der Aufbau des Nutzdatenrahmens ist wie folgt:

![](_page_29_Picture_222.jpeg)

Durch das VdS-Protokoll 2465 können wesentlich mehr Daten als bei der 10-Baud-Übertragung zwischen dem ÜG und der ÜZ ausgetauscht werden, wodurch eine differenziertere Aussage der Alarmmeldung erfolgen kann.

Zur Erhöhung der Sicherheit können bestimmte Leistungsmerkmale des ISDN genutzt werden. Diese müssen gesondert beauftragt werden.

Für die Gefahrenmeldetechnik sind im Wesentlichen folgende Leistungsmerkmale von Bedeutung:

![](_page_29_Picture_223.jpeg)

**A-Teilnehmer** ist der Teilnehmer, der eine Verbindung aufbaut.

**B-Teilnehmer** ist der Teilnehmer, der den Verbindungswunsch annimmt.

#### **Dauerüberwachung**

Die ISDN-Anschlussleitung wird von der Vermittlungsstelle ständig auf Funktionsfähigkeit überwacht. Im Fehlerfall wird dies in der Vermittlungsstelle sofort signalisiert und eine Störmeldung ausgedruckt. Darauf wird von der TELEKOM eine Überprüfung eingeleitet.

# **7.1.3 Meldungsübertragung über X.31-Zugang zu X.25-Netzen**

Entspricht im Wesentlichen dem Funktionsablauf "Anwahl einer ÜZ (HDLC)", siehe auch Kap. 11.

## **7.1.4 Meldungsübertragung im GSM-Funknetz**

![](_page_30_Picture_203.jpeg)

Entspricht im Wesentlichen dem Funktionsablauf "Anwahl einer ÜZ (HDLC)", siehe auch Kap. 12.

Wird die **GSM-Übertragung als Ersatzweg** zum B-Kanal verwendet, um Meldungen aus Klasse-C Anlagen zu übertragen, müssen Sie die Routine-Betriebsart 2 (Kap. 8.6) verwenden.

## **7.1.5 Meldungsübertragung als Short Message / Fax / E-Mail**

Die Meldung wird im Klartext zum Servicecenter übertragen. Das Servicecenter veranlasst die Weiterleitung zum Handy / Fax / Internet, dessen Rufnummer im Kap. 8.7 (Ident.-/Rufnummern Menü) dem entsprechenden Teilnehmer zugeordnet ist.

![](_page_30_Picture_204.jpeg)

\*) eigene RN (Kap. 8.11) für D2-SMS über B-Kanal unbedingt notwendig

#### **Meldungsdarstellung auf dem Display des Handys**

![](_page_30_Picture_12.jpeg)

- Identnummer - dem Aktivierungskriterium zugeordnete Meldungsart - entspricht der aktivierten Meldelinie

Mit der Programmiersoftware "compas" ab Vers. 5.6 können Sie statt der Identnummer einen Klartext (z.B. Standort des T 7516) mit bis zu 63 Zeichen für die Meldungsübertragung eingeben. Ab der Programmiersoftware "compas" 5.7 können Sie eigene Meldetexte (Meldungsart) mit bis zu 16 Zeichen je Meldelinie eingeben.

Handybenutzer haben die Möglichkeit durch einen Rückruf das ÜG innerhalb einer programmierbaren Wartezeit rückzurufen, um das ÜG zu quittieren (siehe Kap. 7.2.3.1).

# **7.1.6 Anwahl von Funkruf Diensten**

Funkrufsysteme ermöglichen eine schnelle Übermittlung von Nachrichten an Einzelpersonen oder Personengruppen, die über drahtgebundene Kommunikationseinrichtungen nicht erreichbar sind. Mit dem ÜG ist es möglich, Meldungen über Funkruf Dienste zu übertragen.

Bei der Abarbeitung solcher Rufnummern führt das ÜG einen geänderten Programmablauf durch.

Aktivierungskriterien mit dem Signaltyp KLAR und die Klarmeldung nach Akku- oder Netzfehler wählen den Cityruf (Ton) / Pager-A (Ton) - Teilnehmer **nicht** an. Alle anderen Aktivierungskriterien führen zur Anwahl des Cityruf- / Pager- Teilnehmers. Somit werden Teilnehmer mit Cityruf (Ton) / Pager-A (Ton) durch routinemäßige Abläufe und Alarmrückstellungen (Klar) nicht belastet.

#### **Anzeige auf dem Numerik-Empfänger**

Auf der Anzeige des Empfängers wird die max. 12-stellige Ident-Nummer des ÜG, die aktivierte Meldelinie bzw. das nichtmeldelinienbezogene Ereignis und dessen Zustand angezeigt.

Anzeige auf Empfänger **zzzzzz-xx-y**

 $z = 0$  bis 9 max. 12-stellige Ident-Nummer

Meldelinienbezogene Ereignisse:

- $xx = 01 \text{ bis } 08$  Aktivierte Meldelinie (Grund)
- y = 1 Meldelinie geöffnet
- y = 0 Meldelinie geschlossen

Nichtmeldelinienbezogene Ereignisse:

![](_page_31_Picture_205.jpeg)

![](_page_31_Picture_206.jpeg)

#### **Beispiel**:

![](_page_31_Picture_207.jpeg)

![](_page_31_Figure_18.jpeg)

![](_page_31_Figure_19.jpeg)

Ident.-Nr.: 089123 **089123-02-1** Darstellung am Numerik-Display

![](_page_31_Figure_21.jpeg)

![](_page_32_Figure_1.jpeg)

![](_page_32_Figure_2.jpeg)

![](_page_32_Figure_3.jpeg)

**<sup>\*</sup>** Je nach Programmierung ist der Zyklenablauf beendet (nur Nachricht senden) oder es schließt sich die programmierbare Wartezeit an (siehe Kap. 7.2.3.1).

#### **7.1.7 Anwahl eines Teilnehmers mit/ohne Codesender**

![](_page_33_Figure_2.jpeg)

**HINWEIS:** Teilnehmer, die per Textansage das Aktivierungskriterium übertragen bekommen, können nicht zwischen Öffnung und Schließung einer Meldelinie unterscheiden. Aus diesem Grund werden Öffnungen / Schließungen von Meldelinien mit dem Signaltyp KLAR (Ruhe) zu den oben erwähnten Teilnehmern **nicht** übertragen.

# **7.2 Funktionsablauf bei Anruf**

Der Funktionsablauf bei Anruf teilt sich in zwei Gruppen. Die erste Gruppe enthält Teilnehmer, die eine Meldung quittieren bzw. durch ein Antworttelegramm ordnungsgemäß beantworten. Die zweite Gruppe enthält Teilnehmer, die nicht quittieren.

# **7.2.1 Fernabfrage durch ÜZ (HDLC) oder ÜZ (GSM)**

Damit das ÜG Anrufe entgegennehmen kann, müssen folgende Einstellungen berücksichtigt werden:

- · Eingang ARAUS hat höchste Priorität. Dieser Eingang muss unbeschaltet (offen) sein (siehe Kap. 4.1.3).
- · **Fernabfrage durch ÜZ (HDLC):** Im ISDN-Anschluss Menü (siehe Kap. 8.11) muss die eigene Rufnummer (MSN) vorhanden sein. Bei ankommenden Anrufen vergleicht das ÜG die vom Netz übertragene Rufnummer mit der eigenen Rufnummer. Stimmen beide Rufnummern überein, wird der ankommende Ruf angenommen.

**Fernabfrage durch ÜZ (GSM):** Die eigene Rufnummer ist nicht notwendig.

· Im Fernabfrage Menü (Kap. 8.19) können bis zu 5 Rufnummern fernabfrageberechtigten ÜZ (HDLC) zugeordnet werden.

Der ISDN-Standardanschluss enthält das Leistungsmerkmal "CLIP" (Übermittlung der Rufnummer des Anrufenden). Die dem Fernabfrage Menü zugeordnete Rufnummer wird bei einem Anruf mit der übermittelten Rufnummer verglichen und erst bei Übereinstimmung der Anruf entgegengenommen. Soll jeder Anruf angenommen werden, muss bei der RN-Zuordnung im Fernabfrage Menü ein "+" statt einer "Zuordnungs-Nummer" eingegeben werden.

![](_page_34_Picture_191.jpeg)

Fernabfrage durch ÜZ (HDLC)

Nach Annahme des Anrufes findet die gleiche Datenübertragung wie bei der Anwahl einer ÜZ (HDLC) - im Kap. 7.1.2 beschrieben - statt.

Im Wesentlichen können durch eine Fernabfrage verschiedene Statusmeldungen abgefragt oder ein Fernschaltbefehl ausgeführt bzw. das Routinemeldungsintervall geändert werden.

# **7.2.2 Fernabfrage durch ÜZ (10 Baud)**

Das T 7516 D / T 7516 S (GSM) kann von einer 10 Baud-Alarmempfangszentrale fernabgefragt werden. Damit das ÜG Anrufe entgegennimmt, müssen folgende Einstellungen berücksichtigt werden:

- Eingang ARAUS hat höchste Priorität.
- Dieser Eingang muss unbeschaltet (offen) sein (siehe Kap. 4.1.3).
- Im ISDN-Anschluss Menü (siehe Kap. 8.11) muss die eigene Rufnummer (MSN) vorhanden sein. Bei ankommenden Anrufen vergleicht das ÜG die vom Netz übertragene Rufnummer mit der eigenen Rufnummer. Stimmen beide Rufnummern überein, wird der ankommende Ruf angenommen.
- T 7516 D / T 7516 S (GSM) **mit Erweiterungsmodul "EWA"** können durch eine ÜZ 7500 mit dem Übertragungsverfahren 10 Baud **nicht** fernabgefragt werden.

![](_page_35_Picture_268.jpeg)

Nach Annahme des Anrufes meldet sich das ÜG mit einem intermittierenden Kennton. Wird ein Antwortton (2100 Hz) empfangen, findet die Datenübertragung zur Alarmempfangszentrale, wie in Kap. 7.1.1 beschrieben, statt (übertragene Ident-Nr. entspricht der Ident.-Nr. zu RN1).

Ist beim ÜG die Typenkennzeichnung "F" programmiert, kann nach Empfang des Quittierungswortes von der Alarmempfangszentrale der Fernschaltkanal fernabgefragt bzw. ferngeschaltet werden.

# **7.2.3 Fernabfrage durch Teilnehmer mit/ohne Codesender (nur mit EWA)**

Nach dem Verbindungsaufbau hören Sie den Ansagetext und nach Quittierung die Meldetexte **aller in Alarm stehenden Meldelinien**, gefolgt von einem Quittierungsaufforderungston.

- Mit dem Quittungs-Code wird **nur** die Meldelinie quittiert, die sich innerhalb der programmierbaren Wartezeit befindet.
- Mit dem Master-Code können Sie **alle** "gehörten Meldelinien" und/oder ML die sich innerhalb der programmierbaren Wartezeit befinden, quittieren und deren Ablauf stoppen.
- Möchten Sie nur fernschalten, müssen Sie 10 s warten.

Im Fernschaltmode wird der momentane Schaltzustand der Fernschaltrelais übertragen. Mit dem Codesender CS 7000 bzw. mit MFV-Tönen können Sie nun Fernschaltbefehle ausführen. Ein gültiger Fernschaltbefehl wird durch einen Hinweiston bestätigt und der neue Schaltzustand übertragen.

#### **7.2.3.1 Fernabfrage / Rückruf während der programmierbaren Wartezeit**

Teilnehmer (TN), die nicht direkt quittieren können, erhalten die Möglichkeit durch einen Rückruf das ÜG anzurufen, um eine Quittierung durchzuführen und damit den Programmablauf zu stoppen.

Rückruf-Arten in Abhängigkeit der Gerätetypen:

![](_page_35_Picture_269.jpeg)

Im Ident.-/Rufnummern Menü (Kap. 8.7) muss den TN die nicht direkt quittieren können, eine **Quittierungsart** zugeordnet werden (RR ohne CodeS, RR mit RN-Vgl. oder RR mit CodeS). Die programmierbare **Wartezeit** wird im Sonder-Funktions Menü (Kap. 8.12) eingestellt.
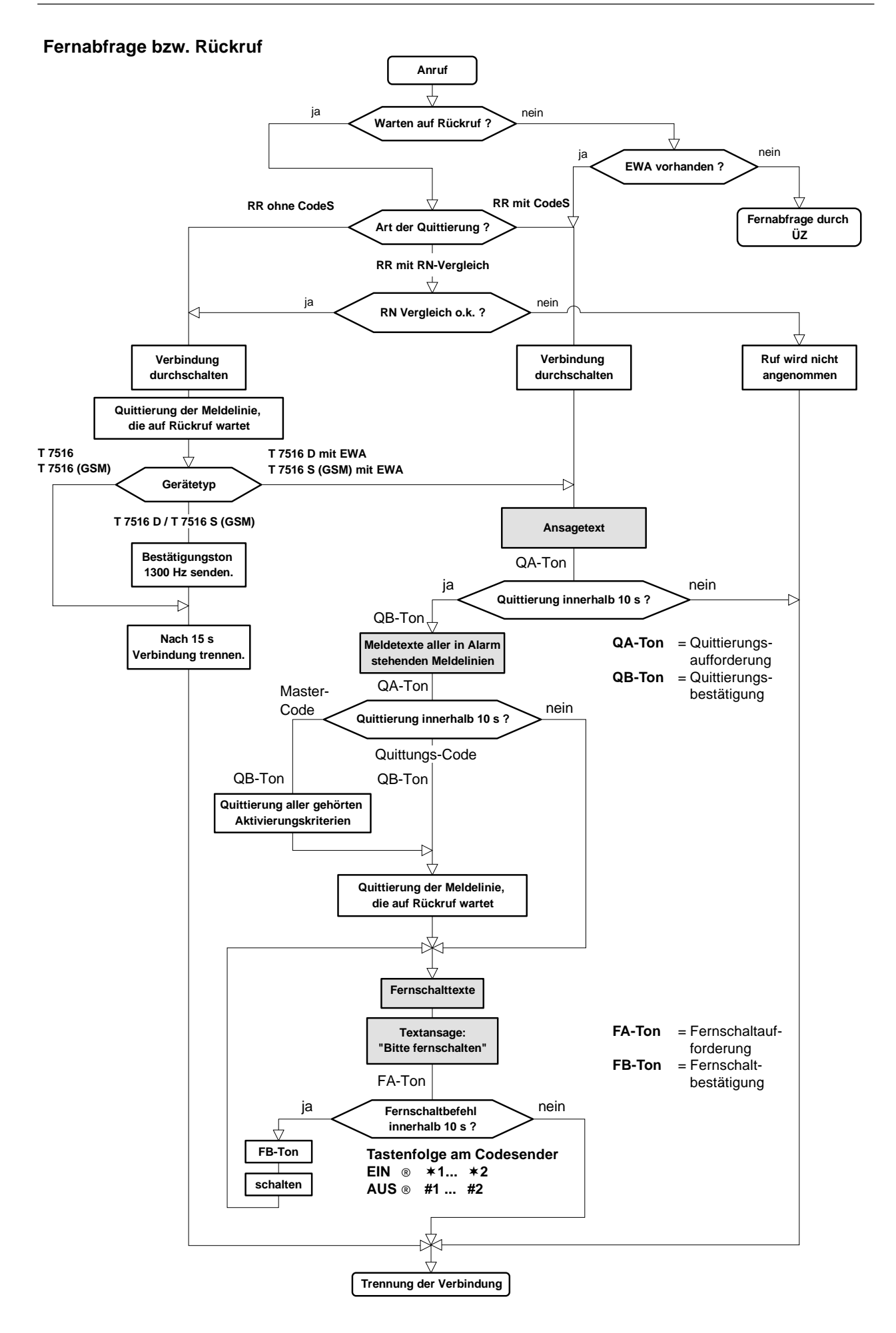

# **7.3 Meldelinien-Abschalte-Funktion**

Diese Funktion bietet die Möglichkeit, bei Anwesenheit von Personal, am Standort des T 7516 unnötige Meldungen zu vermeiden und gleichzeitig die Anwesenheit des Personals zu melden. Dazu wird z.B. der Kontakt eines Schaltschlosses an die Abschalte-ML angeschlossen. Durch die Programmierung wird festgelegt, welche Meldelinie die Abschalte-ML sein soll.

Die restlichen Meldelinien können von der Abschaltefunktion ausgenommen bzw. der Abschaltefunktion zugeordnet werden.

- · Das **Schließen der Abschalte-ML** wird z.B. mit der Meldungsart "UNSCHARF" übermittelt. Änderungen der restlichen Meldelinien führen ab jetzt nicht mehr zu einer Meldungsübertragung. Ausgenommen sind Meldelinien, bei denen die Abschalte-Funktion als nicht wirksam programmiert wird, z.B. für Notrufmeldungen. Diese Meldelinien bleiben unabhängig vom Zustand der Abschalte-ML in Funktion.
- · Das **Öffnen der Abschalte-ML** wird z.B. mit der Meldungsart "SCHARF" übermittelt. Änderungen der restlichen Meldelinien führen nun wieder zu einer Meldungsübertragung.

Durch Öffnen der **Abschalte-ML** (Scharfschalten) verhält sich das T 7516 bezüglich der Meldelinienbearbeitung wie nach einem Reset, d.h.:

Meldelinien, die als widerstandsüberwacht und bei denen die "Abschaltefunktion wirksam" programmiert wurden, werden als Meldung übermittelt, falls sie sich nicht im Toleranzbereich befinden.

Die SVST/NOK-Meldung bleibt **unabhängig** von der **Abschalte-ML** in ihrer Funktion.

Der automatische Routine-Anruf kann im ML-Abschaltungs Menü (Kap. 8.10) während der "UNSCHARFZEIT" unterdrückt werden.

Meldelinien, die sich im Scharfzustand der Abschalte-ML ändern, werden gespeichert und auch dann noch übertragen, wenn über die Abschalte-ML zwischenzeitlich "UNSCHARF" geschaltet wird.

# **7.4 Funktionserweiterungen**

#### **Anfordern einer Testmeldung (Routine) durch die ÜZ 7500**

#### **ÜG wird von der ÜZ angerufen**

Das ÜG kann mit dem VdS-Protokoll 2465 Satztyp "48/10" (Rückruf anfragen) von der ÜZ aufgefordert werden eine Testmeldung zur ersten Rufnummer der Routine zu übertragen.

#### **Meldungsweiterleitung durch die ÜZ 7500 aktivieren**

#### **ÜG ruft ÜZ an**

Erhält das ÜG bei der Meldungsübertragung von der ÜZ ein Quittungstelegramm mit dem VdS-Protokoll 2465 Satztyp "44/80" (Bedieneinheit ist abgeschaltet, Umleitung auf eine Ersatzleitstelle), überträgt das ÜG seine Meldung zur nächsten zugeordneten Rufnummer.

#### **Ausgang "AUSG" für Brandanwendungen**

Der Schließer wird geschlossen bei einer erfolgreichen Übertragung (Quittierung) zu einem Teilnehmer mit dem Attribut "bei Brandmeldung BQ-Signal aktiv" und der Meldungsart "Brandmeldung" (10H).

Die Rücksetzung des Ausgangs erfolgt mit der Klarschaltung der Brandmeldelinie. Programmierung:

- 1. "BQ-Signal" der RN zuordnen (siehe Kap. 8.7)
- 2. ML mit Meldungsart "Brand" (siehe Kap. 8.8)
- 3. Ausgang "AUSG" mit der Funktion "BQ-Signal" (siehe Kap. 8.13)

# **8 BESCHREIBUNG DER PROGRAMMIERUNG**

Die Programmierung des T 7516 kann über das steckbare Programmiergerät PR 7000 oder über einen PC mit der TELENOT-Software "compas" Art.-Nr.: 100071098 erfolgen. Die neueste Version der compas-Software kann über die TELENOT-Homepage www.telenot.de/Service/update.html heruntergeladen werden.

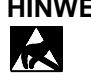

**HINWEIS:** Entladen Sie sich durch Berühren von geerdeten Metallteilen, um Schäden durch elektrostatische Entladungen bei der Programmierung zu vermeiden.

Nur mit gedrückter Reset-Taste darf das PR 7000 bzw. das compas-Verbindungskabel auf die Platine T 7516 gesteckt bzw. gezogen werden.

Die nachfolgende Beschreibung bezieht sich auf die Programmierung mit dem PR 7000.

# **8.1 Tastatur des PR 7000**

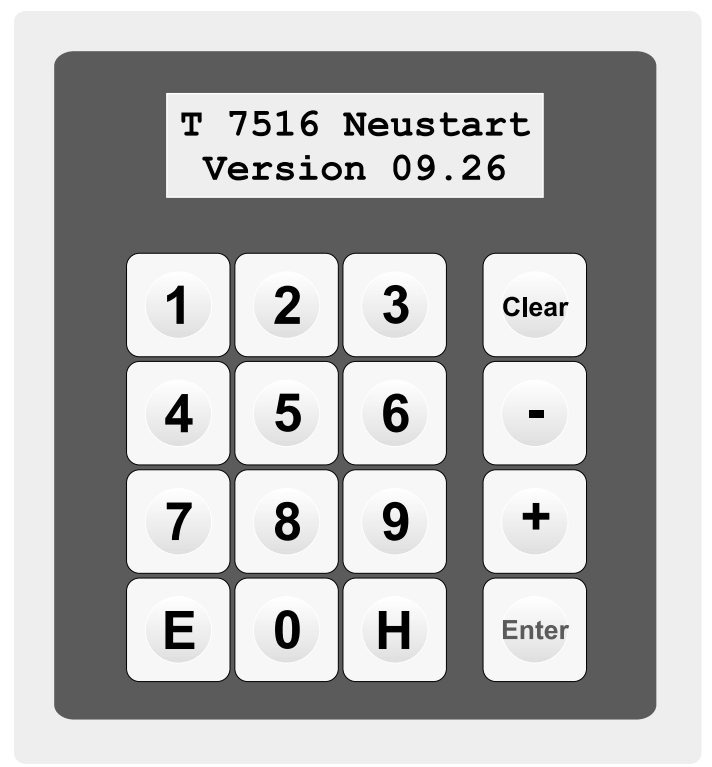

# **Allgemeine Bedeutung der Funktionstasten**

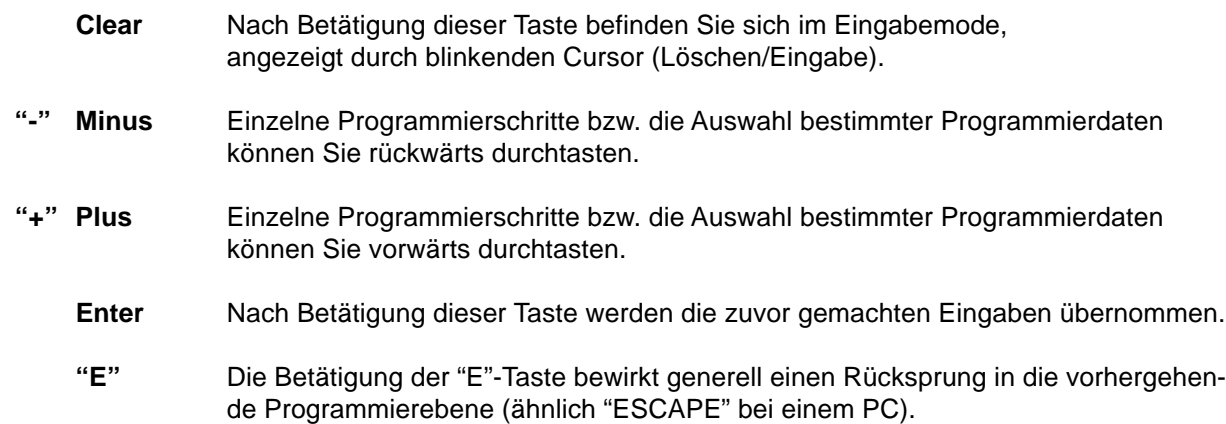

# **8.2 Initialisierung**

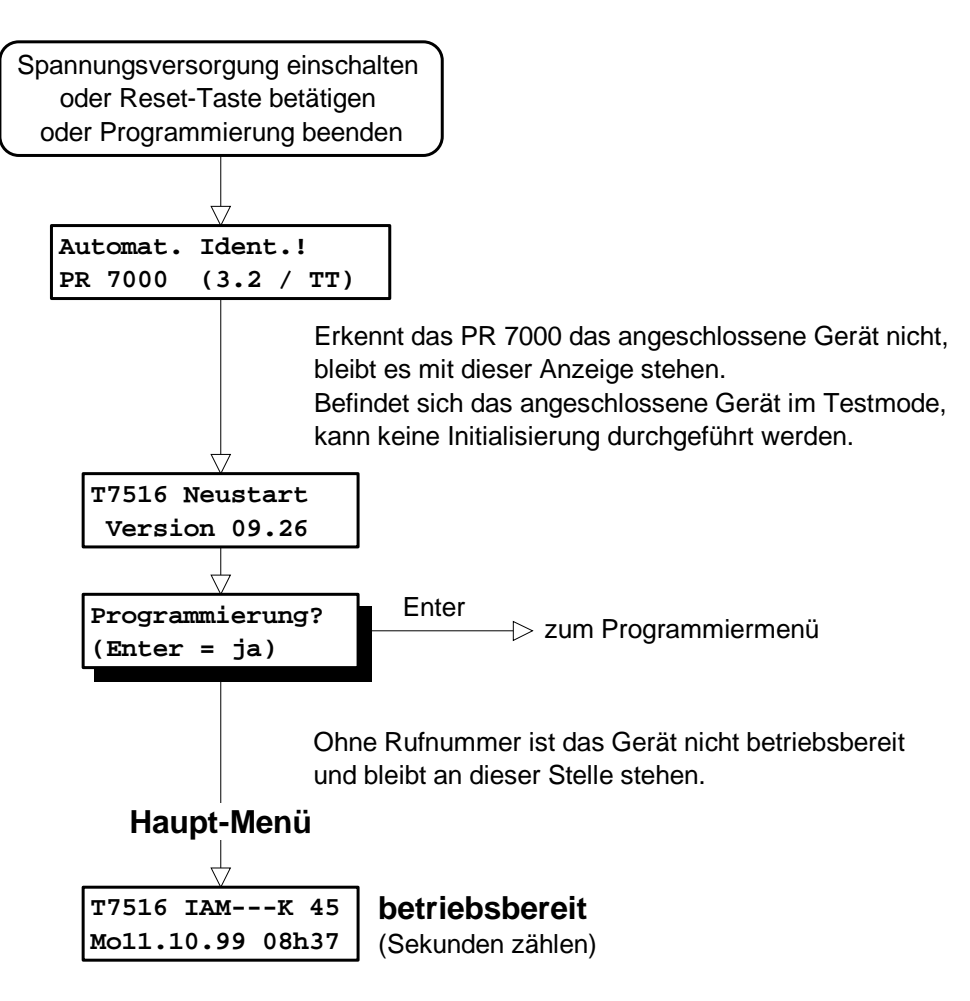

Zur Programmierung des T 7516 ist ein PR 7000 mit Softwareversion ab 3.0 notwendig. Nach dem Einstecken des Programmiergerätes in die 10-polige DIN-Buchse des T 7516 durchläuft die Software des PR 7000 eine Initialisierungsphase. Hierbei wird die Softwareversion des PR 7000 und des Grundgerätes für eine kurze Zeit angezeigt und wechselt anschließend in den betriebsbereiten Zustand, wenn sich eine Rufnummer im EEPROM des T 7516 befindet. Anderenfalls müssen Sie die Programmierung des T 7516 durchführen.

Auch bei aufgestecktem Programmiergerät ist das T 7516 im betriebsbereiten Zustand, solange es sich nicht im Programmiermode befindet. Der betriebsbereite Zustand wird durch das Weiterzählen der Sekunden im Display dargestellt. Während der Statusanzeige und dem Auslesen des Ereignisspeichers ist das Grundgerät ebenfalls betriebsbereit, dies wird durch einen rotierenden Balken an der letzten Stelle der ersten Zeile des Displays angezeigt.

Verschiedene Geräteausführungen sind durch unterschiedliche Bestückungsvarianten des T 7516 realisiert. Das Vorhandensein bestimmter Baugruppen wird automatisch vom Grundgerät ermittelt und durch einzelne Buchstaben nach der Gerätebezeichnung im Display angezeigt.

- "**I**" steht für "ITAC" und ist eine Bauteilbezeichnung des Herstellers. Über dieses Bauteil wird der gesamte Nutzdatenverkehr (VdS-Protokoll 2465) zum ISDN B-Kanal abgewickelt.
- "**A**" steht für "ARCOFI" und ist ebenfalls eine Bauteilbezeichnung. Dieses Bauteil stellt die analoge Schnittstelle zum ISDN B-Kanal bereit.
- "**M**" steht für "MFV" und sagt aus, dass ein Erweiterungsmodul "EWA" (Ansage) mit einem Mehrfrequenzempfänger und einem Sprachspeicherbaustein vorhanden ist.
- "**F**" besagt, dass das Erweiterungsmodul "EWF" (Fernwirken) vorhanden ist.
- "**E**" besagt, dass eine Meldelinienerweiterung von 8 Meldelinien vorhanden ist.
- "**S**" besagt, dass eine serielle Schnittstelle vorhanden ist.
- "**K**" besagt, dass das GSM-Funkmodul über die serielle Schnittstelle mit dem T 7516 verbunden und im Funknetz angemeldet ist.

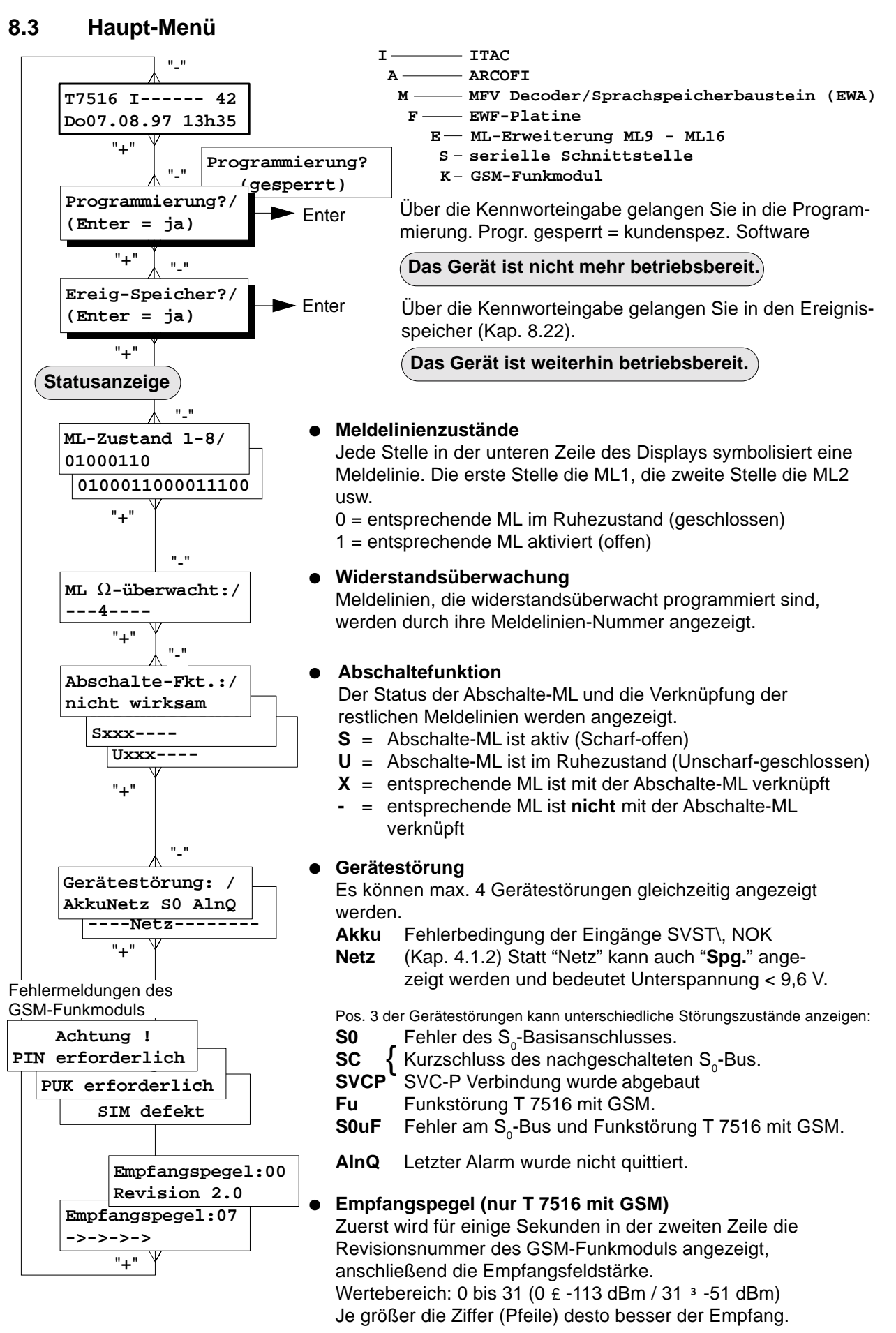

In der Haupt-Menü Ebene können die vier wichtigsten Statusanzeigen und der Ereignisspeicher des Grundgerätes ausgelesen werden ohne den betriebsbereiten Zustand zu verlassen, erkennbar am rotierenden Balken am Ende der ersten Zeile.

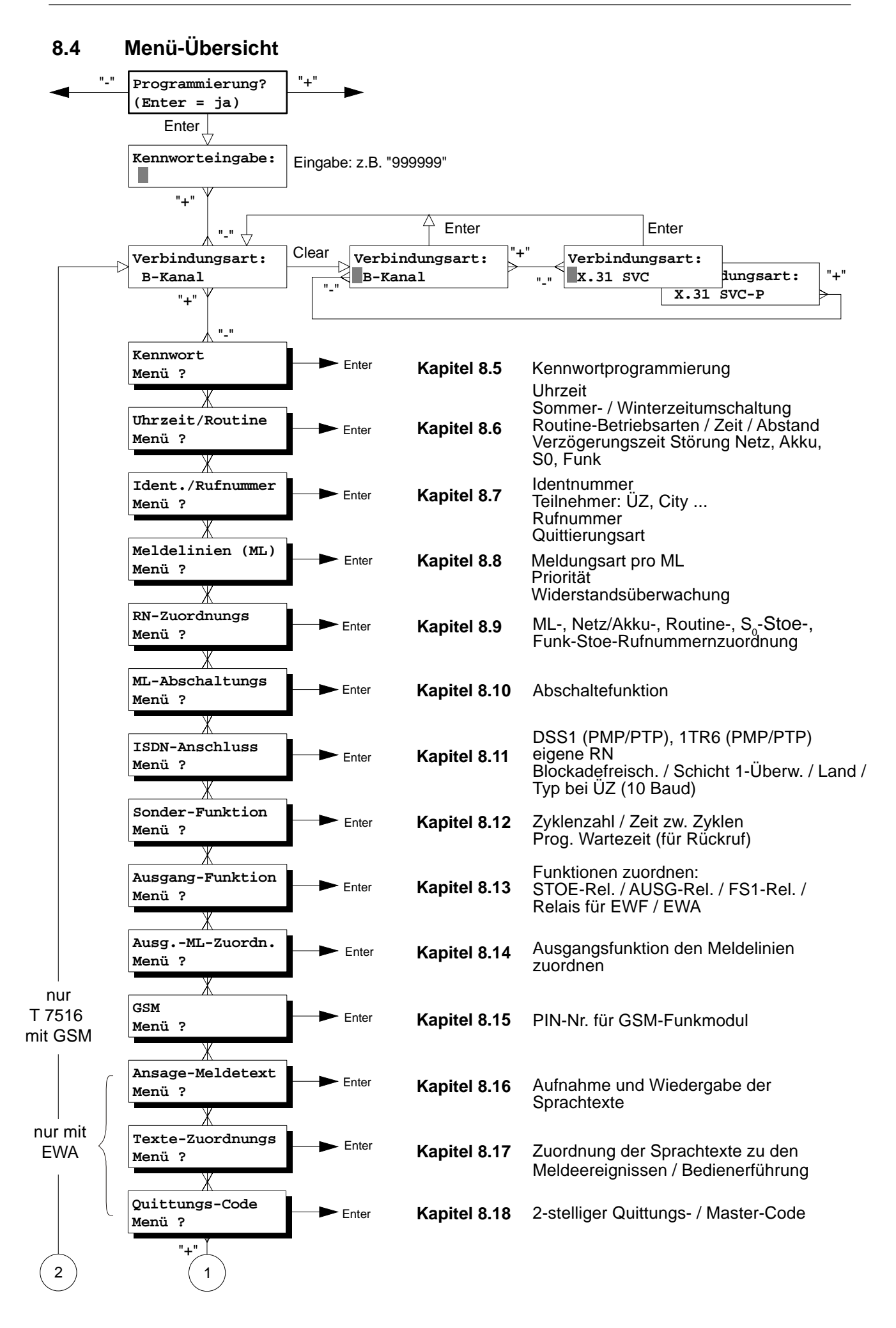

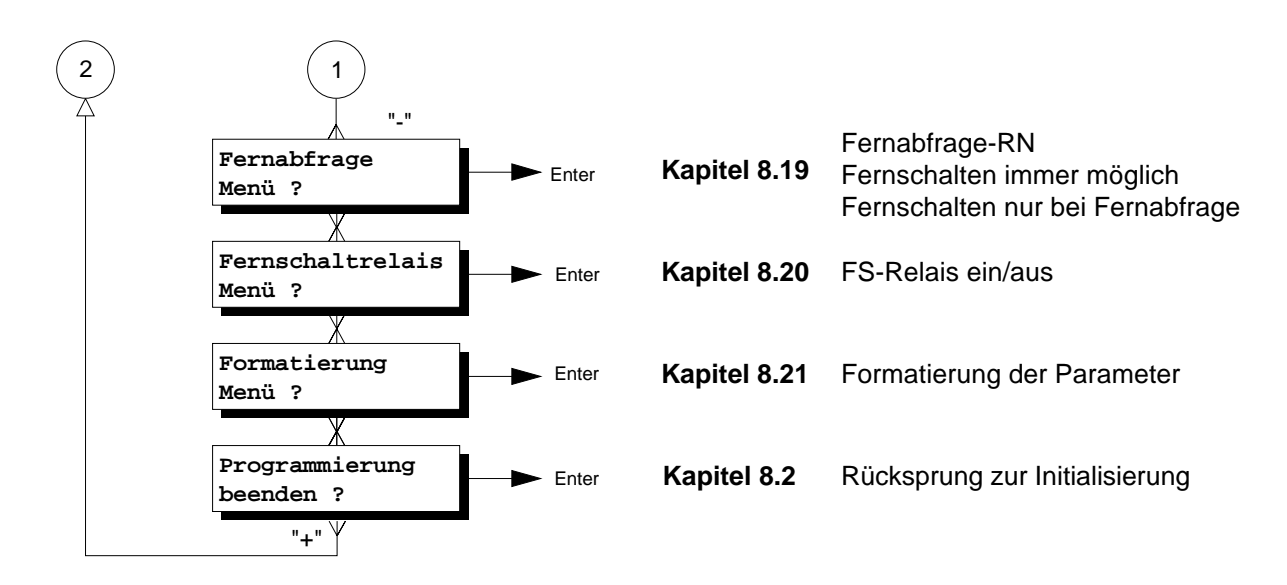

# **Betrieb mit Erweiterungsmodul EWA**

Die Verwendung des Erweiterungsmoduls EWA ermöglicht es 15 Sprachtexte (je 4 s) aufzunehmen und in einem Sprachspeicherbaustein nichtflüchtig zu speichern. Die Sprachtexte können Meldeereignissen zugeordnet und zu Teilnehmern mit Sprachwiedergabe übermittelt werden. Zusätzlich enthält das Erweiterungsmodul EWA einen weiteren Fernschaltkanal.

Alle zusätzlichen Programmierpunkte stellen sich automatisch auf das Erweiterungsmodul ein.

# **Betrieb mit Erweiterungsmodul EWF**

Die Anzahl der Meldelinien und Fernschaltkanäle werden durch den Einbau des Erweiterungsmoduls EWF auf 16 Meldelinien und auf 8 Fernschaltkanäle erweitert. Alle Programmierpunkte stellen sich automatisch auf die Erweiterung der Meldelinien und Fernschaltkanäle ein.

# **Programmierbeginn**

#### **Während der Programmierung ist das ISDN-ÜG nicht betriebsbereit !**

- Mit Betätigen der Taste "Enter" gelangen Sie zur Kennworteingabe. Nach Eingabe des 6stelligen Kennwortes können die verschiedenen Menüs angewählt werden. Das Kennwort ist werkseitig auf 999999 eingestellt. Bei einem neu formatierten Gerät gelangen Sie mit dem Kennwort 999999 in die Programmiermenü-Auswahl.
- Anschließend müssen Sie zunächst die verwendete Verbindungsart "B-Kanal", "X.31 SVC" oder "X.31 SVC-P" auswählen.

**Im Kap. 8 wird die Verbindungsart "B-Kanal" behandelt.** Die Unterschiede bei der Betriebsart "X.31" sind im Kap. 11 beschrieben.

- Nach Festlegung der Verbindungsart gelangen Sie in die Programmiermenü-Auswahl mit Betätigung der "+"-Taste.
- Die folgenden Menüs werden nun gemäß den entsprechenden Anforderungen programmiert. Dabei ist die Verwendung der Checkliste im Kap. 15 sehr hilfreich.
- Der Programmiermode muß über "Programmierung beenden" verlassen werden. Das PR 7000 sollte nur bei gedrückter Reset-Taste gesteckt bzw. ausgesteckt werden.

# **8.5 Kennwort Menü**

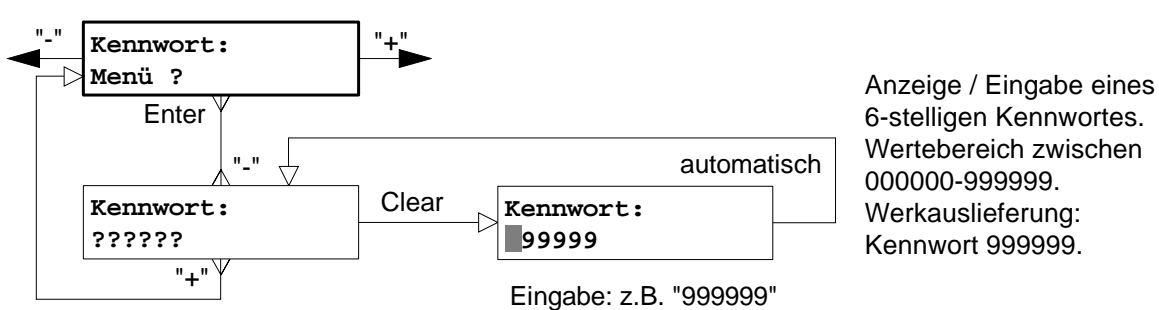

# **8.6 Uhrzeit / Routine Menü**

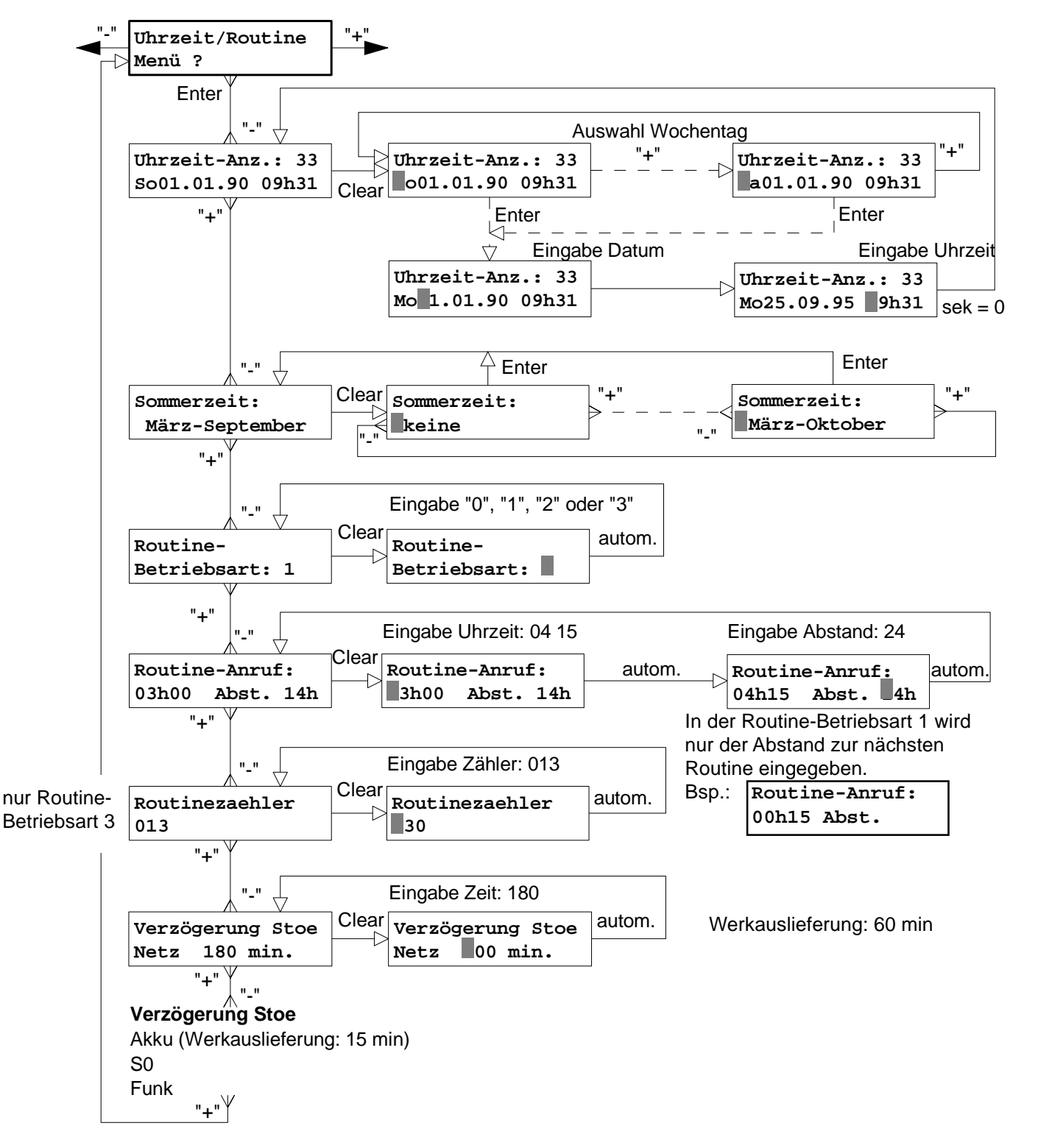

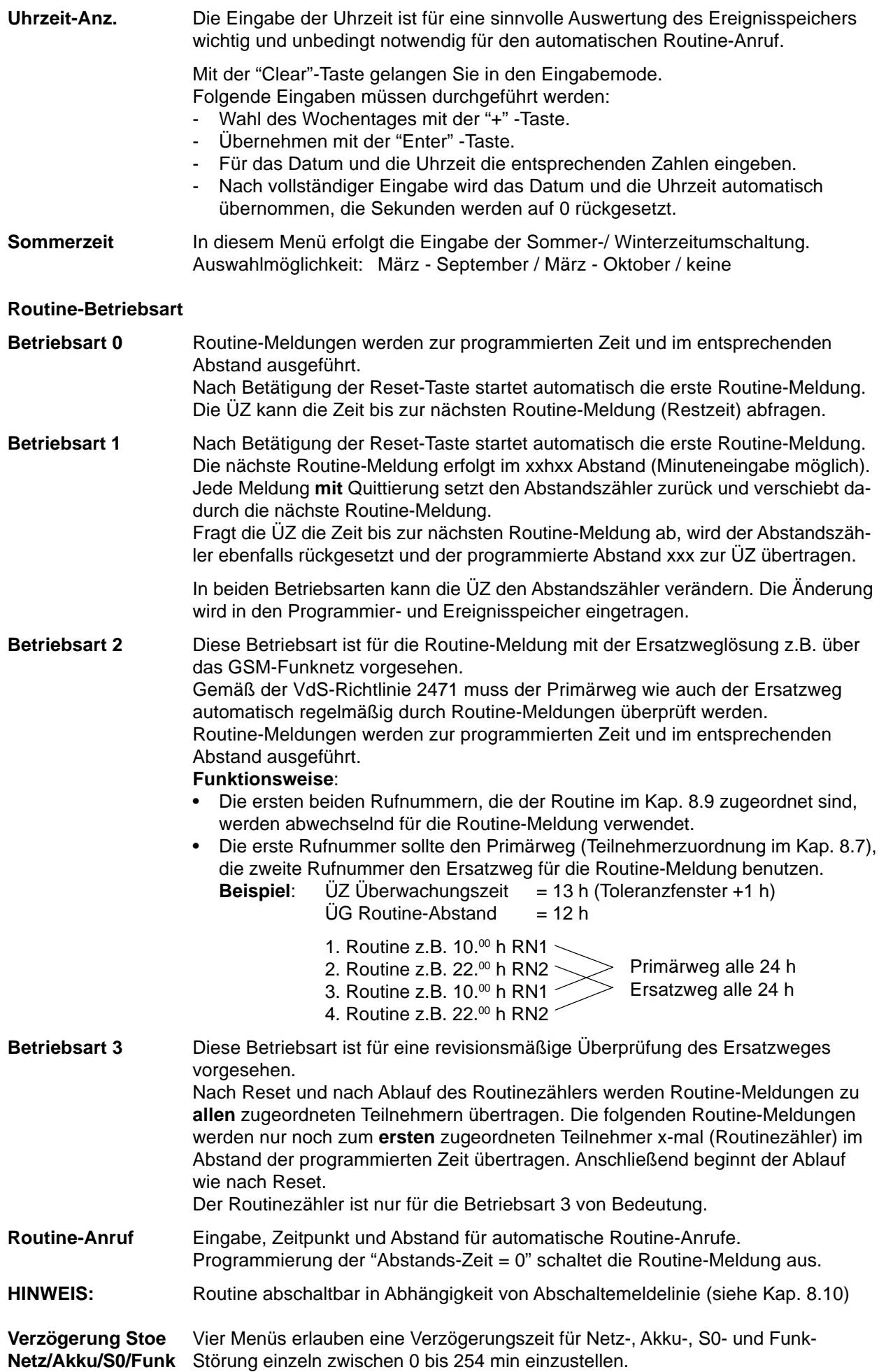

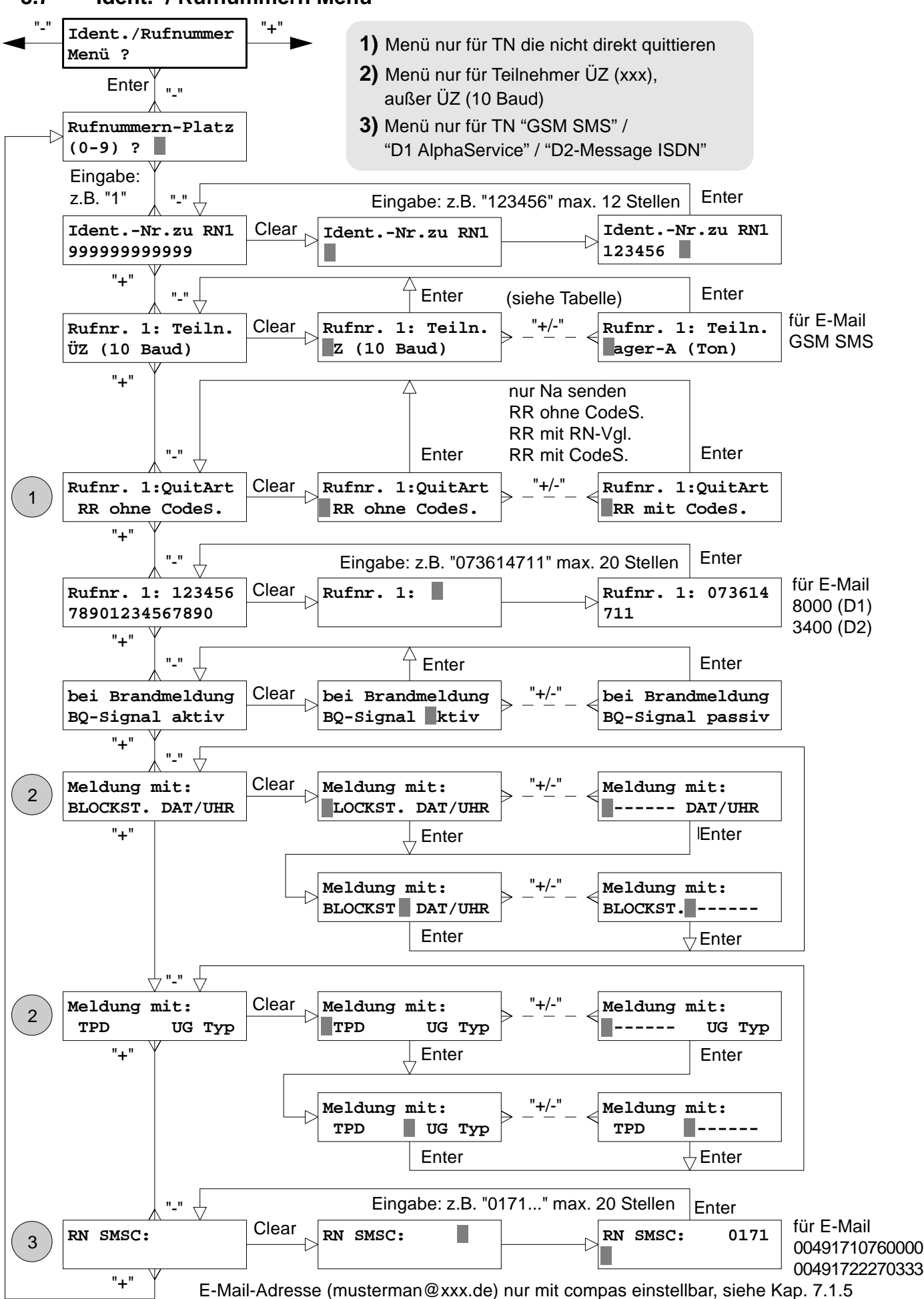

#### **8.7 Ident.- / Rufnummern Menü**

Allen "Teilnehmern", die angerufen werden sollen, müssen Sie bestimmte Parameter zuordnen:

**Rufnummern-Platz** Es stehen 10 Speicherplätze zur Verfügung RN0 bis RN9.

**Ident.-Nr. zu RNx** Die Ident.-Nr. wird benötigt, um das ÜG eindeutig beim angerufenen Teilnehmer zu identifizieren. Jeder RN können Sie eine eigene Ident.-Nr. zuweisen. Die Ident.-Nr. kann maximal 12-stellig sein. Bei ÜZ (10 Baud) wird die Ident.-Nr. **nur** 6-stellig übertragen. Die Ident.-Nr. von **RN1** wird für die Rufnummer verwen det, die keine eigene Ident.-Nr. besitzt und bei der Fernabfrage.

**Rufnr. x: Teiln.** Tabelle der verfügbaren Teilnehmer in Abhängigkeit der Gerätetypen

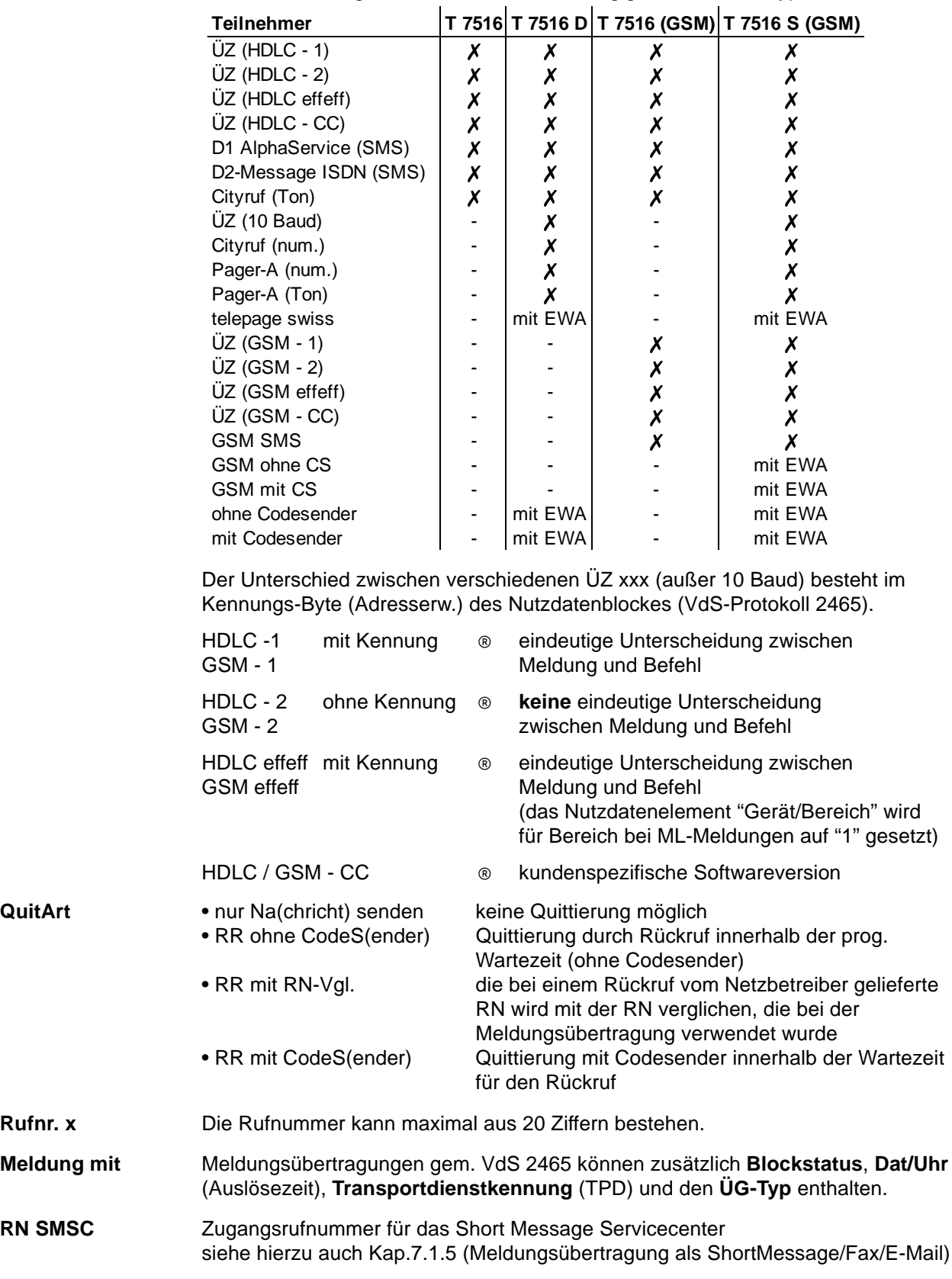

# **8.8 Meldelinien Menü**

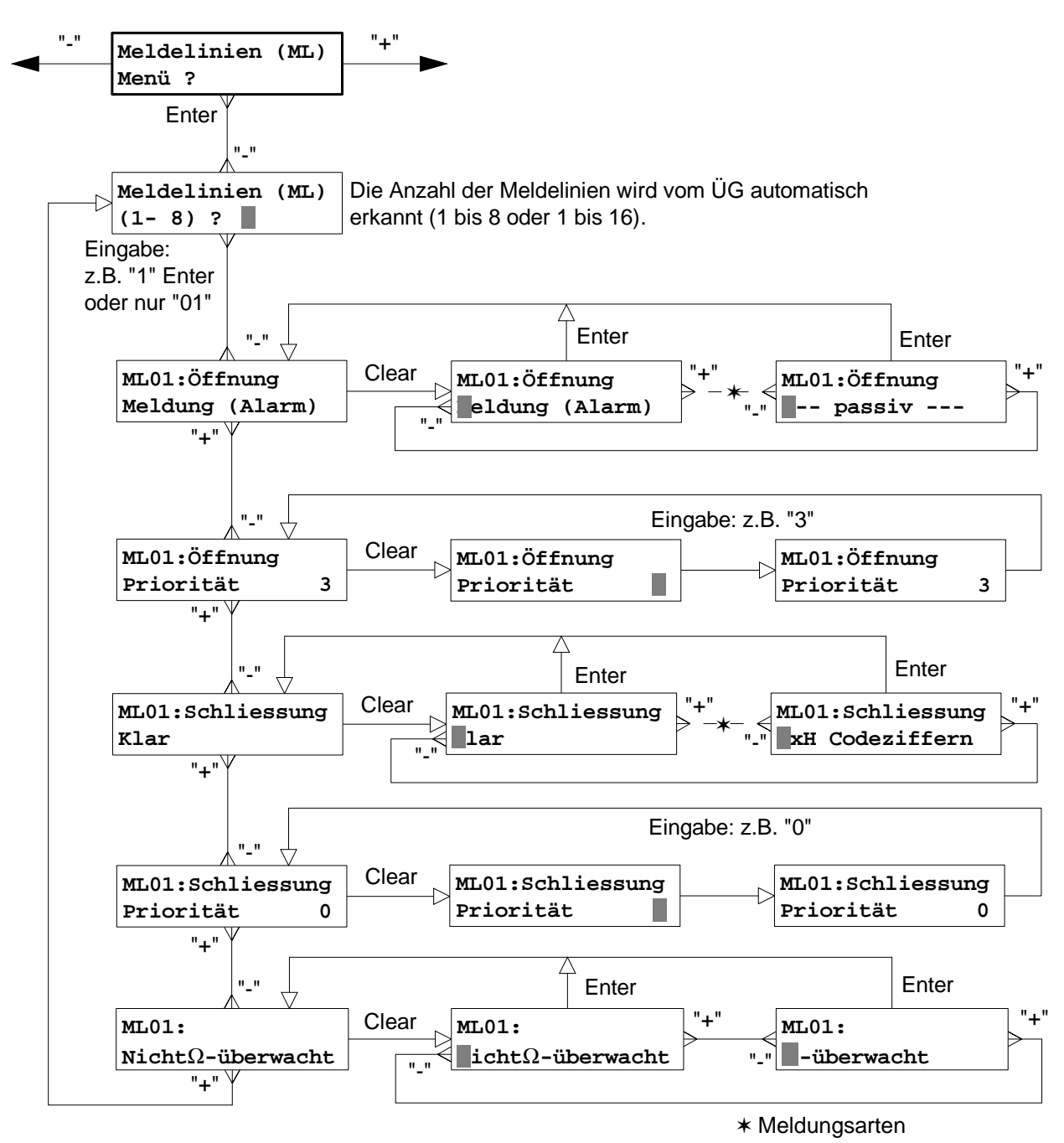

Im Meldelinien Menü werden folgende Parameter programmiert:

**Meldelinien MLx** Es stehen im Grundgerät 8 Meldelinien zur Verfügung. Mit dem Erweiterungsmodul EWF kommen weitere 8 programmierbare Meldelinien hinzu. Nach der Auswahl der Meldelinien-Nummer kann die Programmierung für diese ML vorgenommen werden.

**MLx Öffnung** Zuordnung einer Meldungsart zur ML-Öffnung

Die Meldungsart wird als Text bei der ÜZ ausgegeben. Dem VdS-Protokoll 2465 steht eine Vielzahl von Meldungsarten zur Verfügung. Jeder Meldungsart ist eine Codeziffer zugeordnet. Die Programmierung der Meldungsart kann entweder durch Auswahl mit der "+/-" Taste erfolgen oder direkt durch Eingabe der Codeziffer. Ist der Programmiereinheit PR 7000 der zugehörige Text zu einer Codeziffer bekannt, wird statt der Codeziffer die Meldungsart als Text angezeigt.

Für die Meldungsübertragung als Short Message kann mit "compas" ab Version 5.7 für die Meldungsart eigene Texte mit bis zu 16 Zeichen eingegeben werden.

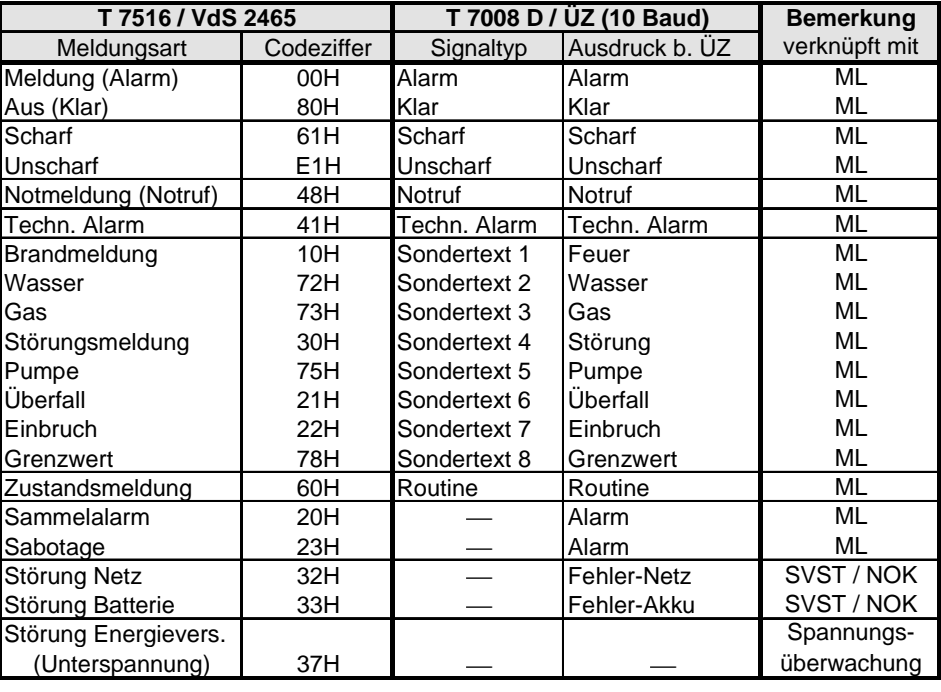

#### **Tabelle der Meldungsarten**

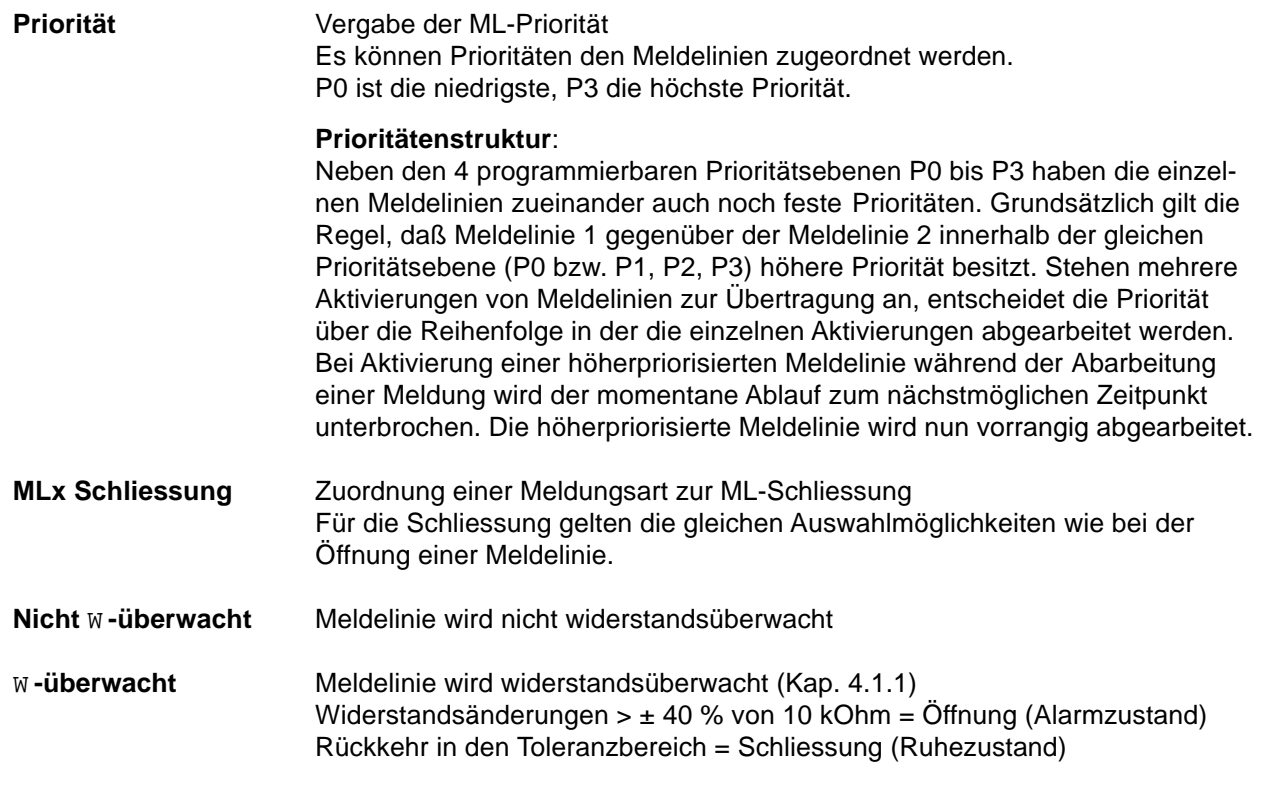

## **8.9 RN - Zuordnungs Menü**

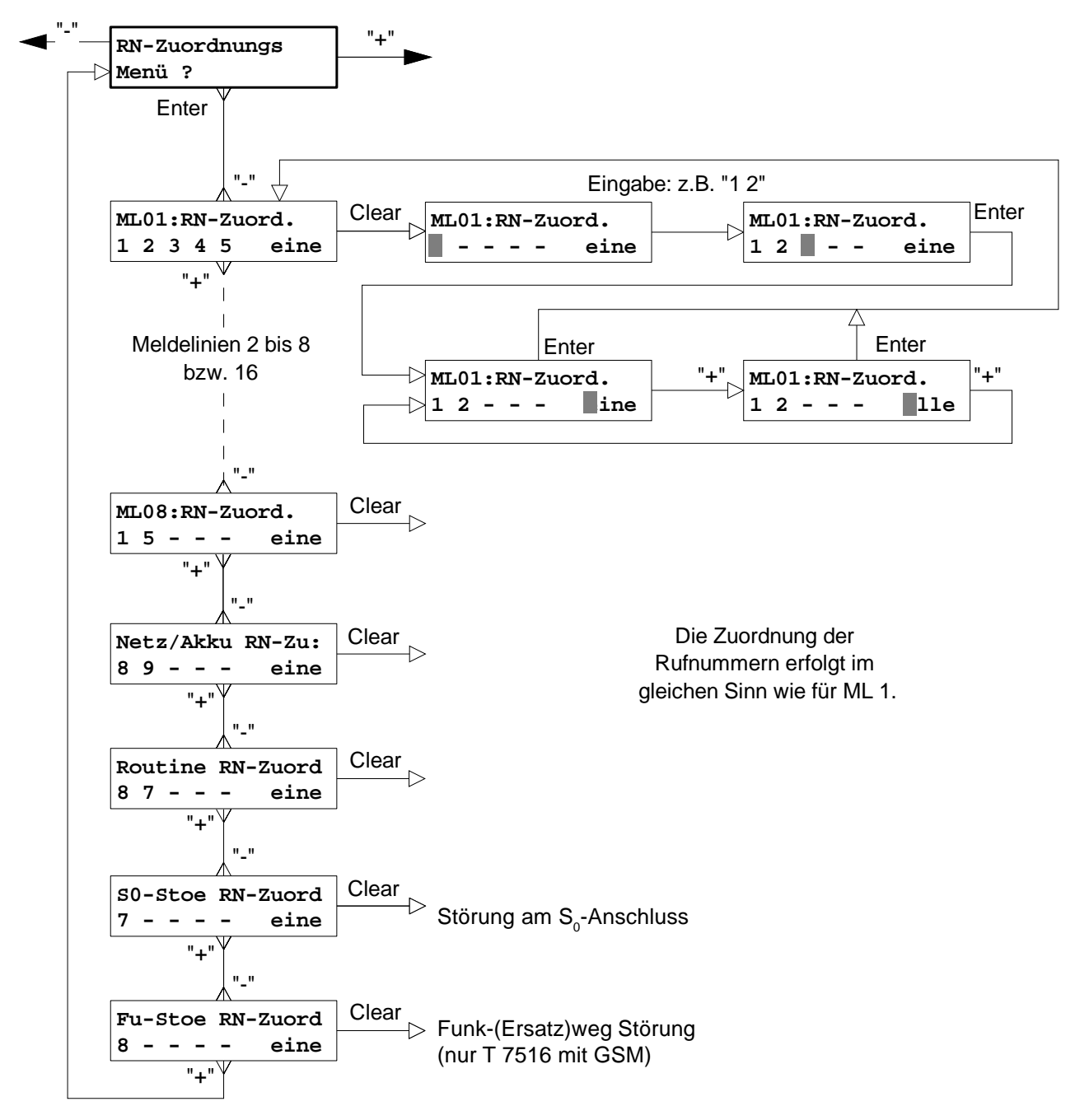

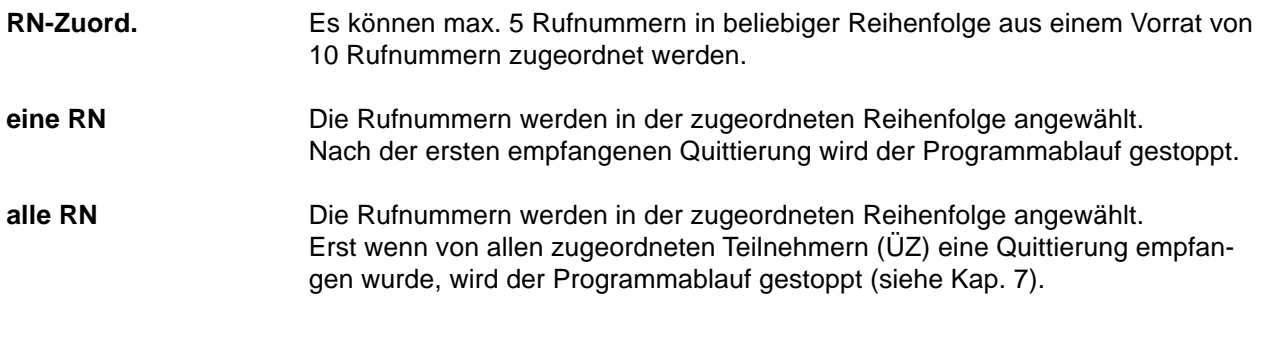

#### **HINWEIS: Routine RN-Zuord**

Bei der Routine-Betriebsart 2 können Sie nur zwei Rufnummern zuordnen. Routine-Betriebsart 2 = Routine-Überwachung des Primärweges und des Funk- (Ersatz)weges bei T 7516 mit GSM siehe Kap. 8.6

# **8.10 ML - Abschaltungs Menü**

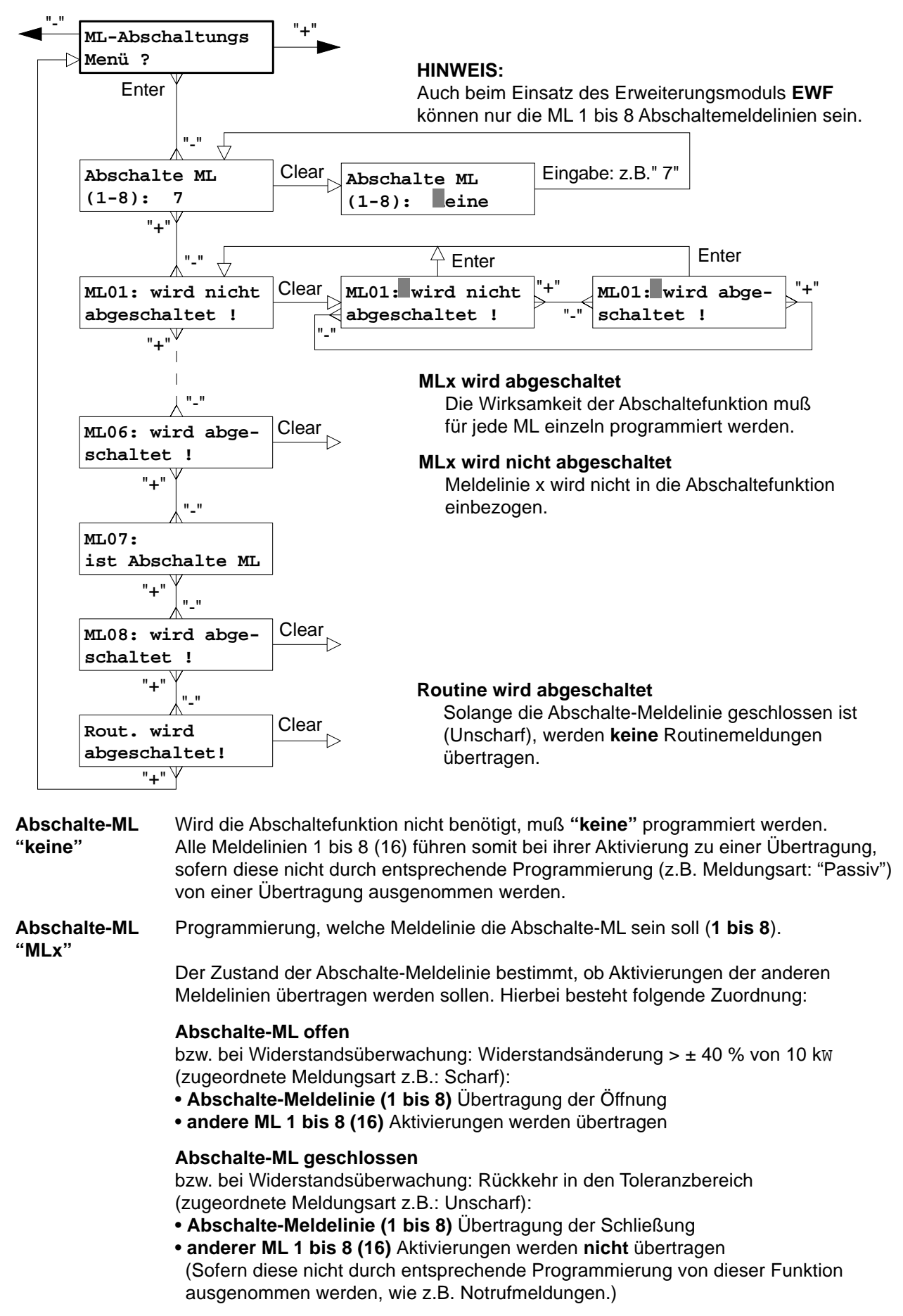

Weitere Informationen über die Abschaltefunktionen sind dem Kap. 7.3 zu entnehmen.

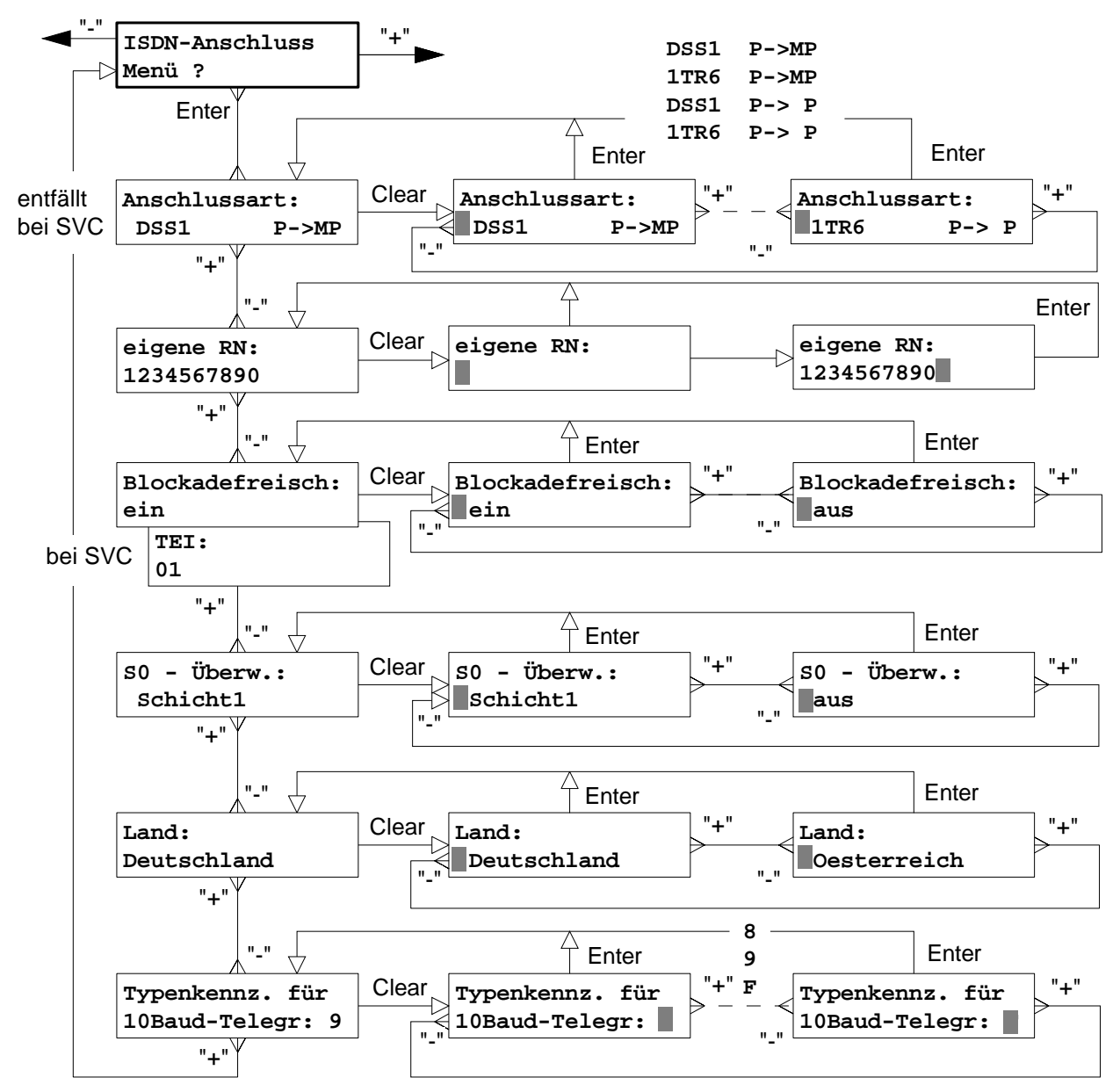

#### **8.11 ISDN - Anschluss Menü**

Im ISDN-Anschluss Menü werden folgende Parameter programmiert:

**Anschlussart** Die Anschlussart muss mit dem installierten Anschluss übereinstimmen. Nur bei Übereinstimmung kann das T 7516 ordnungsgemäß arbeiten. Es besteht die Auswahlmöglichkeit zwischen dem Mehrgeräteanschluss "P->MP" und dem exklusiven Punk-zu-Punkt-Anschluss "P->P". Bei beiden Anschlussarten ist das verwendete Protokoll anzugeben, entweder das ältere nationale 1TR6 oder das Euro-ISDN-Protokoll DSS1.

**eigene RN** Jeder ISDN "P->MP-Anschluss" (Standard) erhält 3 Rufnummern. Diese werden auch Multiple Subscriber Number (MSN) genannt. Es können darüber hinaus weitere 7 MSN-Nummern beantragt werden. Jedem am S $_{\rm o}$ -Bus angeschalteten Teilnehmer kann eine eigene Rufnummer zugeordnet werden. Damit wird verhindert, dass andere am S<sub>o</sub>-Bus angeschaltete Teilnehmer auf Anrufe, die nicht für sie bestimmt sind, reagieren. Es ist darauf zu achten, dass die Rufnummer bzw. MSN für das T 7516 nur einmal vergeben wird. Es müssen nicht alle Ziffern eingegeben werden. Es reicht aus, nur soviel Ziffern einzugeben bis sich die Nummer von anderen, an diesem Anschluss verwendeten MSN, unterscheidet.

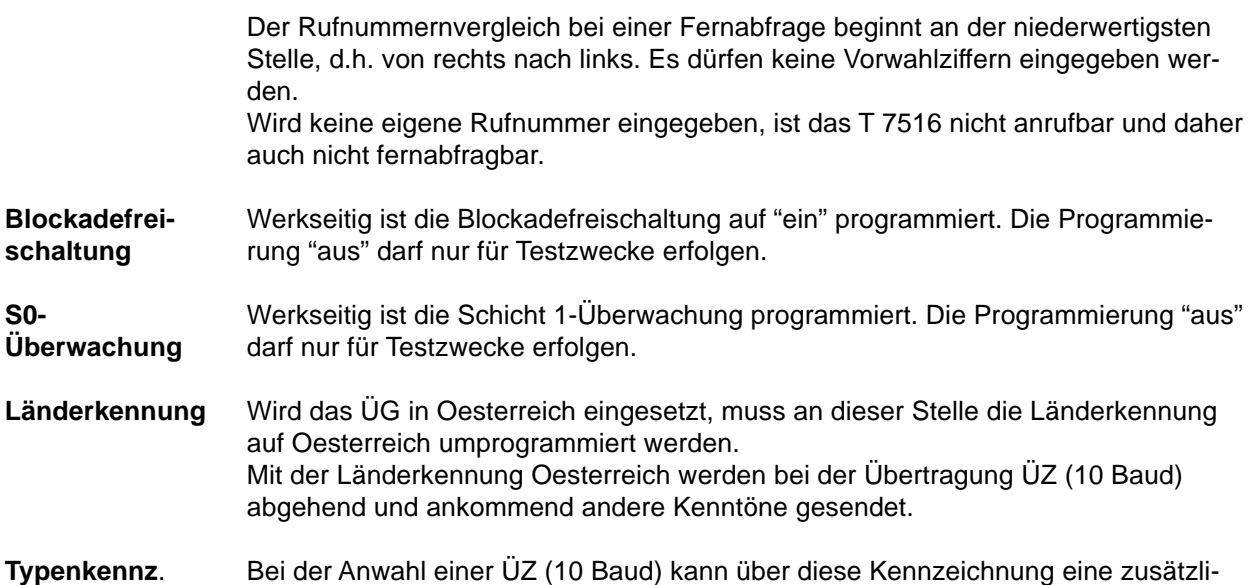

che Geräteunterscheidung vorgenommen werden (näheres siehe Kap. 7.1.1).

#### **8.12 Sonder - Funktions Menü**

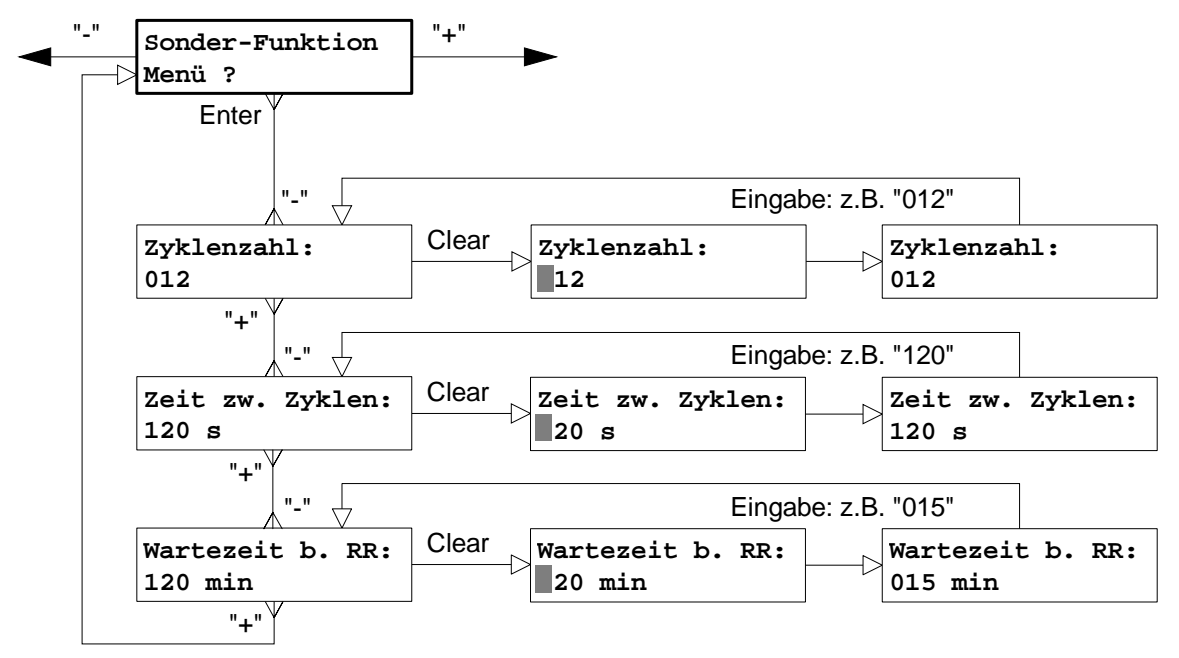

Im Sonder-Funktions Menü werden folgende Parameter programmiert:

**Zyklenzahl** Nach einer ML-Aktivierung versucht das T 7516 den zugeordneten Teilnehmer zu erreichen, um bei einer empfangenen Quittierung den Programmablauf zu beenden (im Regelfall). Erhält das T 7516 die Quittierung nicht, wird die nächste von maximal 5 zugeordneten Rufnummern angerufen. Schlagen alle Anrufversuche fehl, wird nach der programmierbaren "Zeit zw. Zyklen" die Anwahl in einem neuen Zyklus fortgesetzt. Die Anzahl, wieviel solcher Zyklen das T 7516 abarbeiten soll, bevor es den Programmablauf beendet, kann zwischen 1 und 255 programmiert werden. Die Einstellung bei Werkauslieferung beträgt 12. Weitere Informationen zu diesem Thema, siehe Kap. 7.

**Zeit zw. Zyklen** Wertebereich: 0 und 255 s (Werkauslieferung 120 s)

**Wartezeit bei** Prog. Wartezeit bis Rückruf (max. 120 min) **Rückruf** Nach der Anwahl von Teilnehmern die nicht direkt quittieren können, folgt eine programmierbare Wartezeit. Innerhalb dieser Zeit kann das ÜG angerufen werden (Rückruf) und die Quittierung erfolgen (siehe Kap. 7.2.4).

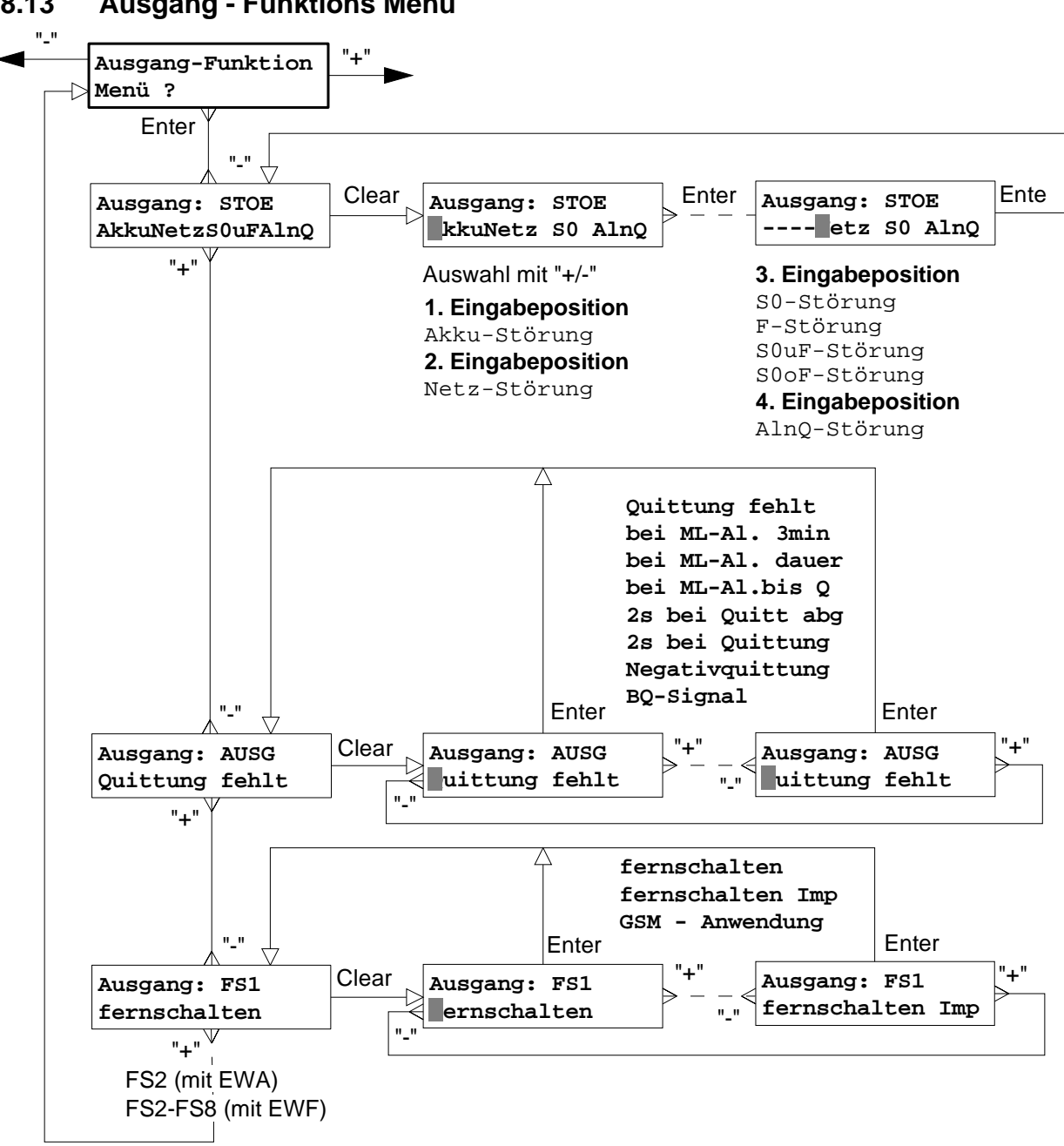

# **8.13 Ausgang - Funktions Menü**

# **Ausgang "STOE"**

Folgende Fehlerzustände können dem Störungsausgang zugeordnet werden:

- **Akku** Akkufehler (In Verbindung mit einer EMZ 71/73XX bzw. EMZ 7710 muss der Ausgang STOE
- **Netz** Netzfehler "ohne Netz/Akku" prog. werden, da sonst der Summer der EMZ sofort ertönt.)
- **S0** Störung am S<sub>0</sub>-Anschluss, VdS-gemäß
- $\mathsf{S}_{\scriptscriptstyle{0}}$ -Störung abhängig von Programmierung im Kap. 8.11 / 11.5.2
- **F** Funk-(Ersatz)weg Störung
- **S0uF** S0 -Anschluss **und** Funk-(Ersatz)weg Störung
- S<sub>0</sub>oF -Anschluss **oder** Funk-(Ersatz)weg Störung, VdS-gemäß
- **AlnQ** bei Nichtabsetzung einer Meldung, wenn alle Anrufversuche abgearbeitet sind (selbständige Rücksetzung bei nächster Quittierung durch eine Alarmempfangszentrale oder mittels Reset-Taste auf der Platine)

# **Ausgang "AUSG"**

Dieser Ausgang ist programmierbar als:

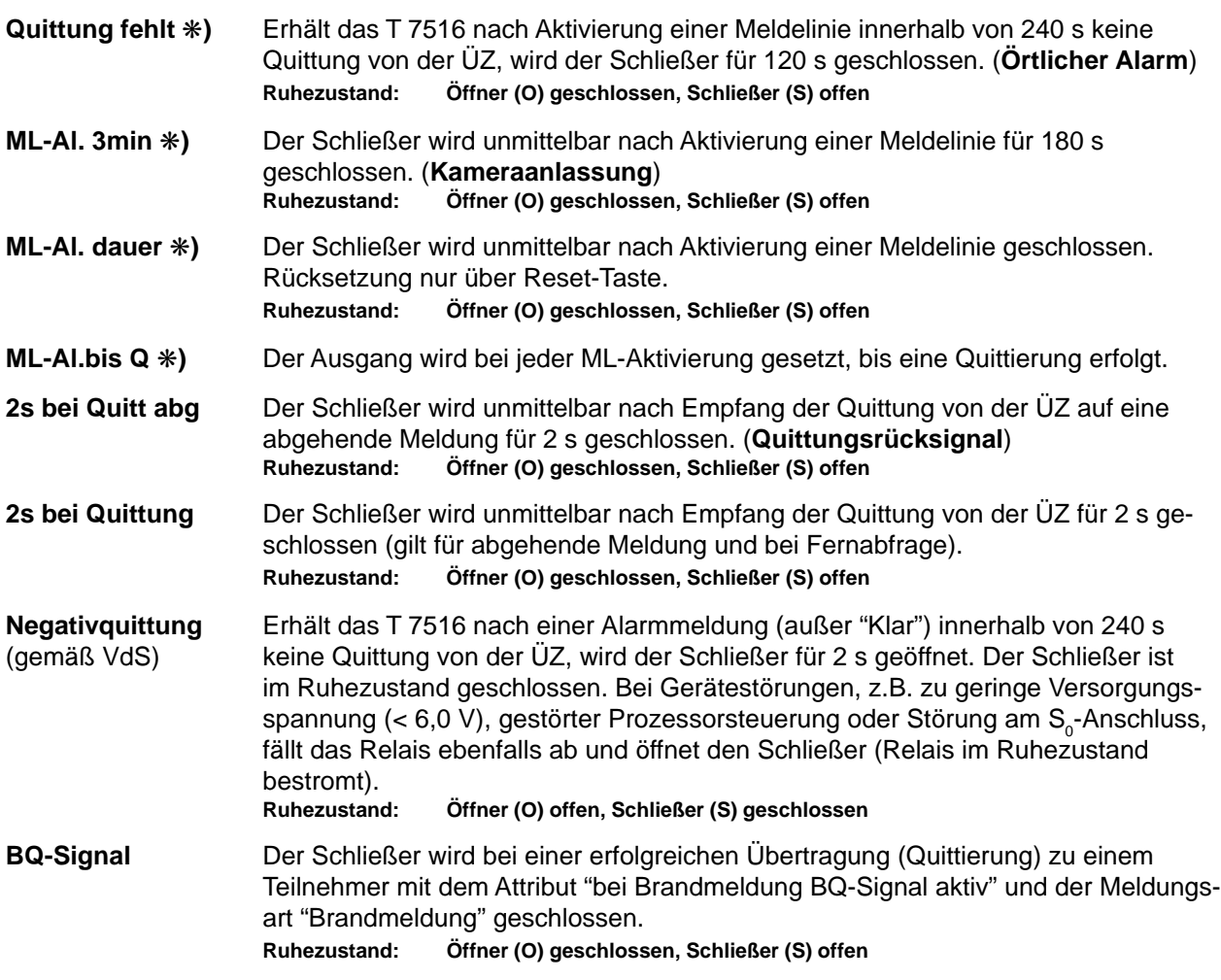

**)** Diese programmierte Relaisfunktion kann im "Ausgänge-ML-Zuordnungs Menü" (Kapitel 8.14) jeder beliebigen Meldelinie für Öffnung und Schliessung getrennt zugeordnet werden.

Die Funktionen "Negativquittung", "2s bei Quitt abg", "2s bei Quittung" und "ML-Al.bis Q" sind nicht für einzelne ML programmierbar und gelten daher für alle Meldelinien. D.h., wird z.B. dem Relais "AUSG" die Funktion "Negativquittung" zugeordnet, führen alle Meldungen außer "Klar" diese Funktion aus.

**HINWEIS:** Besonders zu beachten bei Progammierung "Negativquittung" Bei Betätigung der Resettaste ist der Schließer, für die Dauer der Betätigung, offen! **Öffner (O) geschlossen, Schließer (S) offen**

#### **Abhängigkeit der angerufenen Teilnehmer zu den programmierbaren Relaisfunktionen**

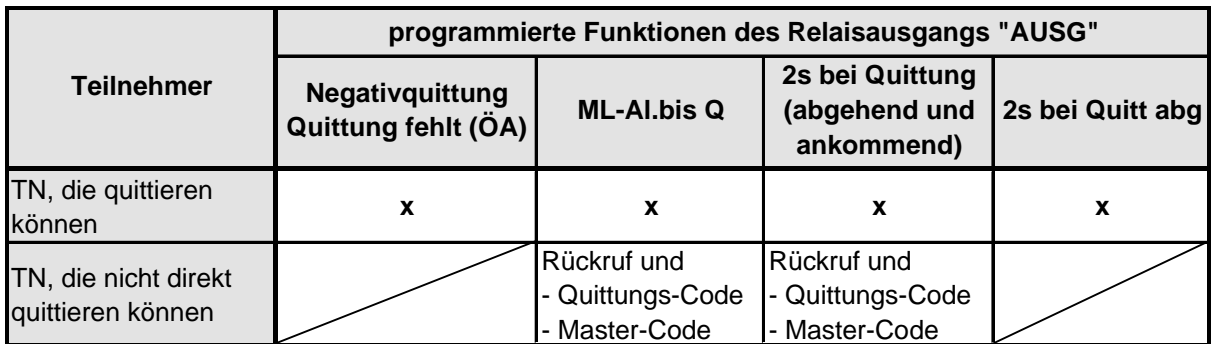

**HINWEIS:** Teilnehmer, die quittieren können, sind alle ÜZ (xxx) und Teilnehmer mit Codesender. Teilnehmer, die nicht direkt quittieren können, sind im Kap. 7 / 7.2.3.1 aufgeführt.

# **Ausgang "FS1" / Ausgang "FS2" (mit EWA) / Ausgang "FS2 - FS8" (mit EWF)**

Der Fernschaltausgang ist programmierbar als:

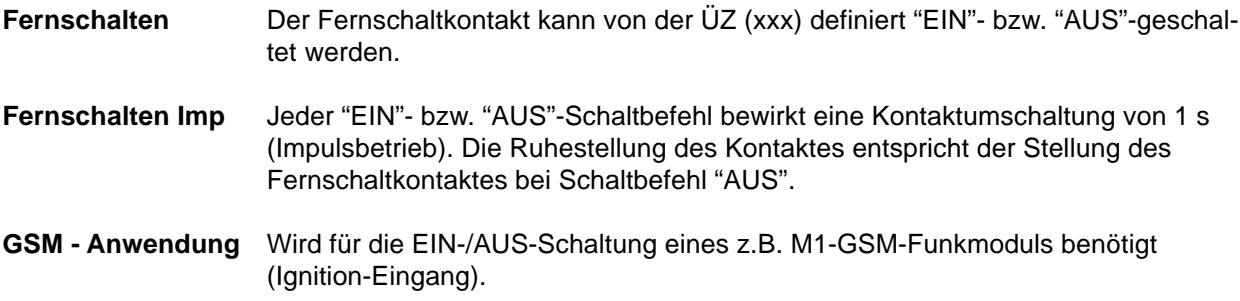

Informationen zu den Fernschaltkontakten siehe Kap. 4.2.4.

# **8.14 Ausgänge - ML - Zuordnungs Menü**

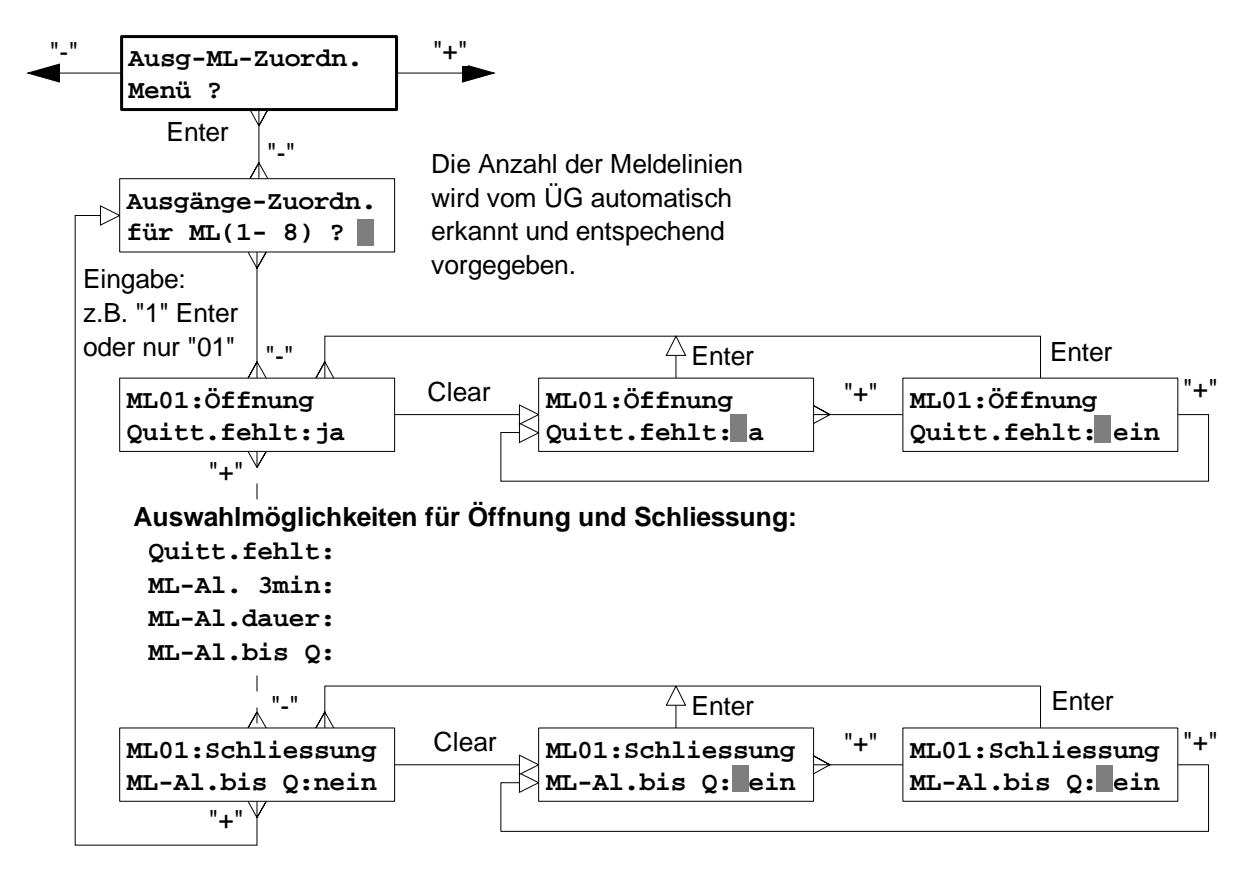

Jeder Öffnung und jeder Schließung einer Meldelinie kann eine Relaisfunktion zugeordnet werden. Damit diese Funktion auch ausgeführt wird, muß innerhalb des Ausgang-Funktions Menü (Kap. 8.13) die jeweilige Funktion dem "AUSG"-Relais zugeordnet werden.

Werden **keine** Ausgangsfunktionen mit den Meldelinien verknüpft, sollte darauf geachtet werden, daß eine der Funktionen "2s bei Quittung", "2s bei Quitt abg" oder "Negativquittung" dem Relais "AUSG" zugeordnet ist. Hierdurch wird sichergestellt, daß bei jeder Meldung (außer Klar) ein Quittungsrücksignal bzw. die Negativquittung zur angeschlossenen EMZ übertragen wird (Kap. 4.3).

Bei Werkauslieferung ist die Funktion "2s bei Quitt abg" dem Relais "AUSG" zugeordnet.

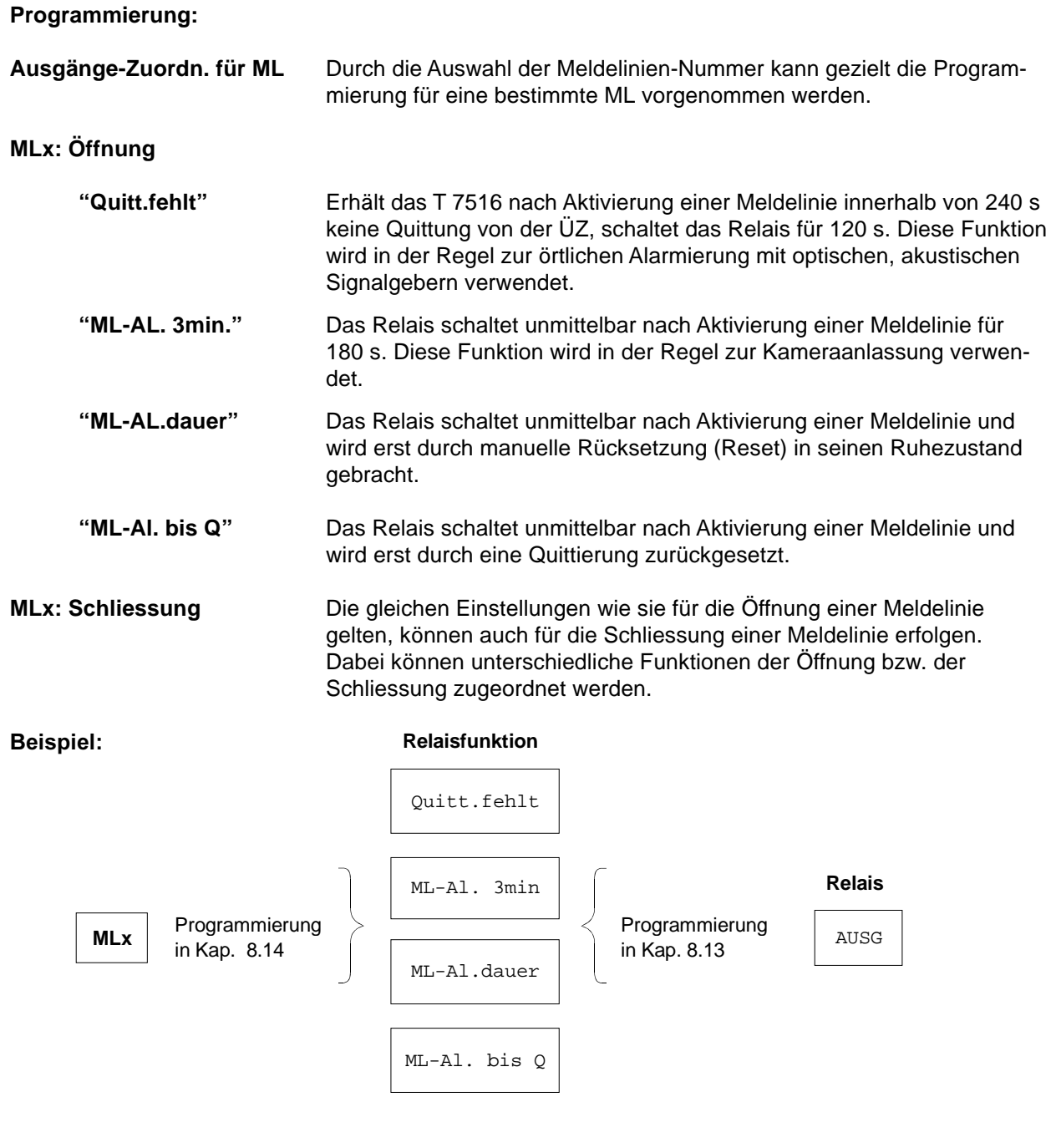

**8.15 GSM Menü** (nur mit T 7516 S (GSM))

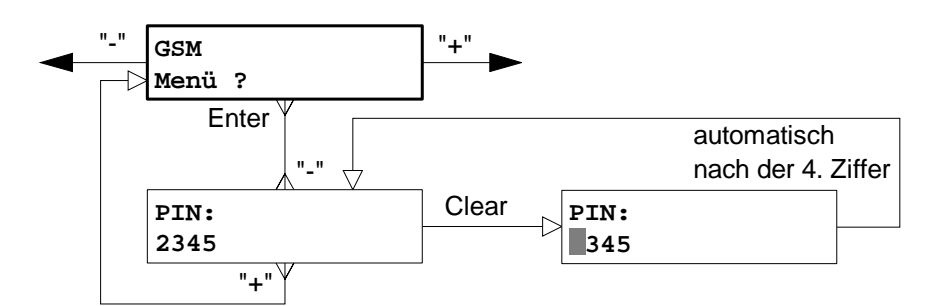

**PIN P**ersonal **I**dentifikations **N**ummer Die "PIN" und die "Plug-In"-Karte erhalten Sie zusammen mit der Freischaltung von der Firma TELENOT oder vom Funknetzbetreiber.

# 8.16 Ansage-Meldetext Menü (nur mit EWA)

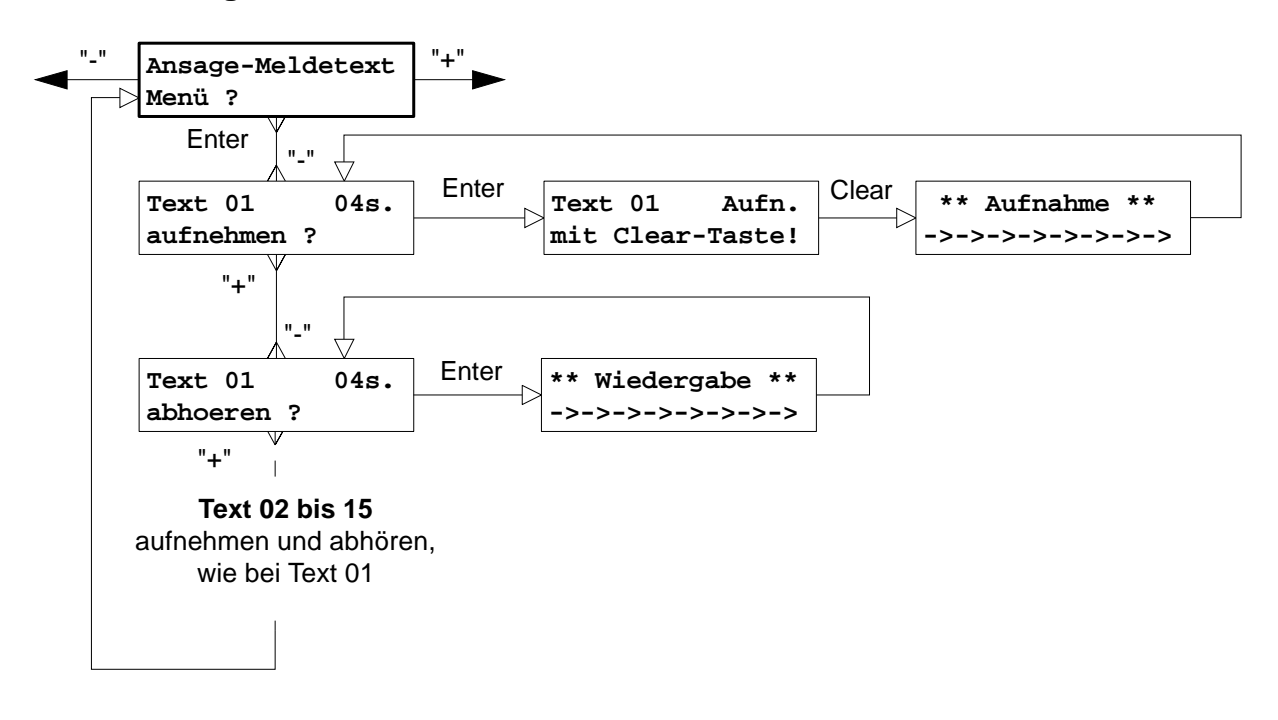

Das Erweiterungsmodul **EWA** "Ansage" kann 15 Textblöcke von jeweils 4 s in einem Sprachspeicherbaustein nichtflüchtig speichern.

Während der Aufnahme und Wiedergabe wird in der Anzeige des PR 7000 die zur Verfügung stehende Zeit durch Pfeile dargestellt.

# 8.17 Texte-Zuordnungs Menü (nur mit EWA)

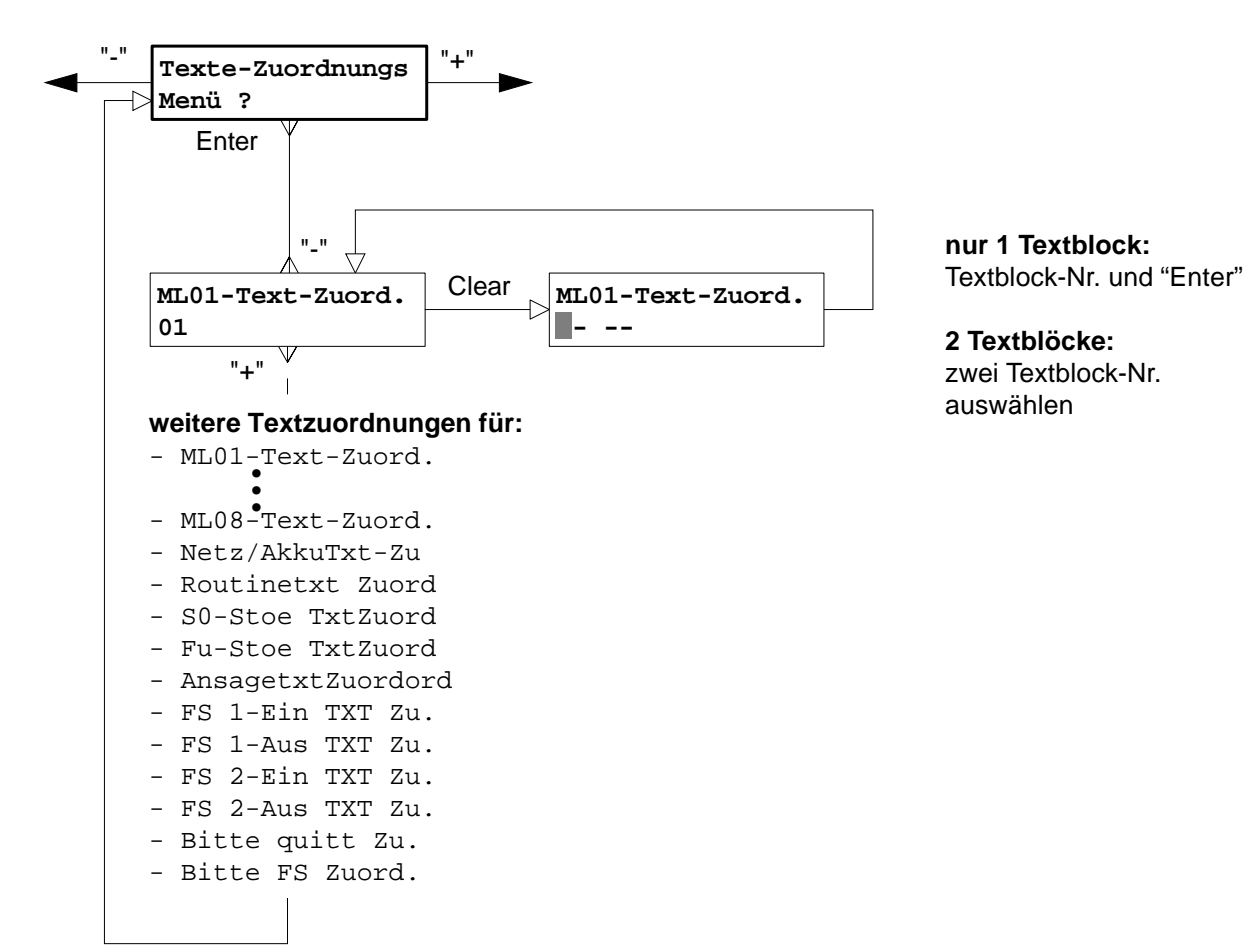

Die 15 Textblöcke können beliebig den Meldelinien, Fernschaltkanälen und den Statusinformationen zugeordnet werden.

Für den Ansagetext und für die Bedienerführung stehen 3 Eingabemöglichkeiten für die Textzuordnung zur Verfügung.

Maximal 2 Textblöcke mit ca. 4 s Dauer können zugeordnet und nacheinander wiedergegeben werden. Ein Textblock kann in mehreren Zuordnungen verwendet werden.

#### **Beispiel**:

 $\overline{1}$ 

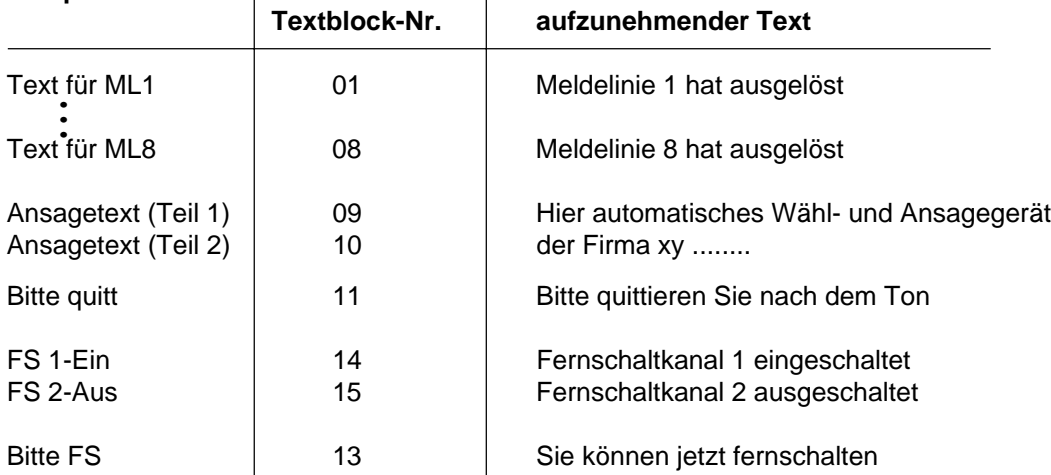

Diese Textblöcke können auch in anderer Weise und beliebiger Reihenfolge einer Meldelinie zugeordnet werden.

Die Textblöcke 01 bis 15 sind werkseitig besprochen. Sie können diese Ihren eigenen Anforderungen anpassen.

#### 8.18 Quittungs-Code Menü (nur mit EWA)

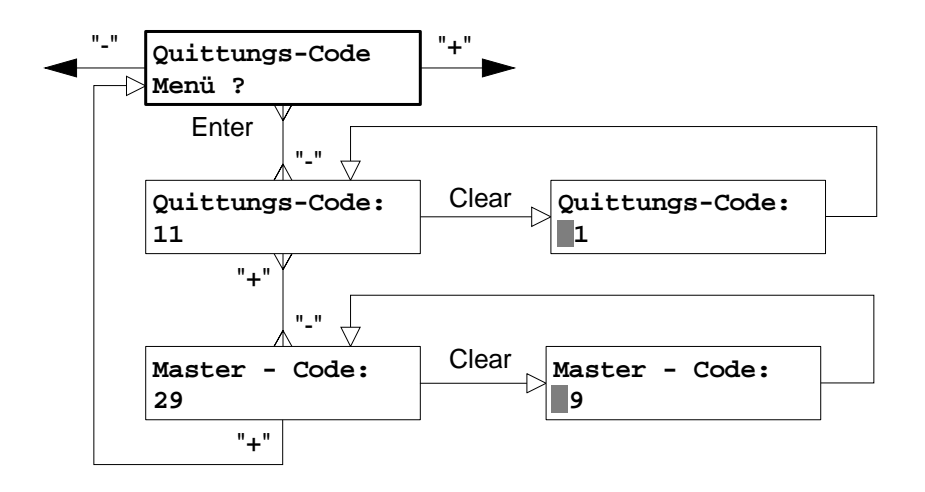

**Quittungs-Code** Dient zur Quittierung von Meldungen sowie zur Identifikation. Er ist zweistellig und beinhaltet die Codes von 00 bis 99. Der Quittungs-Code kann mit dem Codesender CS 7000 (MFV-Ton) vom Telefonteilnehmer übermittelt werden.

#### **Master-Code** Alle in "Alarm stehenden" Meldelinien werden wiedergegeben. Alle Meldelinien die wiedergegeben wurden, werden durch den Master-Code quittiert.

Werden Master- und Quittungs-Code gleich programmiert, verhält sich das T 7516 bei einer Quittierung so, als wäre es mit Quittungs-Code quittiert. Der Master-Code ist bei dieser Programmierung unwirksam.

# **8.19 Fernabfrage Menü**

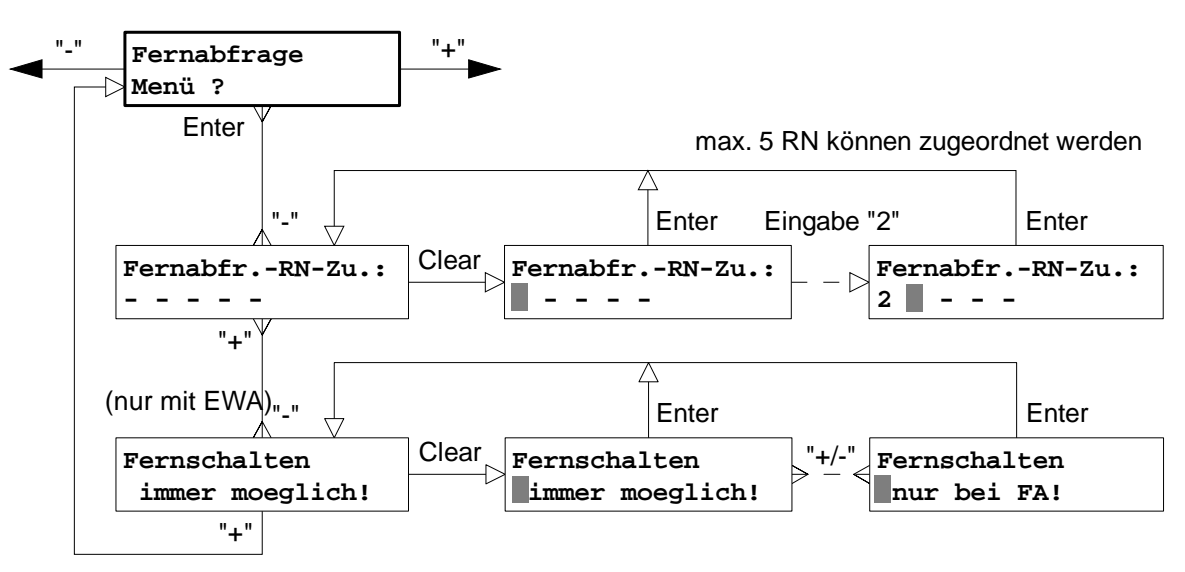

Erfolgt eine Fernabfrage von einem ISDN-Anschluß, wird die Rufnummer des Anrufenden dem T 7516 mitgeteilt. Durch Eingabe der Fernabfrage-Rufnummer(n) prüft das T 7516 ankommende Anrufe (falls diese von einem ISDN-Teilnehmer stammen) und weist diese bei Nichtübereinstimmung der Rufnummern ab.

Dieses Merkmal erhöht wesentlich die Sicherheit für unberechtigte Fernabfragen.

Keine Fernabfr.-RN-Zuordnung: **Keine** Fernabfragen durch ÜZ (HDLC) möglich

Durch Eingabe von "**+**" (Displaydarstellung ">") findet kein Rufnummernvergleich statt. **Alle** Fernabfragen für ÜZ (HDLC) werden entgegengenommen (siehe Kap. 7.2.1).

Bei Fernabfragen durch ÜZ (10 Baud) ist diese Programmierung nicht von Bedeutung. Hier entscheidet nur die "eigene RN" und die Beschaltung des Eingangs "ARAUS" über die Anrufbarkeit (siehe Kap. 7.2.2).

Bei der Fernabfrage wird die Identnummer von RN1 verwendet.

**Fernschalten** Fernschalten bei Fernabfrage und abgehenden Betrieb (ML-Aktivierung) möglich. **immer möglich**

**Fernschalten** Fernschalten nur bei Fernabfrage möglich.

**nur bei FA** Dieser Programmierschritt ist nur für Teilnehmer mit Codesender von Bedeutung. Bei Zuordnung mehrerer Teilnehmer entfällt die Wartezeit zum Fernschalten. Die Teilnehmer werden schneller erreicht.

## **8.20 Fernschaltrelais Menü**

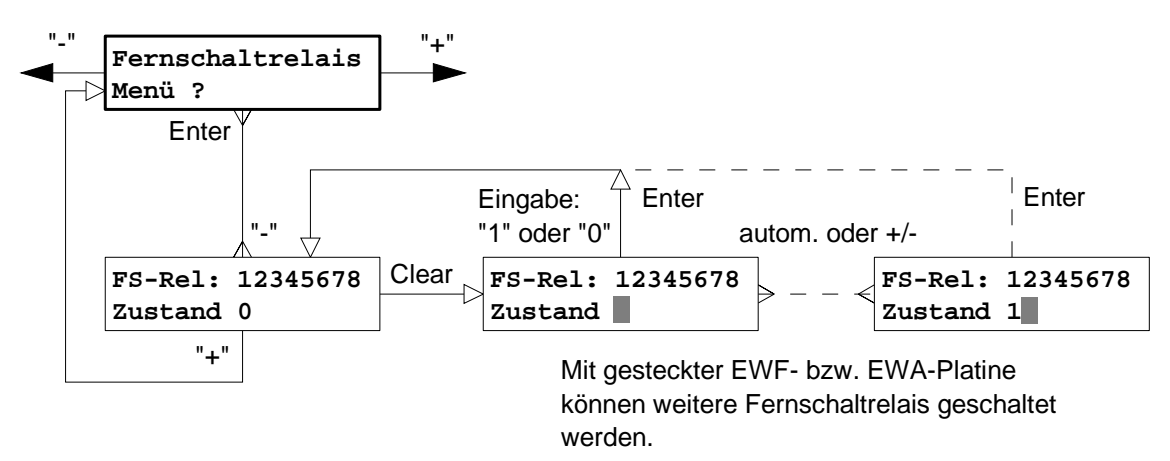

**FS-REL: 1** Dieser Programmierschritt dient dazu, das Fernschaltrelais in einen definierten Ausgangszustand zu bringen bzw. eine Umschaltung des Relais "Vor Ort" vorzunehmen.

Erklärung der Darstellung in der Anzeige: Zustand = "0" zugehöriges Relais ist **"EIN" -** geschaltet (Öffner geschlossen) Zustand = "1" zugehöriges Relais ist **"AUS" -** geschaltet (Öffner offen)

Weitere Informationen siehe Kap. 4.2.4.

**mit EWA** FS2 **mit EWF** FS2 bis FS8

# **8.21 Formatierung Menü**

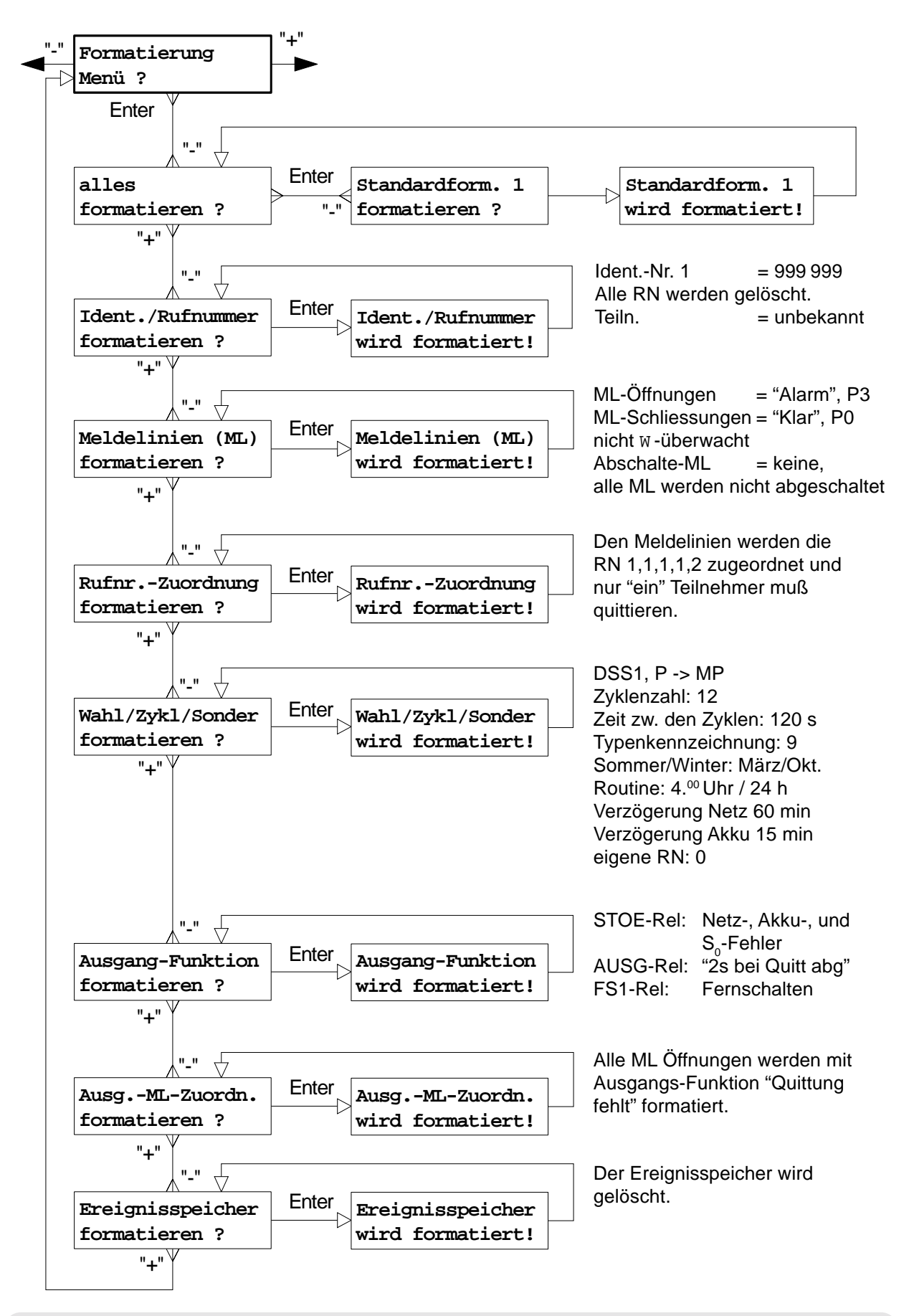

Mit einem neu formatierten Menü-Speicher ist das T 7516 nicht betriebsbereit, da keine Rufnummern programmiert sind.

# **Grundeinstellungen nach der Formatierung des ÜG T 7516**

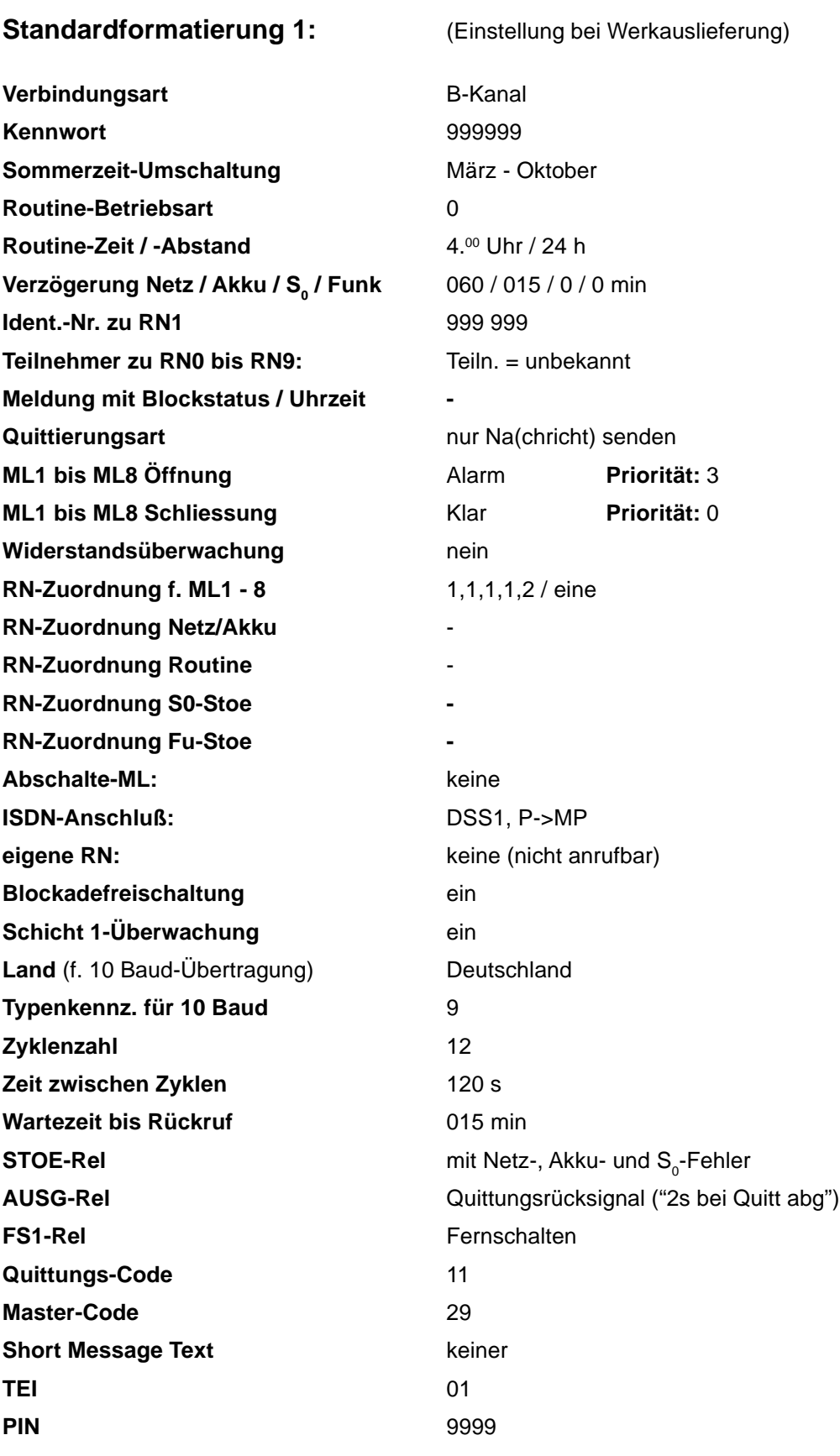

# **8.22 Ereignisspeicher**

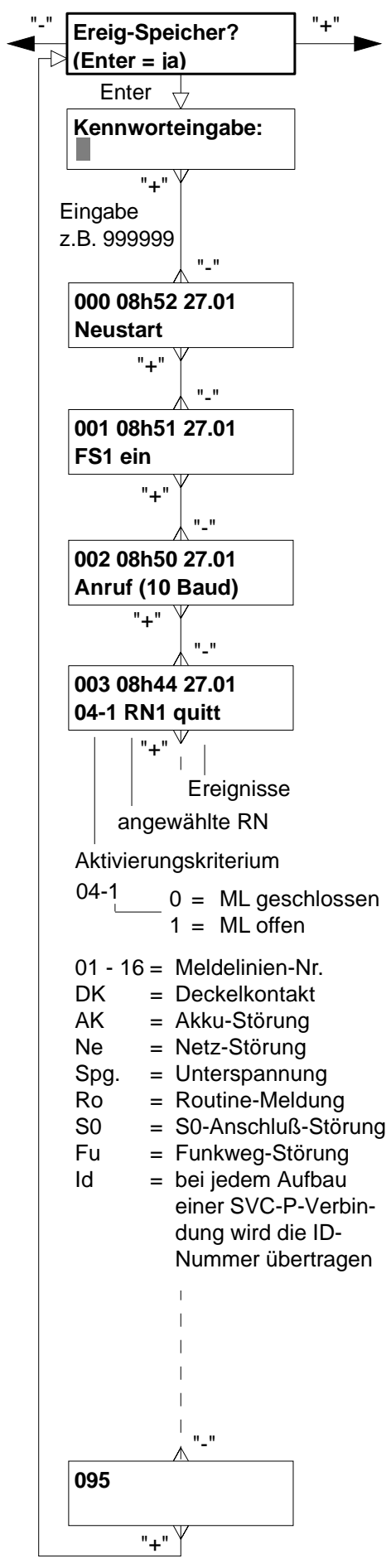

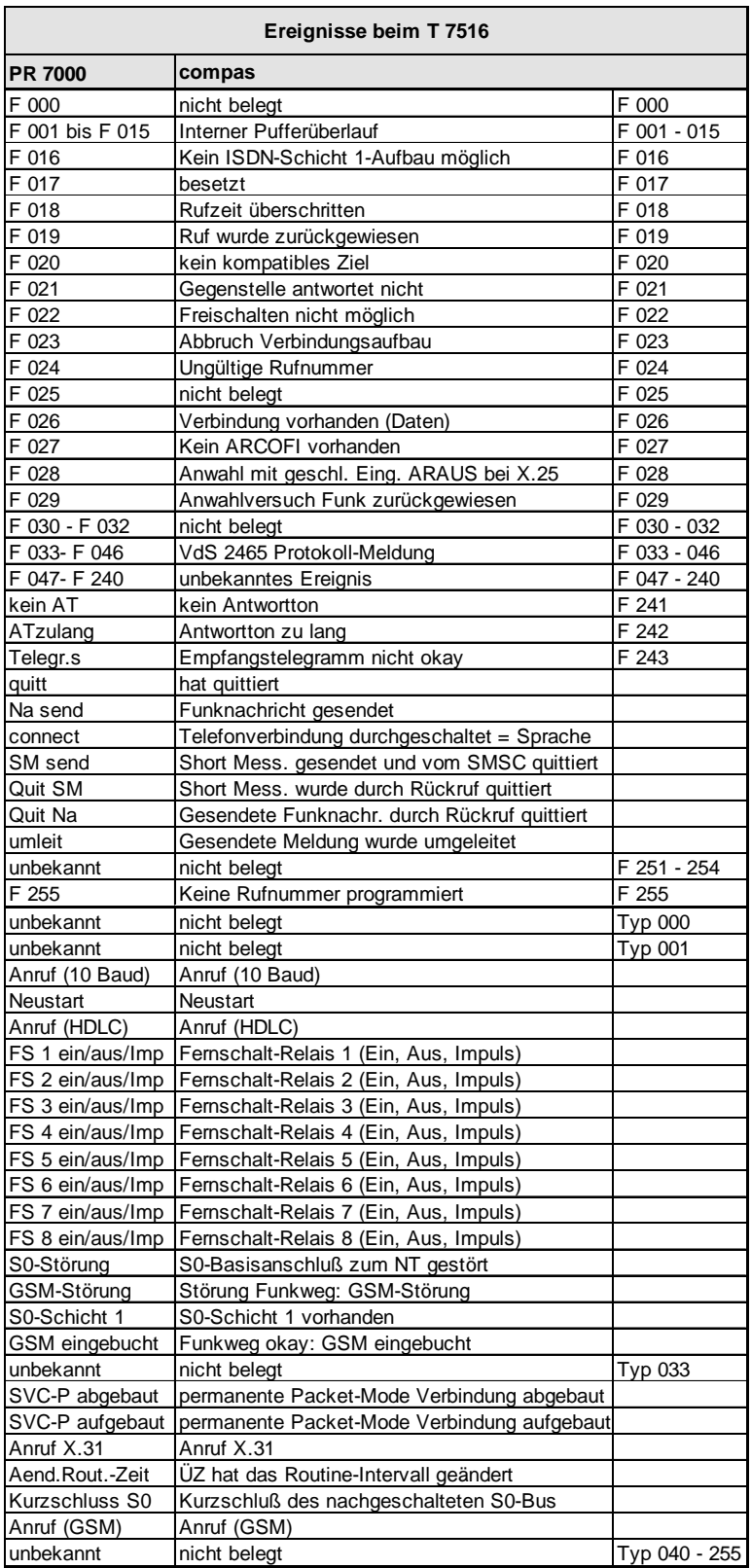

# **9 TESTPROGRAMM**

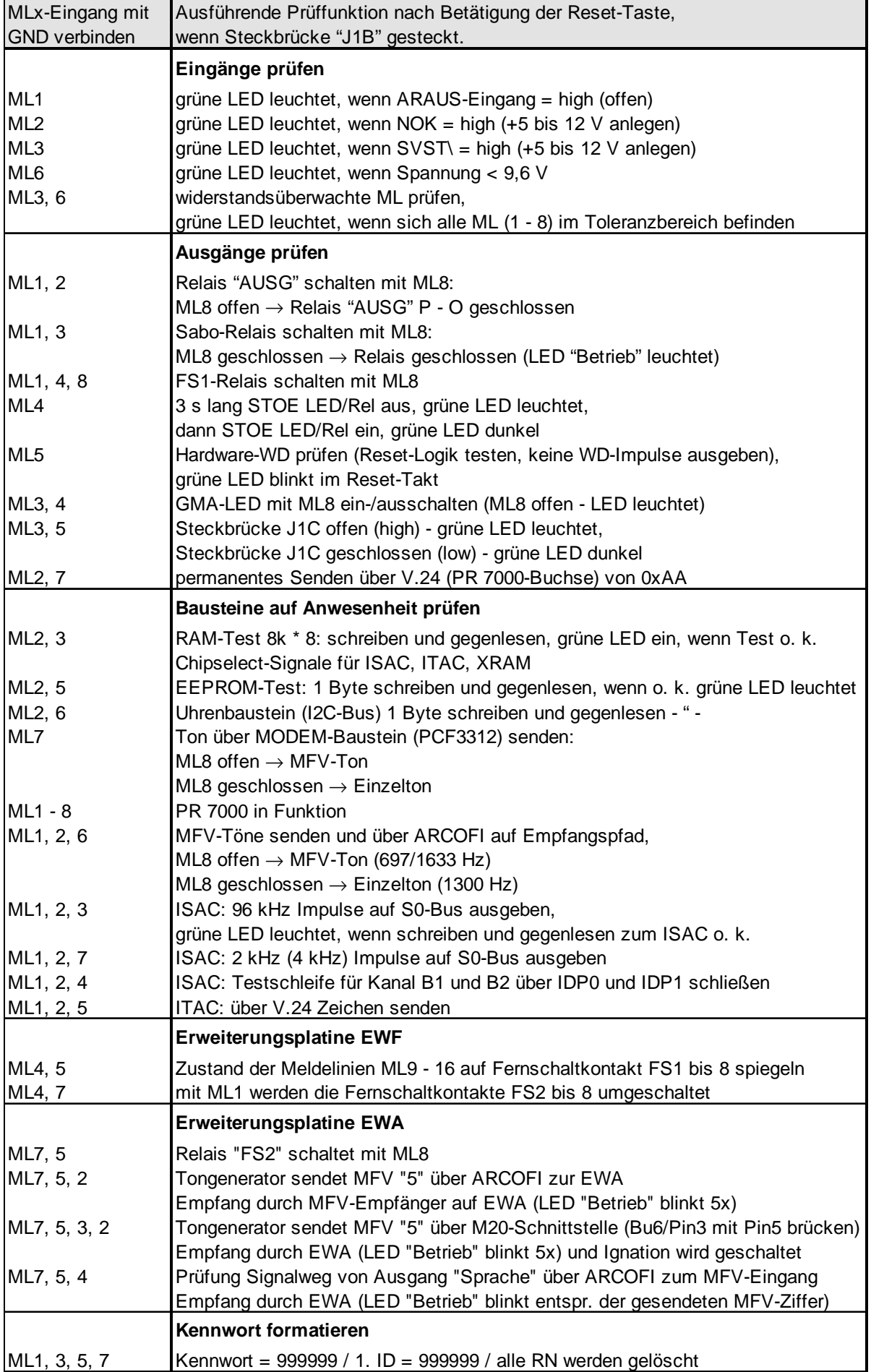

# **10 ERWEITERUNGSMODULE**

#### **10.1 EWF** (**E**r**w**eiterungsmodul **F**ernwirken)

Das Erweiterungsmodul EWF **(TELENOT-Artikel-Nr. 100072521)** erhöht die Anzahl der Ein- und Ausgänge. Das Erweiterungsmodul besitzt neben den 8 Meldelinieneingängen zusätzlich 7 Fernschaltkanäle, die als bistabile Relais ausgeführt sind.

Das Erweiterungsmodul "EWF" kann in Verbindung mit allen Gerätetypen des T 7516 eingesetzt werden.

#### **10.1.1 Technische Daten**

#### **Ein-/Ausgänge:**

8 Meldelinieneingänge Mindestsignallänge 200 ms Ruhe- oder Arbeitskontakte. (Keine Spannung anlegen !)

7 Fernschaltkänale bistabile Relais

(potentialfreier Wechsler) Kontakte belastbar max. 60 V/ 400 mA

#### **Installation**

Das Erweiterungsmodul EWF wird über die Stiftleiste X1 mit dem ISDN-ÜG verbunden. Beim Aufstecken des Moduls ist auf eine korrekte Stiftposition zu achten. Zuvor sind die beiliegenden Kunststoffabstandshalter in die dafür vorgesehenen Aufnahmebohrungen auf der ISDN-ÜG Platine zu stecken, um nach dem Einrasten einen sicheren Halt für das Erweiterungsmodul zu gewährleisten.

#### **10.1.2 Anschlüsse des Erweiterungsmodules EWF**

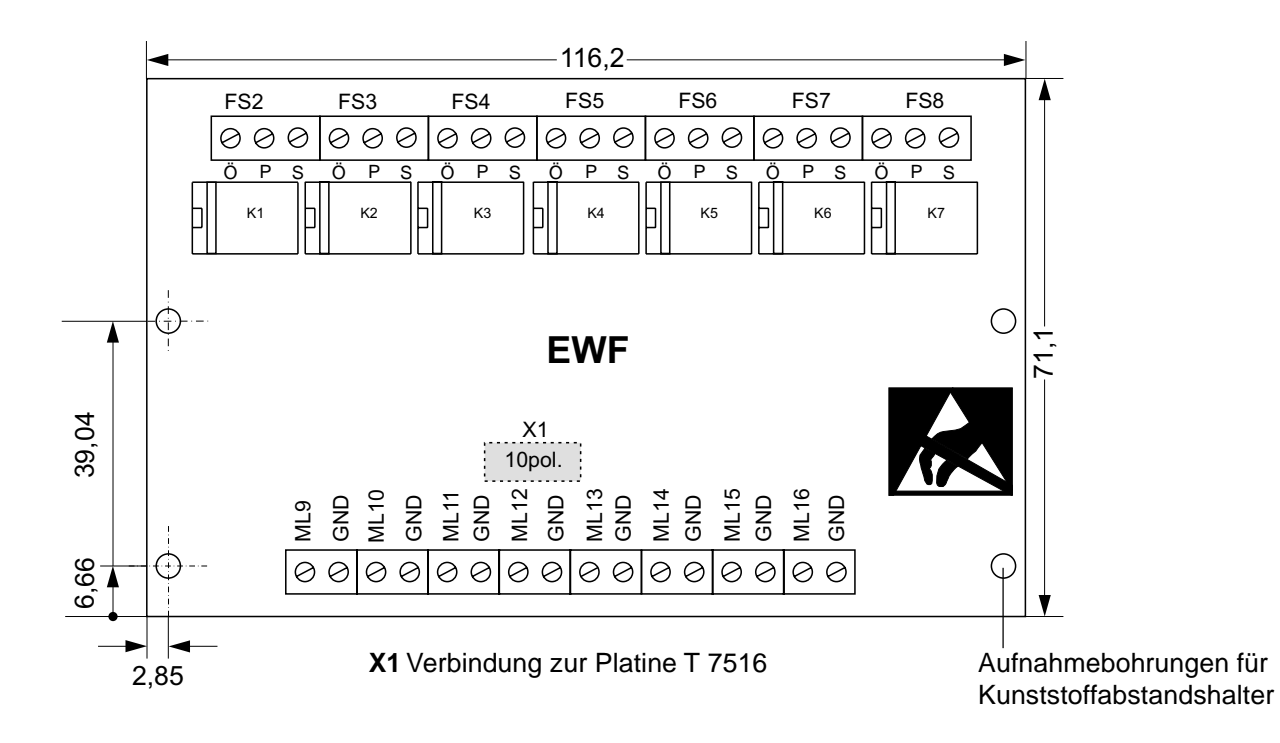

# $\sum_{i=1}^{\infty}$

**Hinweis:** Führen Sie alle Montagearbeiten am Gerät nur durch, wenn die Betriebsspannung und der Akku abgeschaltet ist. Entladen Sie sich zuvor durch Berühren von geerdeten Metallteilen, um Schäden an Halbleitern durch elektrostatische Entladungen zu vermeiden.

#### **10.1.3 Eingänge / Ausgänge**

**Eingang** Zur Übertragung von Meldungen stehen weitere 8 Meldelinieneingänge **"Meldelinie"** zur Verfügung. Die Aktivierung erfolgt durch potentialfreie Ruhe- oder **(ML9 bis ML16)** Arbeitskontakte (nicht W -überwacht).

**Achtung: Keine Spannung anlegen !**

Je nach Programmierung wird nur die Öffnung oder nur die Schließung oder beides übertragen.

Zur Aktivierung eines Eingangs ist eine Mindestsignallänge von 200 ms notwendig.

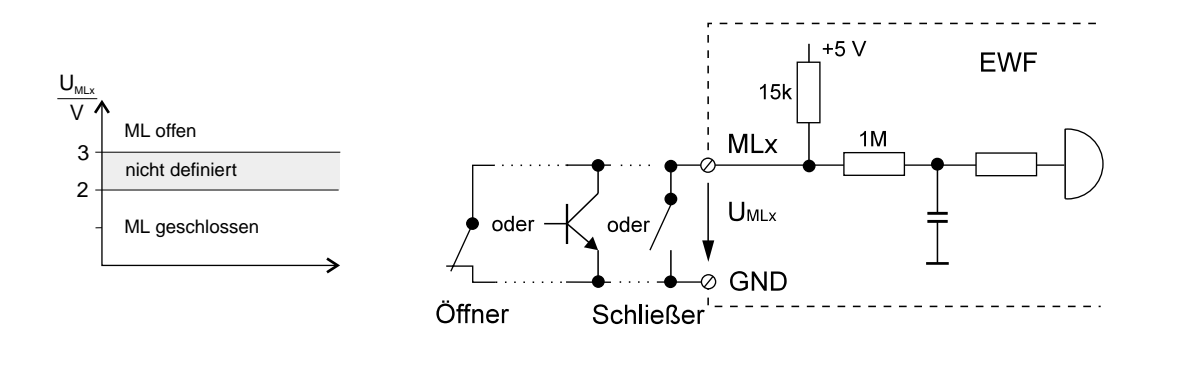

**Ausgang** Das Modul EWF ist mit weiteren 7 Fernschaltrelais bestückt. Diese Relais **"Fernschaltkontakt"** besitzen potentialfreie Wechsler, deren Kontakte dem Anwender an der **(FS2 bis FS8)** abziehbaren Schraubklemmenleiste zur Verfügung stehen.

> Die Fernschaltrelais besitzen zusätzlich Rückmeldekontakte, die vom T 7516 eingelesen werden.

Die tatsächliche Kontaktstellung der Relais wird somit über die Rückmeldekontakte erfaßt und zur Alarmempfangszentrale zurückgemeldet.

Mit der Programmiereinheit PR 7000 können die Fernschaltkanäle auch "Vor Ort" geschaltet werden (siehe Kap. 8.20).

Die Fernschaltkontakte behalten ihre Schaltzustände auch bei Ausfall der 12 V-Versorgungsspannung.

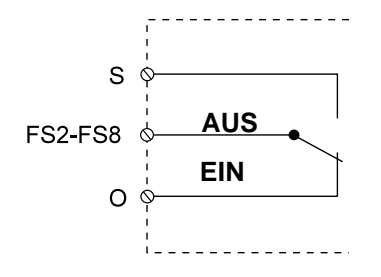

belastbar: max. 60 V/ 400 mA

# **10.2 EWA** (**E**r**w**eiterungsmodul **A**nsage)

Die Verwendung des Erweiterungsmoduls **EWA (TELENOT-Artikel-Nr. 100072522)** ermöglicht es 15 Sprachtexte (je 4 s) aufzunehmen und in einem Sprachspeicherbaustein nichtflüchtig zu speichern. Über das interne bzw. über ein externes Mikrofon können Sie die Textblöcke aufnehmen und über den eingebauten Lautsprecher zur Kontrolle wieder abhören. Die Sprachtexte können den Meldeereignissen zugeordnet werden. Die Aktivierung solcher Meldeereignisse führt zur Übermittlung der entsprechenden Sprachtexte zum zugeordneten Telefonteilnehmer. Gegebenenfalls kann der angerufene Teilnehmer die Meldung mit einem MFV-Codesender "CS 7000" (Art.-Nr. 100071100) oder mit MFV (DTMF)-Signalen über die Telefontastatur quittieren.

Zusätzlich besitzt das Erweiterungsmodul EWA ein zweites Fernschaltrelais, dessen potentialfreier Wechsler an Schraubklemmen zur Verfügung steht.

> Das Erweiterungsmodul "EWA" kann nur in Verbindung mit einem T 7516 D oder T 7516 S (GSM) ab der Platinenversion A8 (erkennbar an der 3pol. Buchsenleiste BU5 in der Platinenmitte) und ab der Softwareversion 3 7.20 eingesetzt werden.

#### **10.2.1 Technische Daten**

#### **Ein-/Ausgänge:**

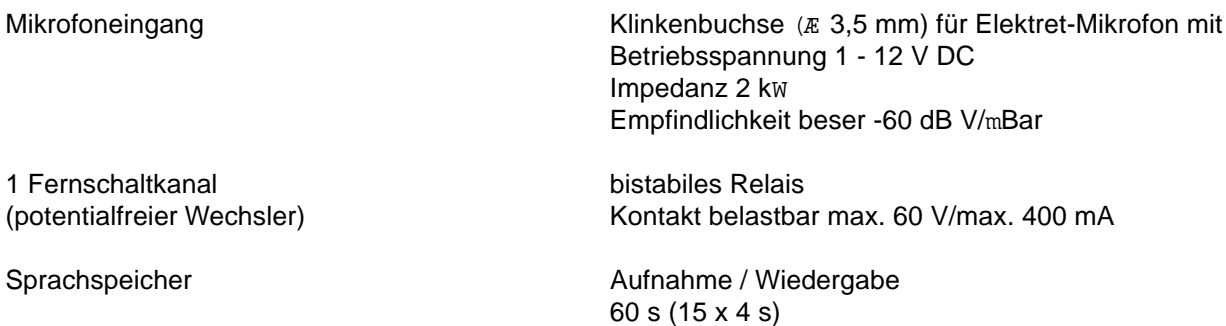

#### **Installation**

Das Erweiterungsmodul EWA wird über die Stecker ST2 und ST5 mit dem ISDN-ÜG T 7516 verbunden. Beim Aufstecken des Moduls ist auf eine korrekte Stiftposition der Stecker zu achten. Zuvor sind die beiliegenden Kunststoffabstandshalter in die dafür vorgesehenen Aufnahmebohrungen auf der ISDN-ÜG Platine zu stecken, um nach dem Einrasten einen sicheren Halt für das Erweiterungsmodul zu gewährleisten.

#### **10.2.2 Anschlüsse des Erweiterungsmodules EWA**

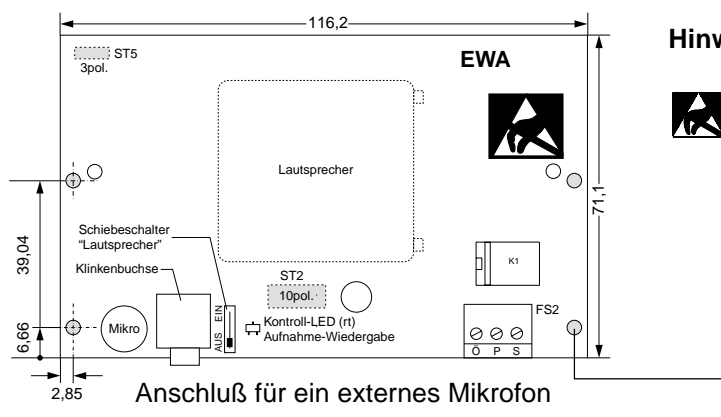

#### **Hinweis:**

Führen Sie alle Montagearbeiten am Gerät nur durch, wenn die Betriebsspannung und der Akku abgeschaltet sind. Entladen Sie sich zuvor durch Berühren von geerdeten Metallteilen, um Schäden an Halbleitern durch elektrostatische Entladungen zu vermeiden.

Aufnahmebohrungen für Kunststoffabstandshalter

# **Eingänge / Ausgänge / LED**

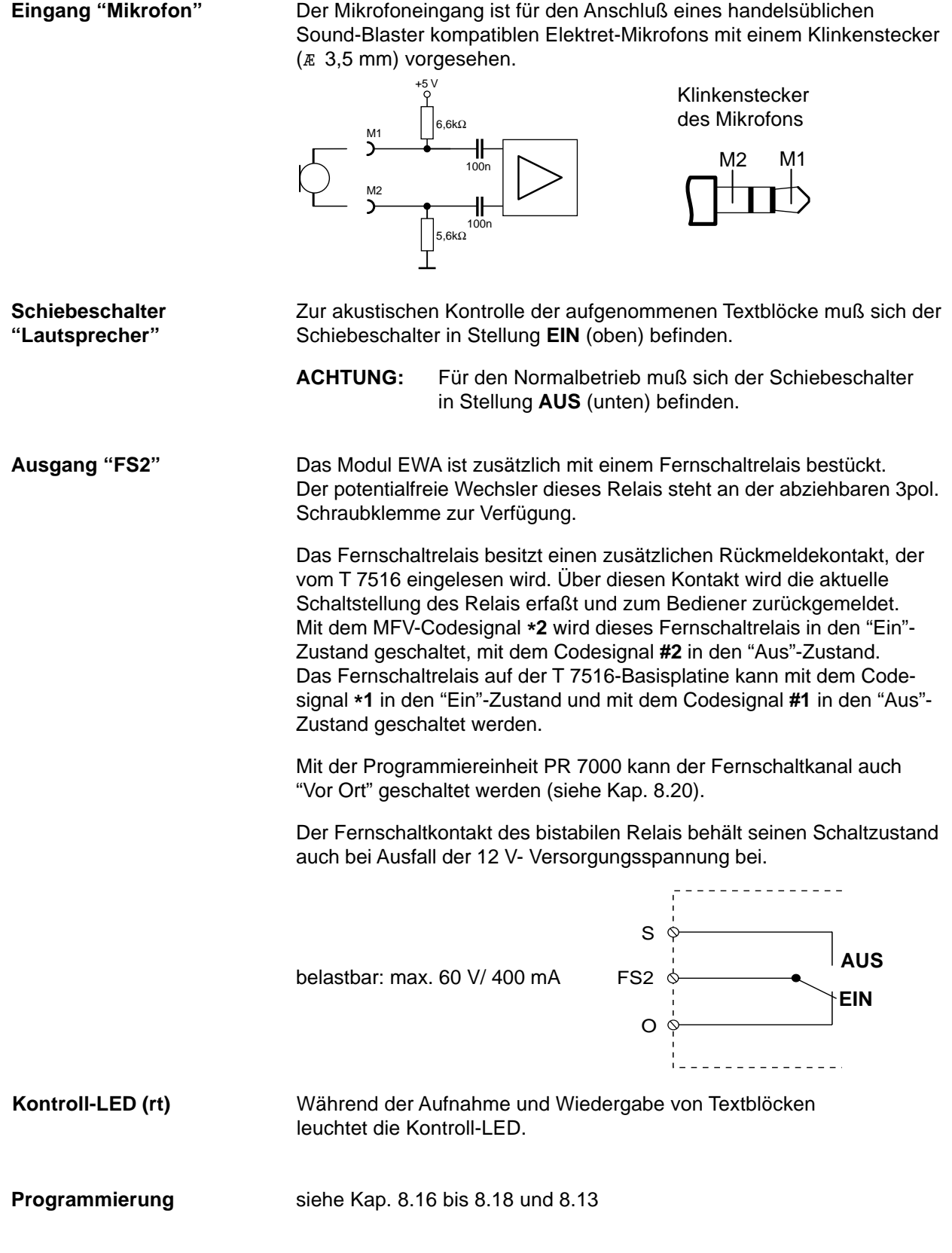

# **11 X.31-ZUGANG ZU X.25-NETZEN**

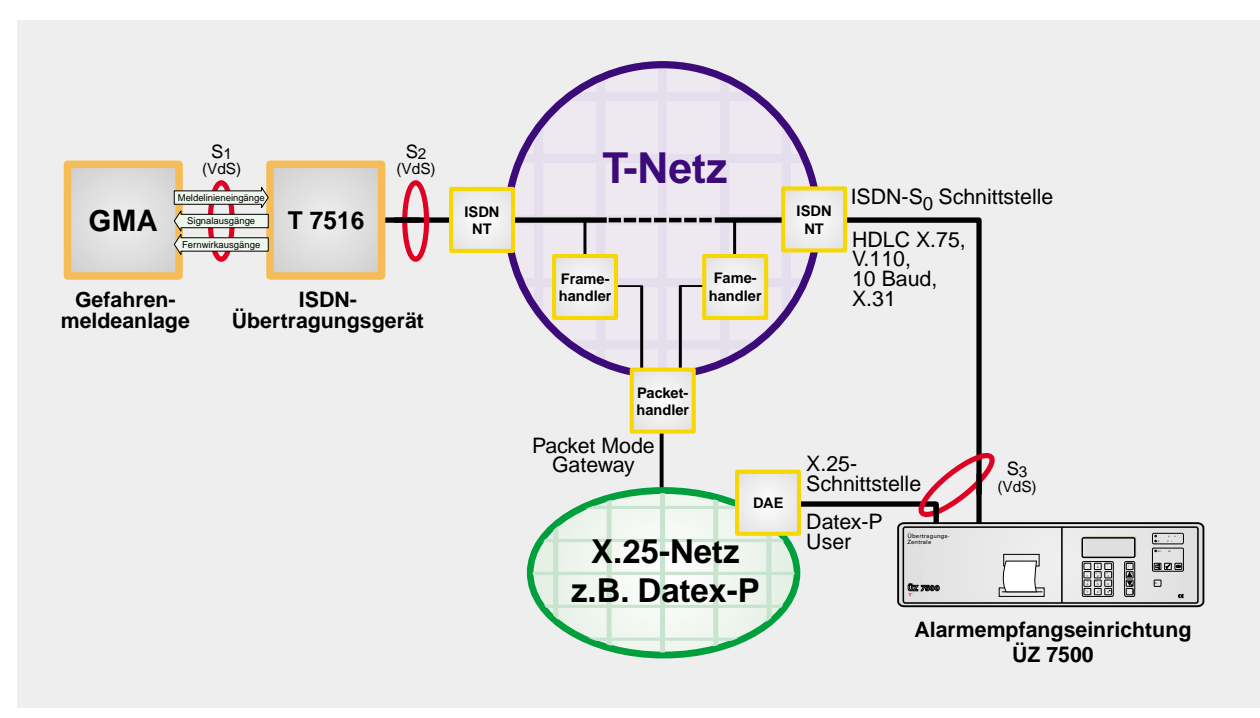

# **11.1 Allgemeines**

Für die Übertragung von VdS-Klasse C Meldungen ist eine **stehende** Verbindung als Übertragungsweg oder eine **bedarfsgesteuerte** Verbindung **mit zusätzlichem** Ersatzweg auf unterschiedlichen Trassen auf der Seite des ÜG als auch auf der Seite der Übertragungszentrale (ÜZ) vorgeschrieben.

Eine geeignete Realisierungsmöglichkeit der stehenden Verbindung ist der D-Kanal-Zugang gemäß **X.31** zu X.25-Netzen mit der Verbindungsart **SVC-P** (**S**witched **V**irtual **C**all-**P**ermanent). Dieser erfüllt die Forderungen des VdS bezüglich der VdS-Klasse C Meldungsübertragung. Es ist auch möglich das ÜG vor eine TK-Anlage im Punkt-zu-Punkt Betrieb anzuschließen. Bei der X.31-Anwendung wird ein eigener TEI-Wert zur Verfügung gestellt, wodurch eine stehende Verbindung im D-Kanal zur Alarmempfangseinrichtung bestehen kann, ohne die TK-Anlage zu beeinträchtigen.

Beim ISDN-Anschluss der TELEKOM wird der X.31 D-Kanal-Zugang "**Packet-Mode**" genannt und muss gesondert beauftragt werden.

#### **Eigenschaften**

Bei jedem Neustart des ÜG wird bei der Verbindungsart "X.31 SVC-P" eine Verbindung zur ersten X.25- Teilnehmer-Rufnummer, die der Routine zugeordnet ist bzw. der ersten X.25-Teilnehmer-Rufnummer im Rufnummernspeicher aufgebaut, die dann **permanent** besteht. Anschließend wird die Identnummer und eventuell eine Testmeldung (Routine) zum programmierten Teilnehmer übertragen. Gleichzeitig erfolgt ein Eintrag in den Ereignisspeicher mit "SVC-P CONNECT".

In der programmierten Verbindungsart "X.31 SVC-P" können bei entsprechender Rufnummernzuordnung (z.B. RN2: TN = ÜZ (HDLC-1) Meldungen auch über den B-Kanal (Ersatzweg auf der gleichen Trasse) übertragen werden. Dazu wird die stehende Verbindung abgebaut und nach der B-Kanal Übertragung wieder aufgebaut.

Es besteht auch die Möglichkeit der **bedarfsgesteuerten** Verbindung, um Meldungen über X.25-Netze zu übertragen. Hierbei muss die Verbindungsart "X.31 SVC" gewählt werden.

#### **In den Verbindungsarten X.31... ist das T 7516 nicht anrufbar.**

Die Verbindungsarten X.31... benutzen die SAPI-Kennung 16 (Paket-Daten-Kommunikation auf dem D-Kanal gemäß X.25). Anrufe hingegen verwenden die SAPI-Kennung 0 (Signalisierung). Aus diesem Grund kann kein Anruf zu Stande kommen.

# **11.2 Fernmeldetechnische Daten**

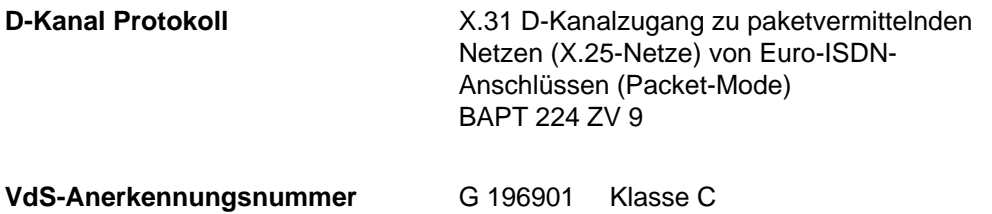

# **11.3 Eingänge / Ausgänge / LED**

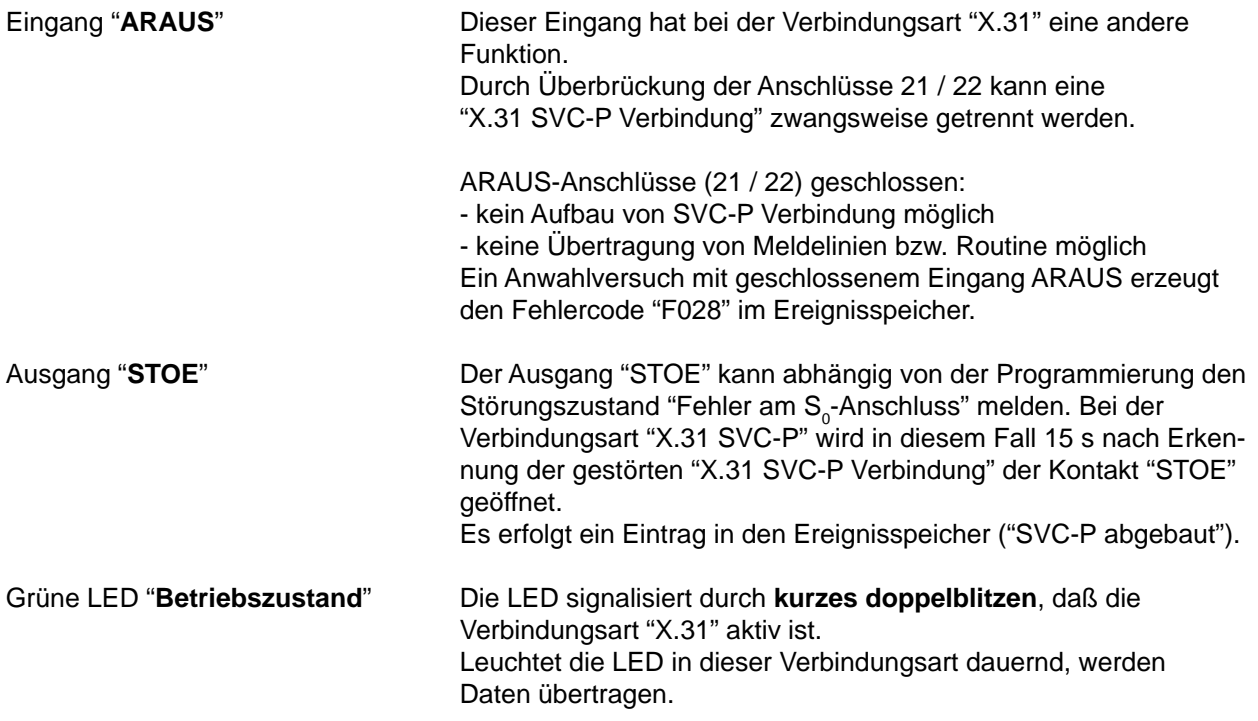

# **11.4 Anzeige im Display PR 7000**

Während des betriebsbereiten Zustandes kann im Haupt-Menü die Statusanzeige "Gerätestörung" ausgewählt werden. Bei programmierter Verbindungsart "X.31 SVC-P" kann im Display an der Stelle "S0" auch "SVCP" stehen. Dies bedeutet, daß die stehende Verbindung abgebaut wurde, aber die Transportschicht "Schicht 1" noch besteht. Steht die Transportschicht auch nicht mehr zur Verfügung, wird als Störung wieder "S0" angezeigt.

Ein Kurzschluß des nachgeschalteten S<sub>o</sub>-Bus wird mit dem Kürzel SC "Short Circuit" im Display angezeigt.

# **11.5 Programmierung bei Verbindungsart X.31**

Für die Programmierung des ÜG muß entweder die Programmiereinheit PR 7000 (ab Version 3.0) oder aber die PC-Software "compas" (ab Version 3.1) verwendet werden.

**Im folgenden werden nur die Unterschiede bei der Verbindungsart "X.31" zur Programmierung im Kap. 8 beschrieben.**

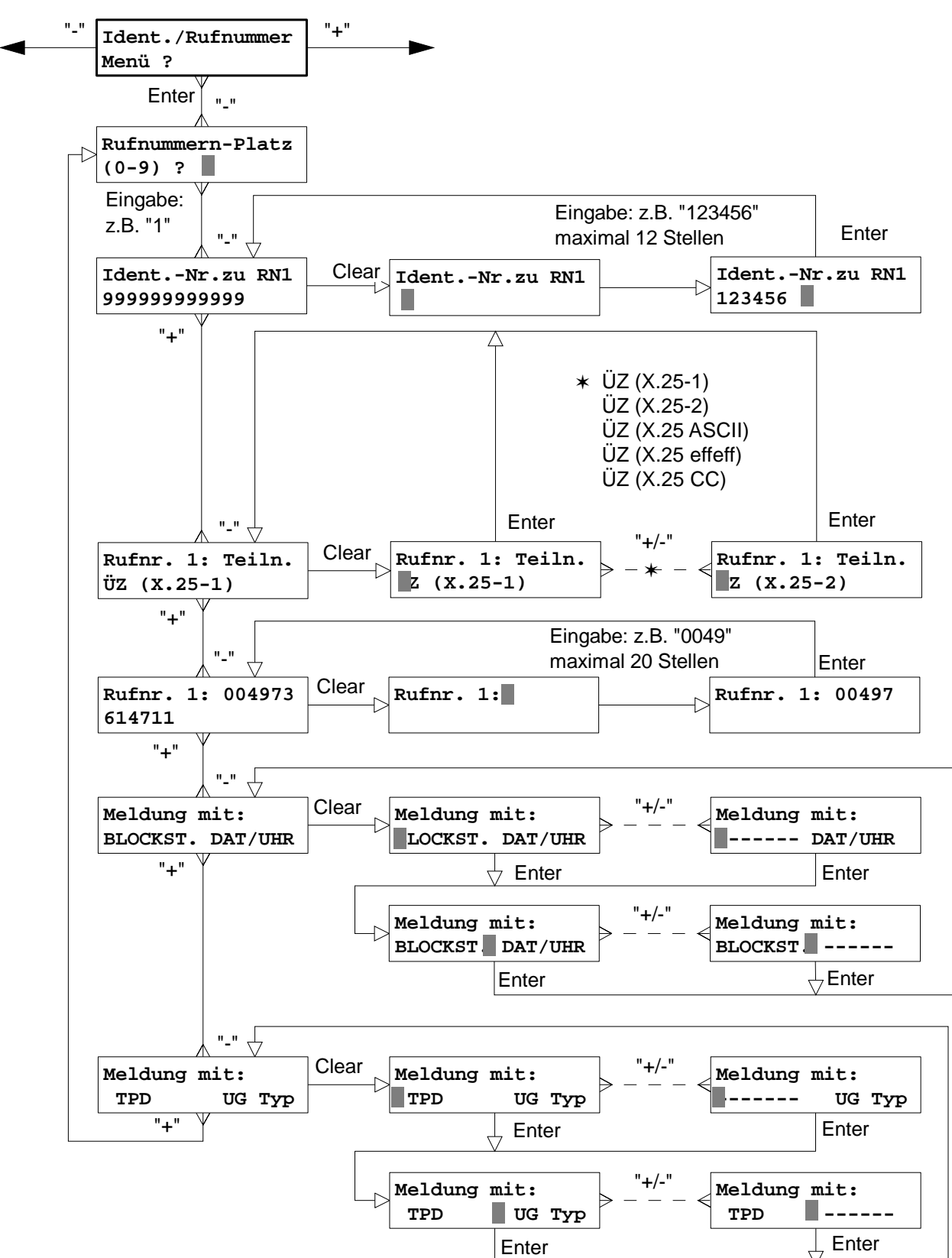

#### **11.5.1 Ident.- / Rufnummern Menü**

#### **Teilnehmererweiterung bei Verbindungsart X.31**

Für die Verbindungsart "X.31" befinden sich Übertragungszentralen (ÜZ) verschiedener Hersteller auf dem Markt. Um zu diesen ÜZ Meldungen übertragen zu können, muß **ein** entsprechender Teilnehmer ausgewählt werden.
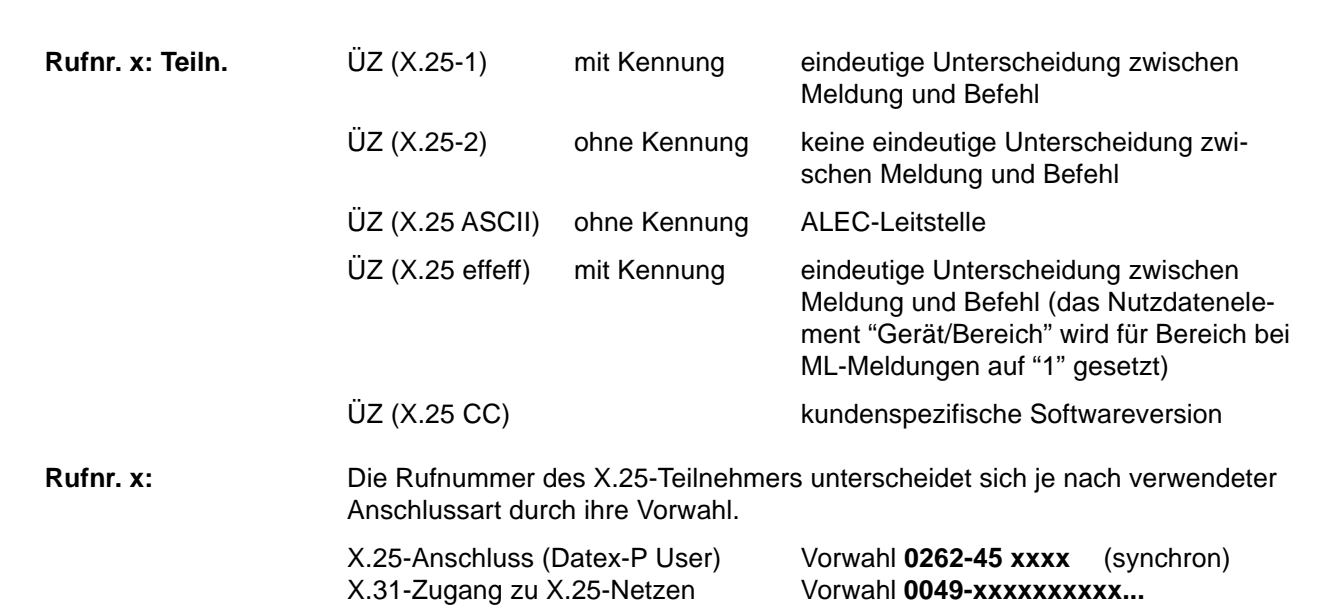

#### **11.5.2 ISDN - Anschluss Menü**

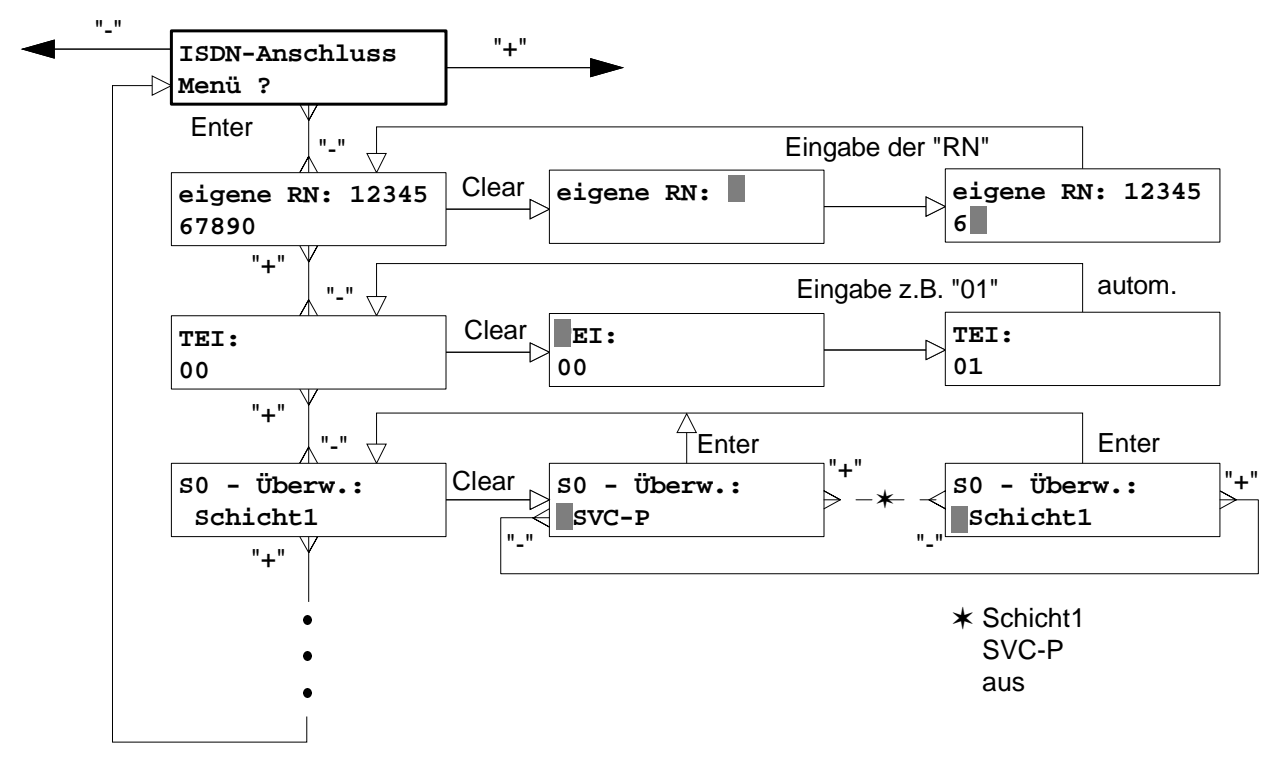

**eigene RN** Wertebereich = 20-stellig (siehe Kap. 8.11)

**TEI** Im Rahmen der Zuteilung einer Berechtigung für Packet-Mode im D-Kanal, vereinbart die Deutsche TELEKOM mit dem Kunden für das entsprechende Endgerät eine Endgerätekennung (**T**erminal **E**ndpoint **I**dentifier - TEI -) mit der dazugehörigen Rufnummer (MSN).

**S0 - Überw. Schicht 1:** Es wird nur die Schicht 1 überwacht. **SVC-P:** Schicht 3 wird bei einem X.31-Zugang zu X.25-Netzen zusätzlich überwacht.

**HINWEIS**: Ausfall der SVC-P Verbindung kann über den B-Kanal übertragen werden.

# **12 T 7516 mit GSM**

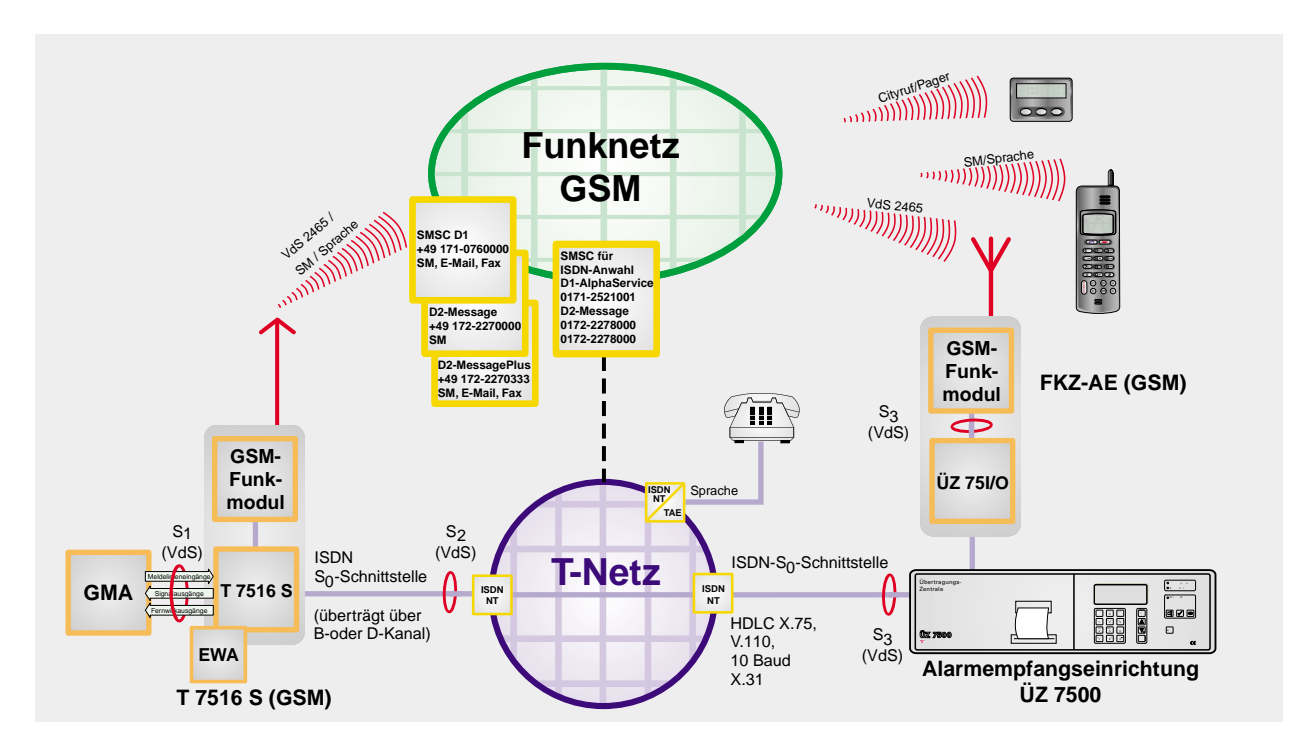

# **12.1 Allgemeines**

Für die Übertragung von VdS-Klasse C Meldungen ist eine **stehende** Verbindung als Übertragungsweg oder eine **bedarfsgesteuerte** Verbindung **mit zusätzlichem** Ersatzweg auf unterschiedlichen Trassen auf der Seite des ÜG als auch auf der Seite der Übertragungszentrale (ÜZ) vorgeschrieben.

Der Funk-Ersatzweg über ein GSM-Netz ist eine geeignete Lösung mit folgenden Vorzügen:

- **•** vollautomatische Weiterleitung der Meldung über 2 unabhängige Übertragungswege (für VdS-Klasse C Anwendungen) Meldungen können entweder über den ISDN-Anschluss oder über das GSM-Funknetz oder über beide Wege übertragen werden.
- **•** Meldungsübertragung gem. VdS 2465-Protokoll unter Verwendung des GSM-Leistungsmerkmals "Datendienst"
- **•** automatische Überwachung der Verfügbarkeit beider Netzzugänge durch das T 7516 mit GSM
- **•** Anzeige des Ausfalls eines Übertragungsweges und Meldung über den anderen noch zur Verfügung stehenden Übertragungsweg
- **•** völlig freie Zuordnung des Übertragungsweges, der Zielrufnummern und der Anwahlfolge zu den Meldelinien
- **•** VdS-anerkannte Notstromversorgung aller Baugruppen (inkl. GSM-Funkmodul)
- **•** zusätzlich kann eine "Short Message" im Klartext an Handy-Teilnehmer oder ein E-Mail über das Internet oder ein Fax mit der Meldung übertragen werden. (siehe hierzu auch Kap. 7.1.5)
- **•** Nur bei T 7516 S (GSM):

Es besteht die Möglichkeit Sprachtexte zu Handy- oder Telefon-Teilnehmer (mit / ohne Codesender) zu übertragen. Hierzu wird die EWA-Platine benötigt. Die Quittierung kann mit einem Codesender sofort oder erst durch einen Rückruf erfolgen (siehe Kap. 7.2.3.1).

## **12.2 Technische Daten**

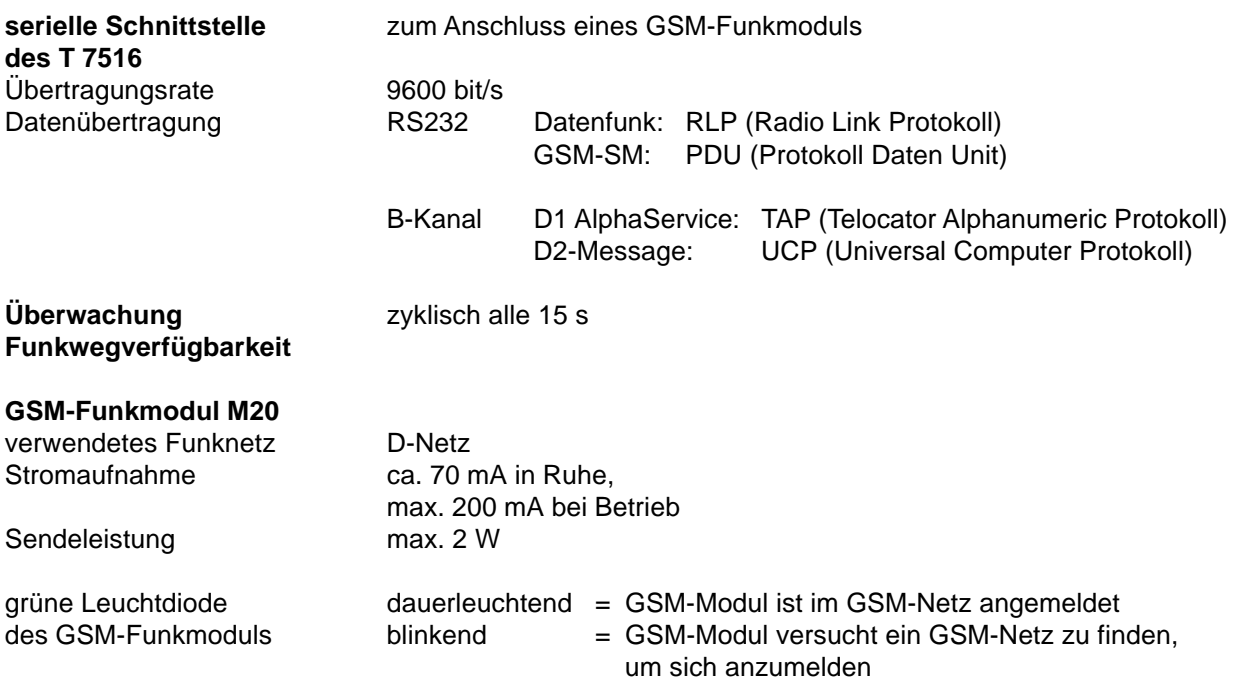

# **12.3 Übersicht der internen Verdrahtung**

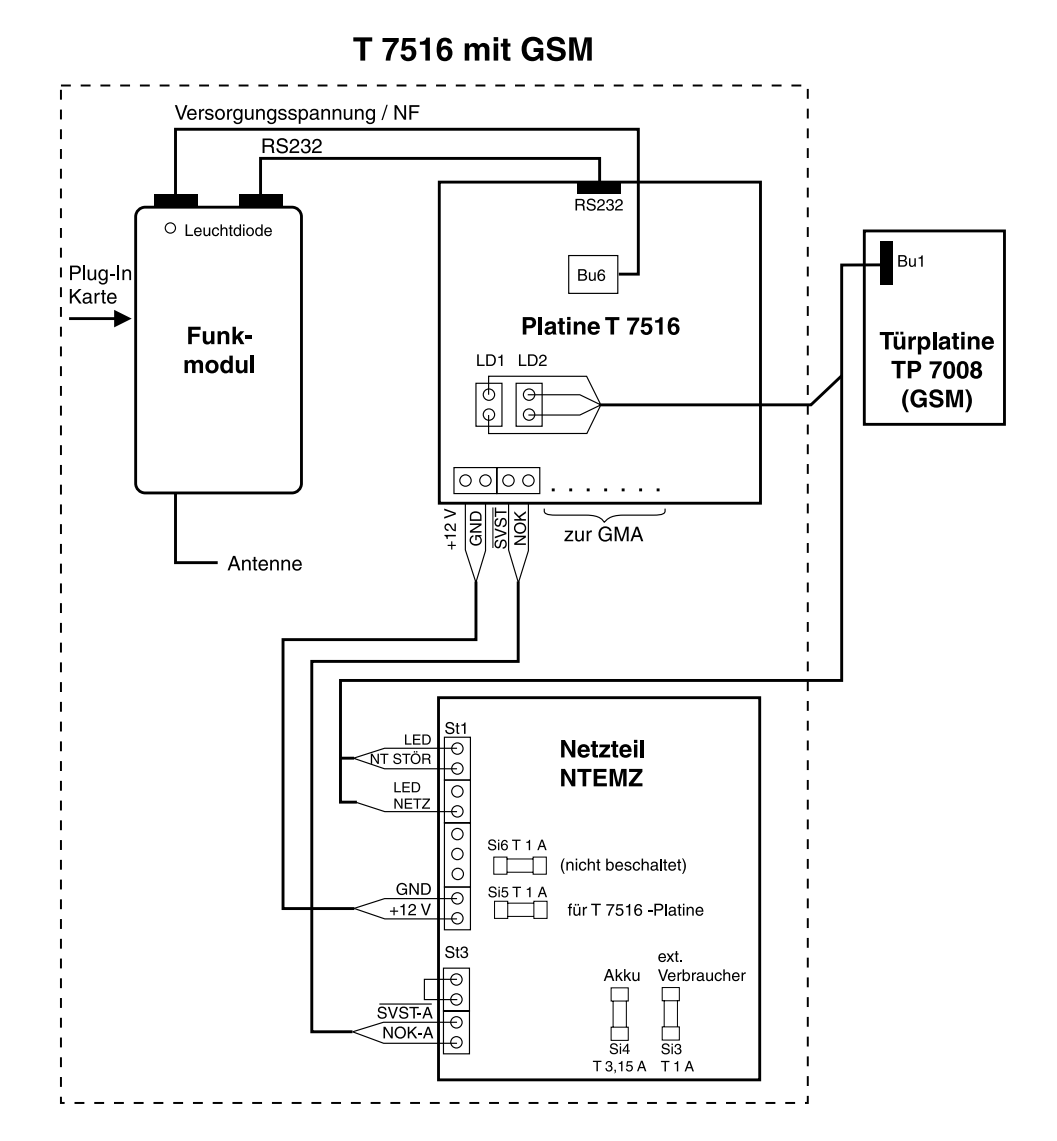

# **12.4 Plug-In Karte**

Das GSM-Funkmodul ist nur mit einer freigeschalteten "Karte" betriebsbereit. Diese und den PIN-Code erhalten Sie auf Antrag von der Firma TELENOT, die Servicepartner der Netzbetreiber ist. Die Freischaltung und Zusendung der "Karte" ist nach Einsendung des vollständig ausgefüllten und rechtsgültig unterzeichneten Antragsformulares möglich. In der Regel erfolgt die Freischaltung innerhalb weniger Stunden.

Wird das GSM-Funkmodul nur für die Meldungsübertragung nach VdS 2465 verwendet (Ersatzweg), reicht es aus, den **Datendienst** für die Plug-In Karte zu beauftragen. Für den Einsatz der EWA-Platine mit Sprachtextübertragung ist **zusätzlich** die Freischaltung für den **Sprachdienst** erforderlich.

Das Sperren der "Karte" kann aus Sicherheitsgründen nur durch TELENOT und schriftlicher Anweisung des Karteninhabers erfolgen. Dieses besondere Administrationsverfahren stellt sicher, dass kein Unberechtigter die Sperrung der "Karte" vornehmen kann.

## **12.5 Programmierung des T 7516 mit GSM**

Für die Programmierung des ÜG muss entweder die Programmiereinheit PR 7000 (ab Version 3.0) oder aber die PC-Software "compas" (ab Version 5.5) verwendet werden.

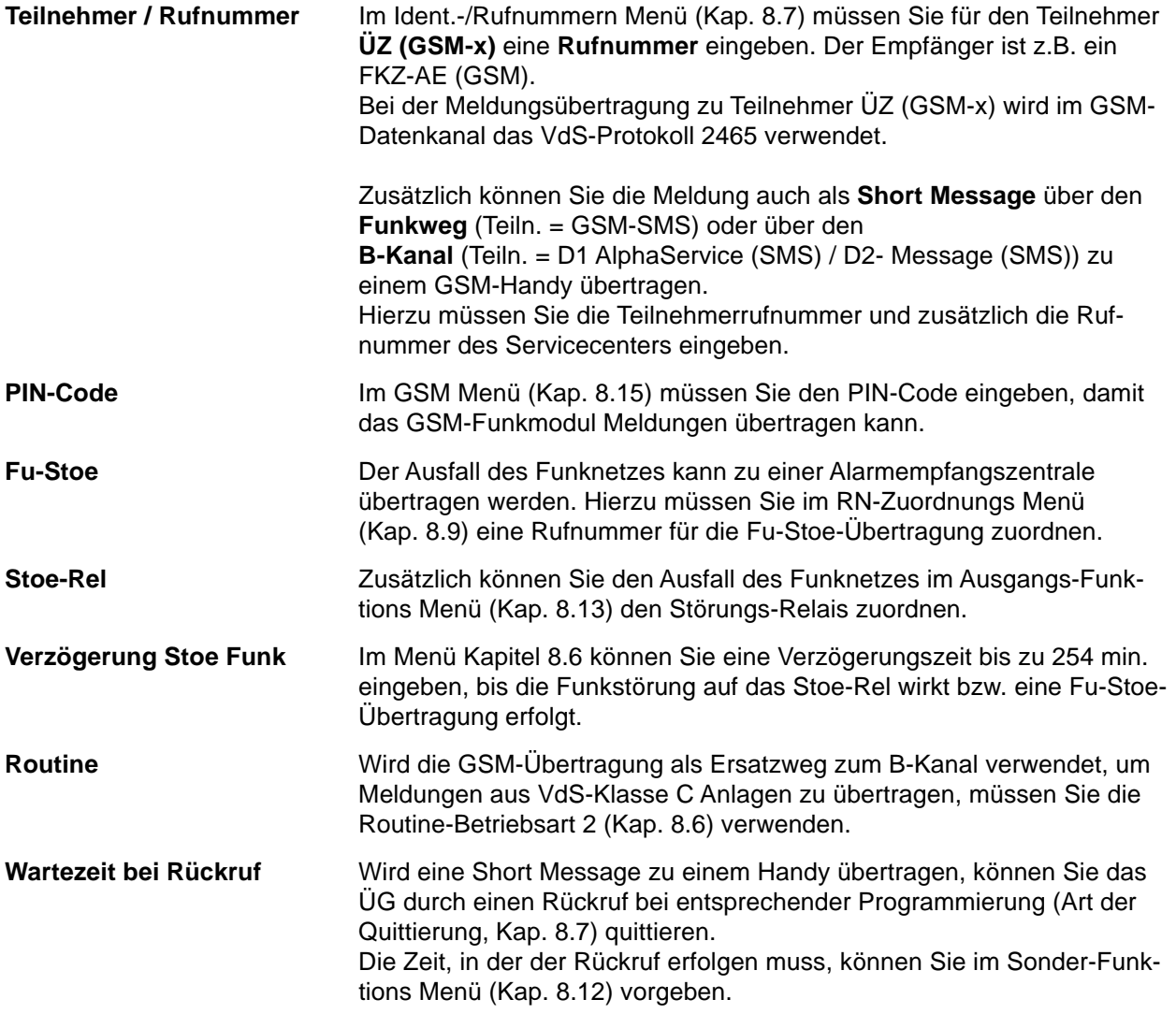

# **13 BLOCKSCHALTBILD DES T 7516 MIT GSM**

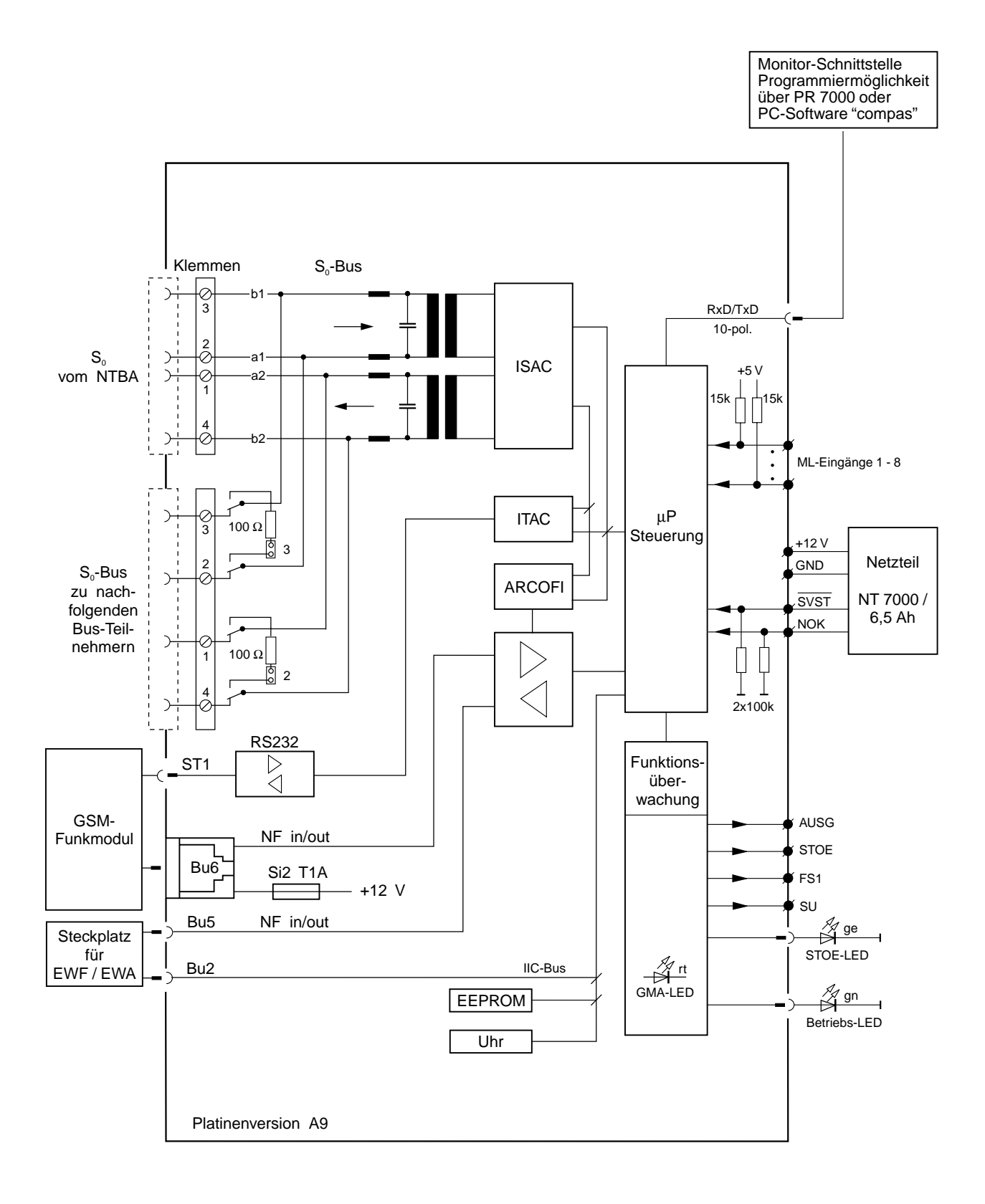

# **14 NETZTEIL NT 7000/6,5 Ah**

Das Netzteil NT 7000/6,5 Ah dient zur Spannungsversorgung der ÜG T 7516 / T 7516 D und des Programmiergerätes PR 7000. Im großen Gehäuse ist ein Einbauplatz für das Netzteil vorhanden.

Das NT 7000 entspricht den Richtlinien EN 60950, VDE 0833 sowie den Richtlinien des VdS.

- Die Ein- und Ausgänge des NT 7000/6,5 Ah sind gegen Überspannung geschützt.
- Zwei getrennte Regelkreise (Lastregler und Laderegler).
- Die Ladespannung wird selbsttätig temperaturabhängig nachgeregelt.
- Eine Überwachungsschaltung signalisiert optisch und akustisch Netz- oder Akkufehler. Dazu besitzt das NT zwei Ausgänge zum Anschluss einer grünen sowie gelben LED. Bei Vorhandensein der Netzspannung **leuchtet** die grüne LED ständig. Liegt ein Fehlerzustand vor, z.B. Netzausfall oder Ladestrom unzureichend bzw. Spannung am Akku zu klein, **blitzt** die gelbe LED. Gleichzeitig **ertönt** das akustische Summersignal des Netzteiles im gleichen Rhythmus. Das akustische Signal ist manuell rückstellbar (Reset-Taste bzw. über RES \).
- Zwei Signalausgänge stehen zur Weitermeldung von Fehlerzuständen zur Verfügung.
- "SVST  $\bar{V}$  = 0 V bei Stromversorgungsstörung "SVST  $\bar{V}$  = 12 V, wenn keine Störung vorliegt.<br>"NOK" = 0 V bei Netzausfall oder Unterspg. "NOK" = 12 V, wenn die Netzspannung in O
- "NOK" = 0 V bei Netzausfall oder Unterspg. "NOK" = 12 V, wenn die Netzspannung in Ordnung ist.

- Alle Ausgänge des Netzteils führen Funktionskleinspannung mit sicherer Trennung (PELV). Der Netzanschluss erfolgt über eine 3-polige Klemmleiste (PE, N, L) für Leiterquerschnitte von 1,5 mm². Die Netzanschlussleitung darf nur gemäß den örtlichen Bestimmungen durch eine Elektrofachkraft erfolgen. Die Schutzkappe ist über die Netzklemmleiste zu schrauben, keinen Akkuschrauber verwenden. Die Netzanschlussleitung ist mittels Kabelbinder zu sichern (Zugentlastung).

- **ACHTUNG:** Der Gehäuseerdungsanschluss muss an der Erdfahne auf der Gehäuserückwand angesteckt werden. Das Netzteil darf nur an eine Installation mit Schutzleiteranschluss (PE) angeschlossen werden. Dabei ist unbedingt auf einen ordnungsgemäßen Schutzleiteranschluss zu achten, da sonst keine Schutzerdung vorhanden ist! Das Typenschild ist an der Außenseite des Gehäuses anzubringen.
- **HINWEIS:** Die Ladespannung ist werkseitig auf 13,65 V (bei 20 °C) eingestellt und muss nicht abgeglichen werden. Eine eventuelle Kontrolle der Ladespannung erfolgt an den Flachsteckhülsen, die dazu vom Akku abgezogen werden. Zur Messung ist dem Voltmeter ein 4,7 kOhm-Widerstand parallel zu schalten. Bei der Messung ist die Temperaturabhängigkeit der Ladespannung zu beachten.

Beim Anschluss zusätzlicher Verbraucher (bis max. 100 mA Dauerstromentnahme) ist die Reservezeit des Akkus gemäß VdS zu beachten.

#### **Technische Daten NT 7000/6,5 Ah:**

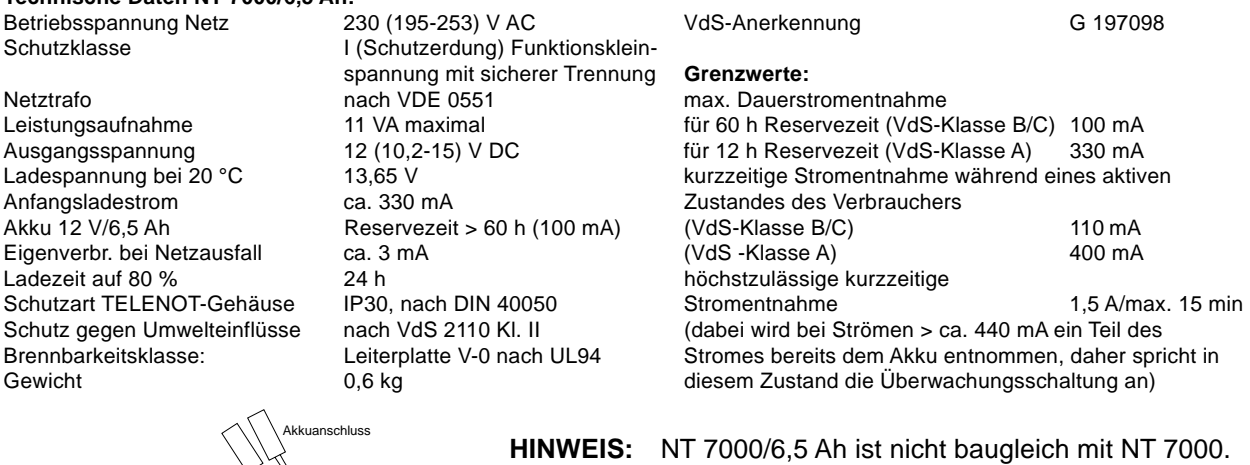

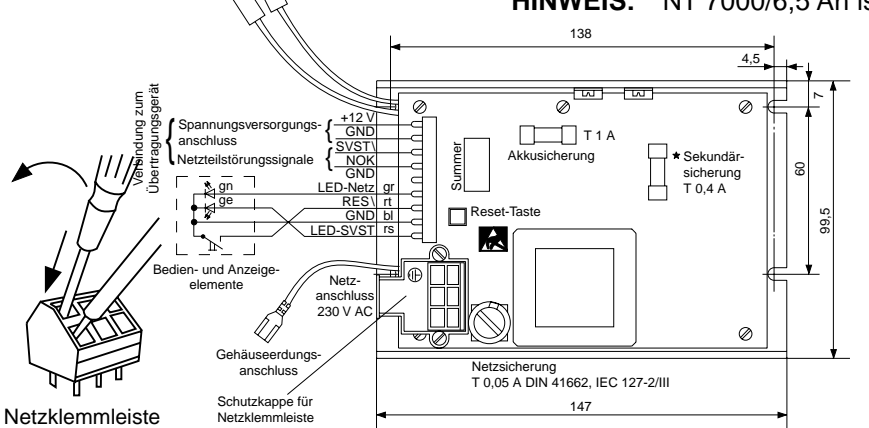

Die Sekundärsicherung wird durch eine Schutzschaltung ausgelöst, wenn die Ausgangsspannung einen Wert > 15,6 V annimmt.

#### **HINWEIS:**

Bleiakkumulatoren sind nach den länderspezifischen Vorschriften zu entsorgen (nicht in den Hausmüll !).

# **15 CHECKLISTE**

Zutreffendes ankreuzen bzw. ausfüllen

MENÜ-ÜBERSICHT (KAP. 8.4)

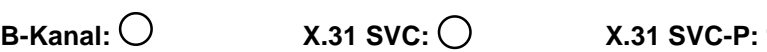

KENNWORT MENÜ (KAP. 8.5) / UHRZEIT / ROUTINE MENÜ (KAP. 8.6) / IDENT.-/RUFNR. MENÜ (KAP. 8.7 / KAP. 11.5.1)

**Kennwort**: \_ \_ \_ \_ \_ \_ \_ \_ \_ \_

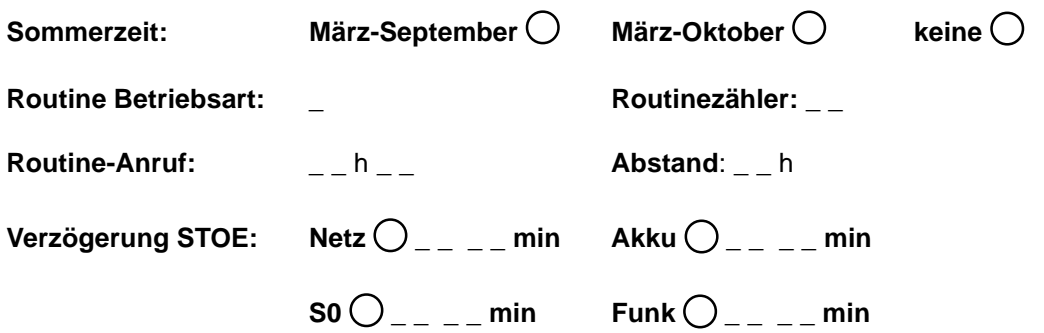

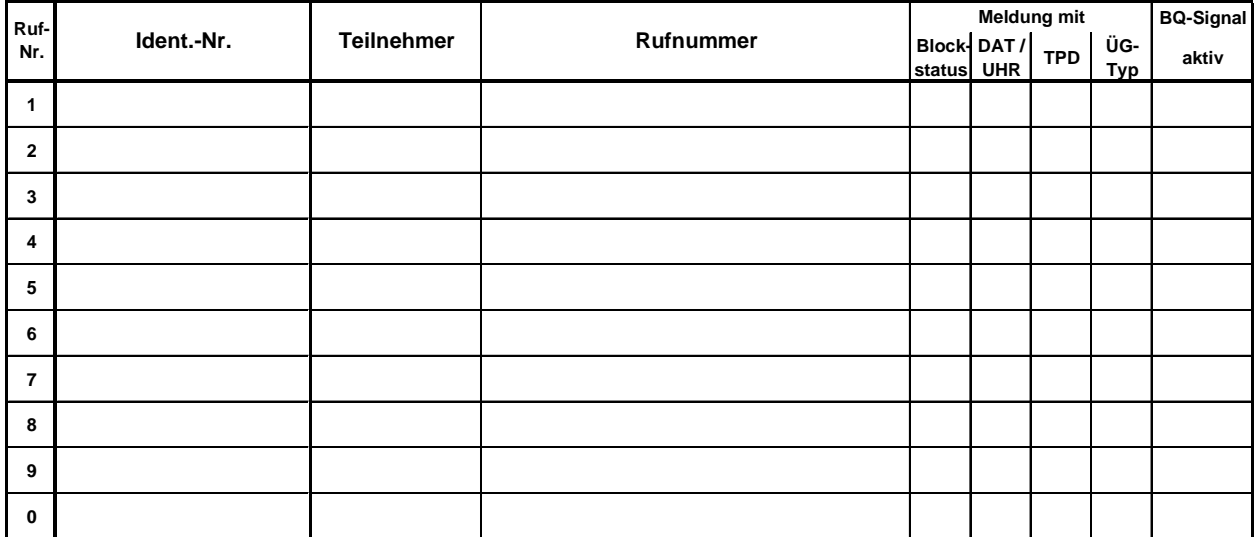

Ist die Ident.-Nr. zu Rufnummer 2 - 9 und 0 mit Leerzeichen programmiert (nach Formatierung), so gilt die Ident.-Nr. von RN1 auch für die Rufnummer 2 - 9 und 0.

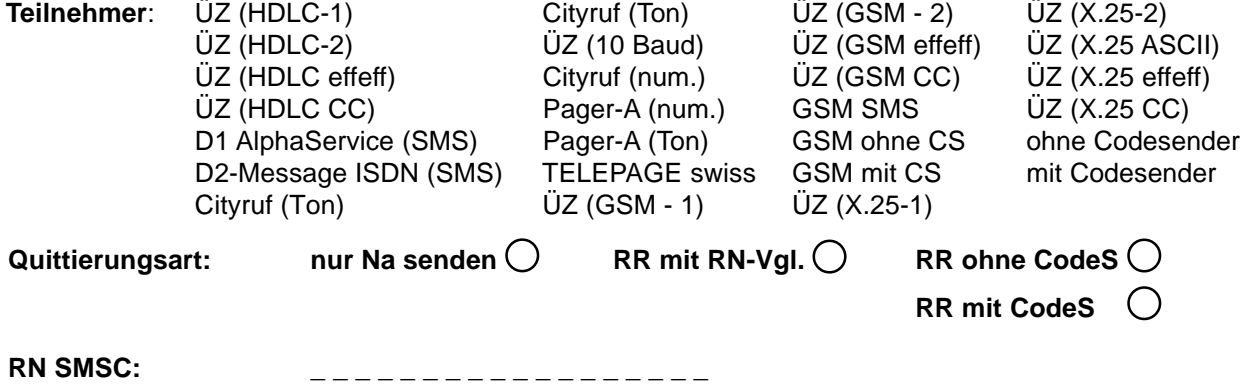

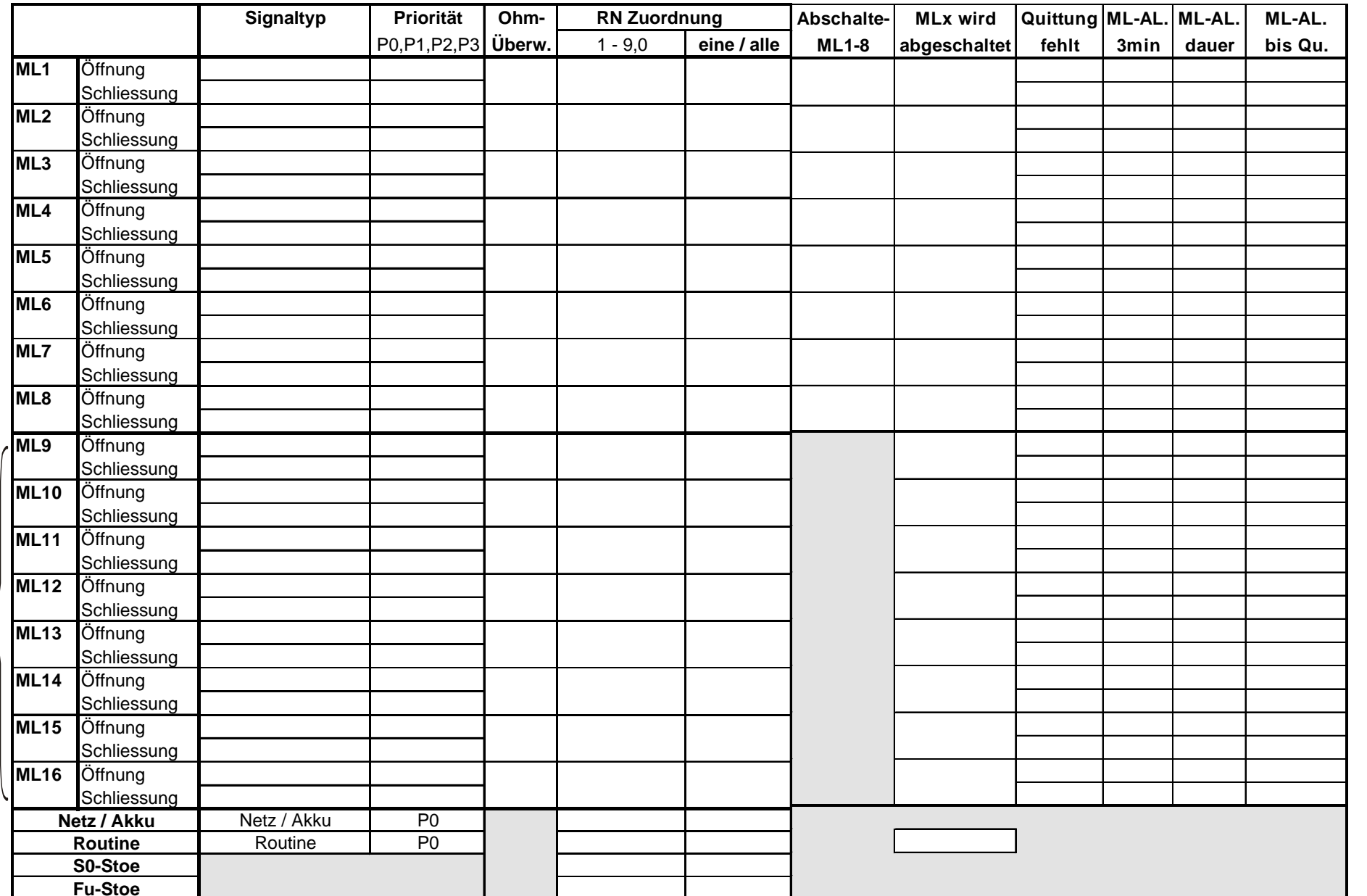

nur mit EWF MELDELINIEN MENÜ (KAP. 8.8) / RN-ZUORDNUNGS MENÜ (KAP. 8.9) / ML-ABSCHALTUNGS MENÜ (KAP. 8.10) / AUSGÄNGE-ML-ZUORDN. MENÜ (KAP. 8.14)

## ISDN-ANSCHLUSS MENÜ (KAP. 8.11) / (KAP. 11.5.2)

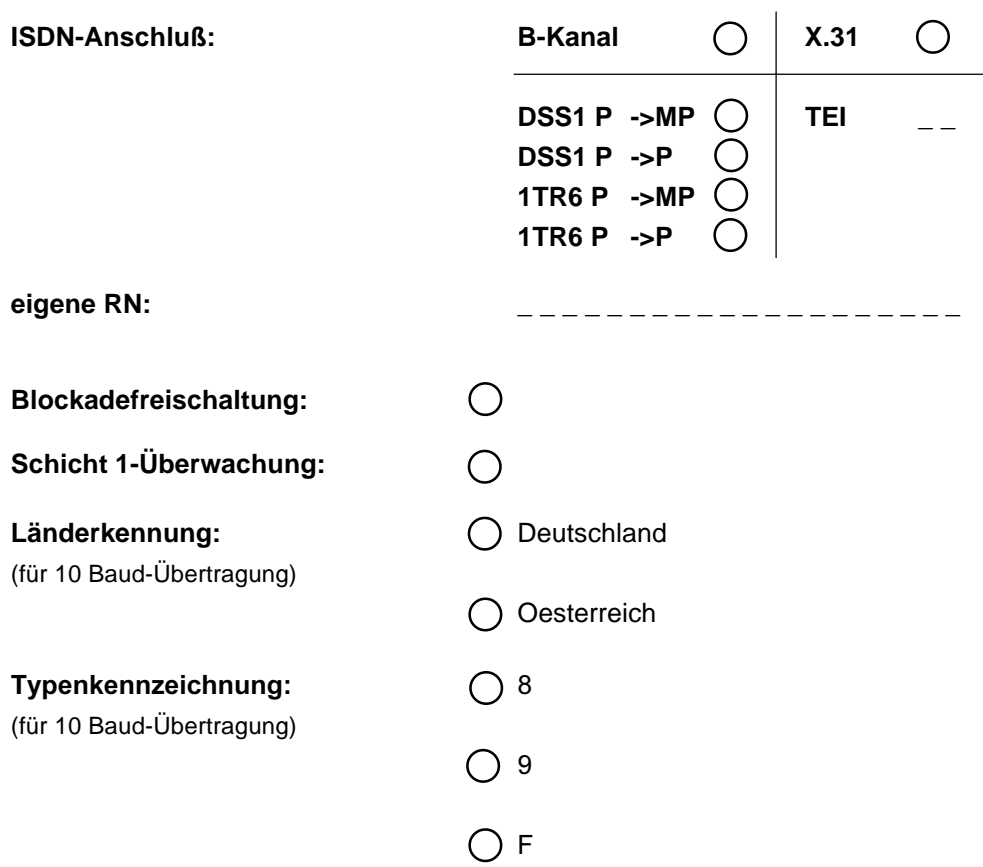

SONDER-FUNKTION MENÜ (KAP. 8.12)

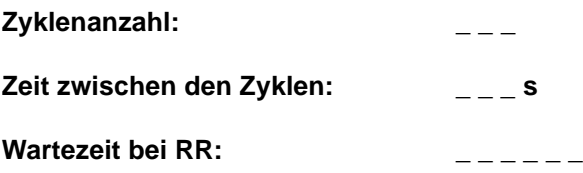

GSM MENÜ (KAP. 8.15)

**PIN**  $---$ 

MENÜ-ÜBERSICHTEN (KAP. 8.18)

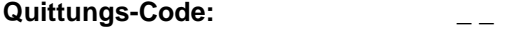

**Master-Code:** \_ \_

### AUSGANG-FUNKTION MENÜ (KAP. 8.13)

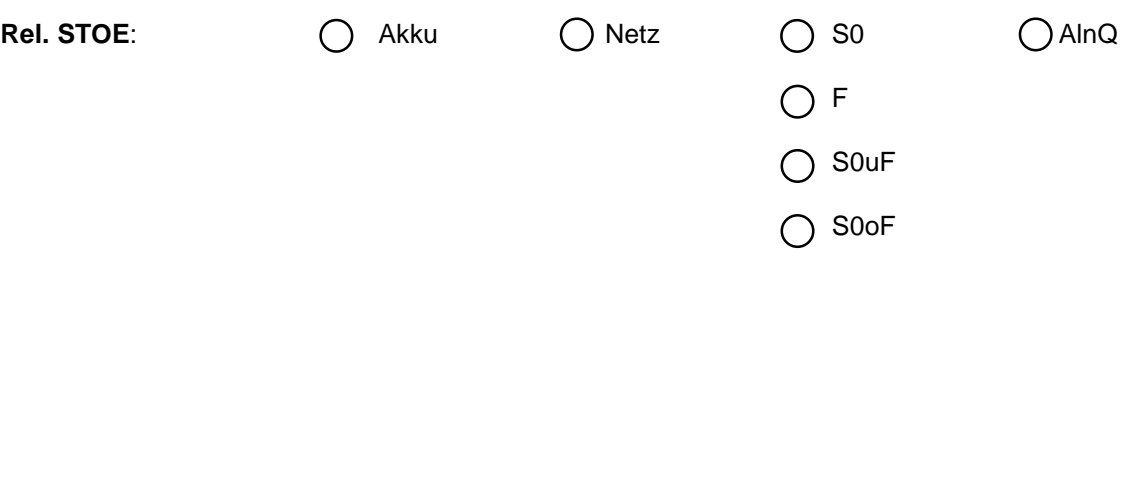

### **Rel. AUSG und FS-Relais**:

O EWF O EWA

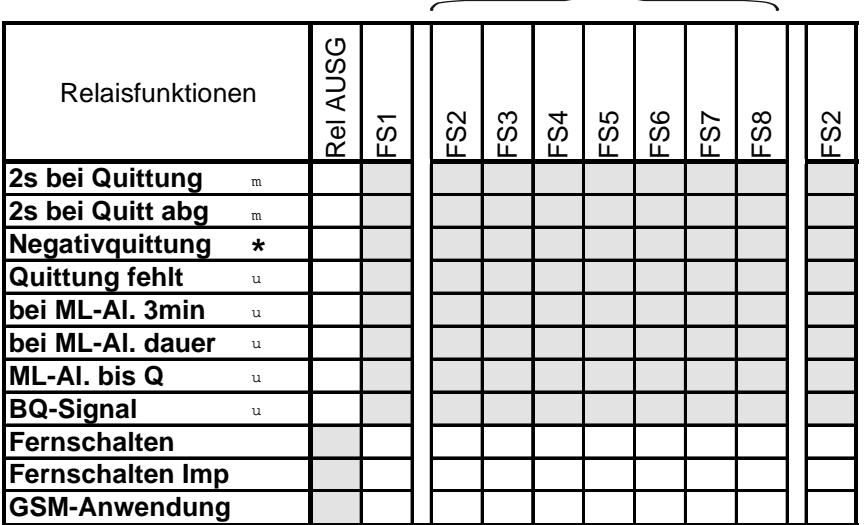

### **Relais schaltet bei:**

- allen Alarm-ML-Aktivierungen (nicht bei Klarmeldungen) **\***
- ◆ programmierbar für jede Meldelinie einzeln
- ❍ alle ML-Aktivierungen

### ANSAGE-MELDETEXT MENÜ (KAP. 8.16) **nur mit EWA**

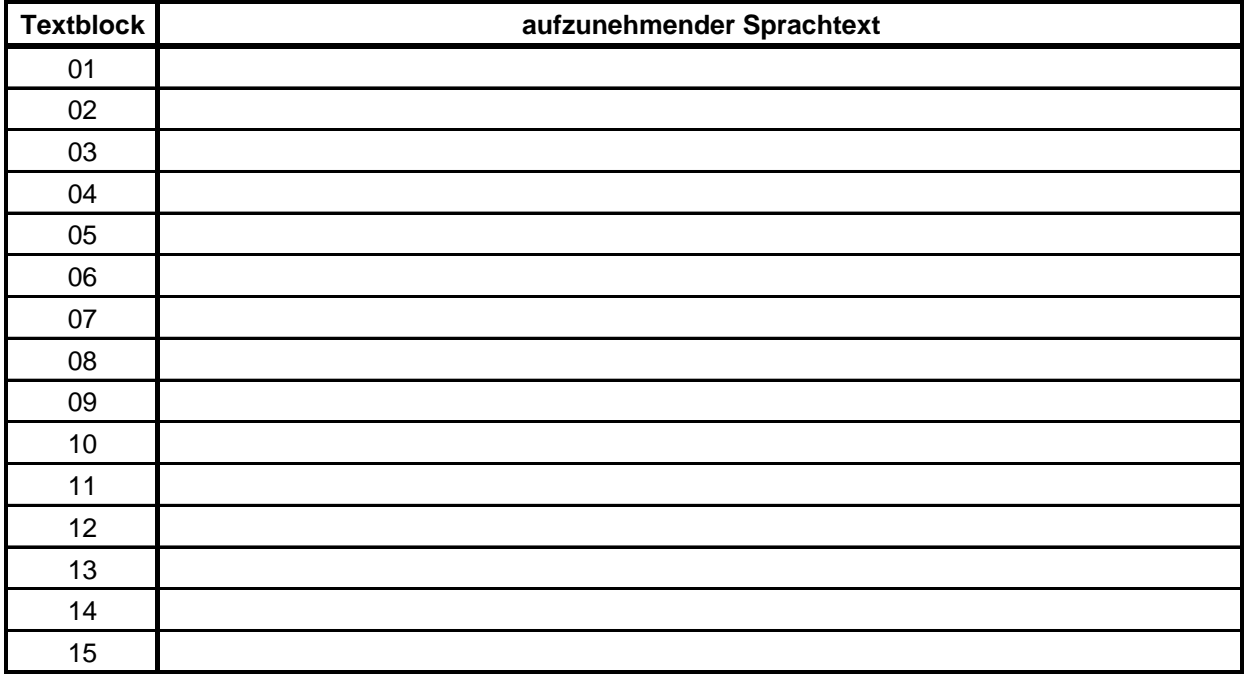

## TEXTE-ZUORDNUNGS MENÜ (KAP. 8.17) **nur mit EWA**

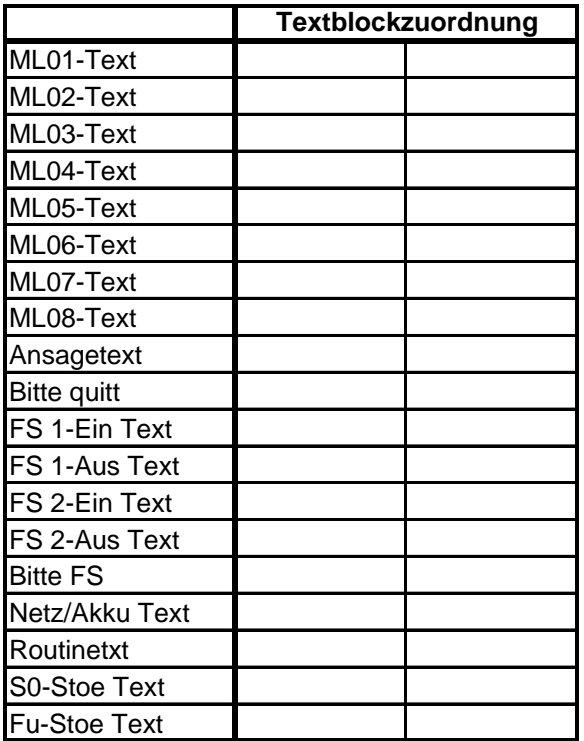

FERNABFRAGE MENÜ (KAP. 8.19)

**Fernabfr.-RN-Zu:** \_\_\_\_\_\_\_

 $\bigcirc$  Fernschalten<br>immer möglich

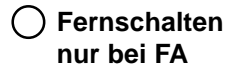

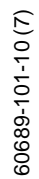

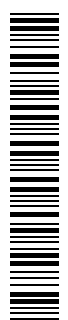

Technische Änderungen vorbehalten